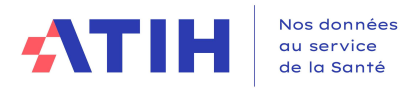

# GUIDE METHODOLOGIQUE DU RTC 2023

Siret: 180 092 298 00033 - APE: 8411Z 117, bd Marius Vivier Merle 69329 Lyon cedex 03 Téléphone: 04 37 91 33 10 Fax: 04 37 91 33 67 www.atih.sante.fr

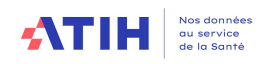

# **Table Des Matières**

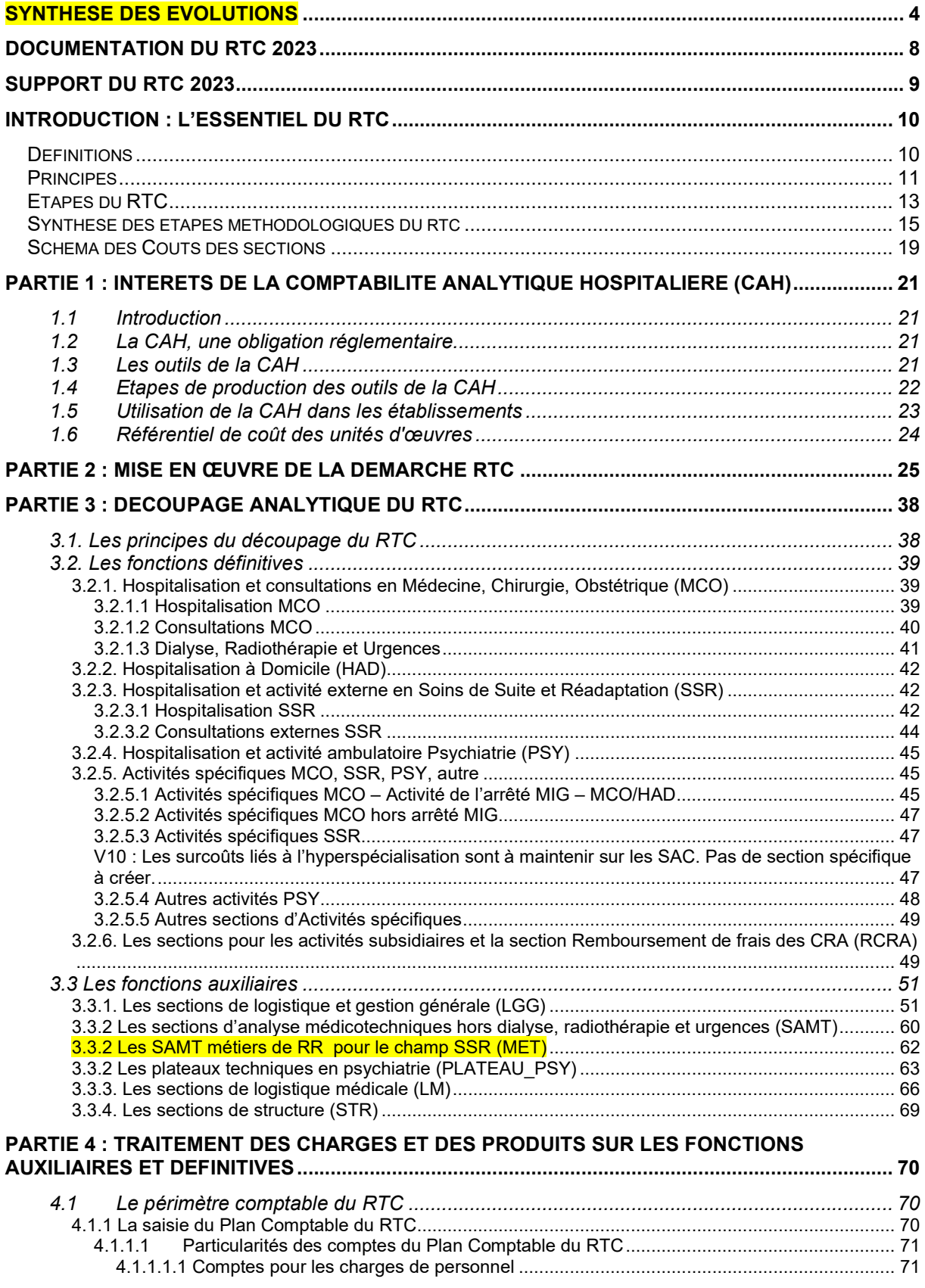

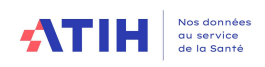

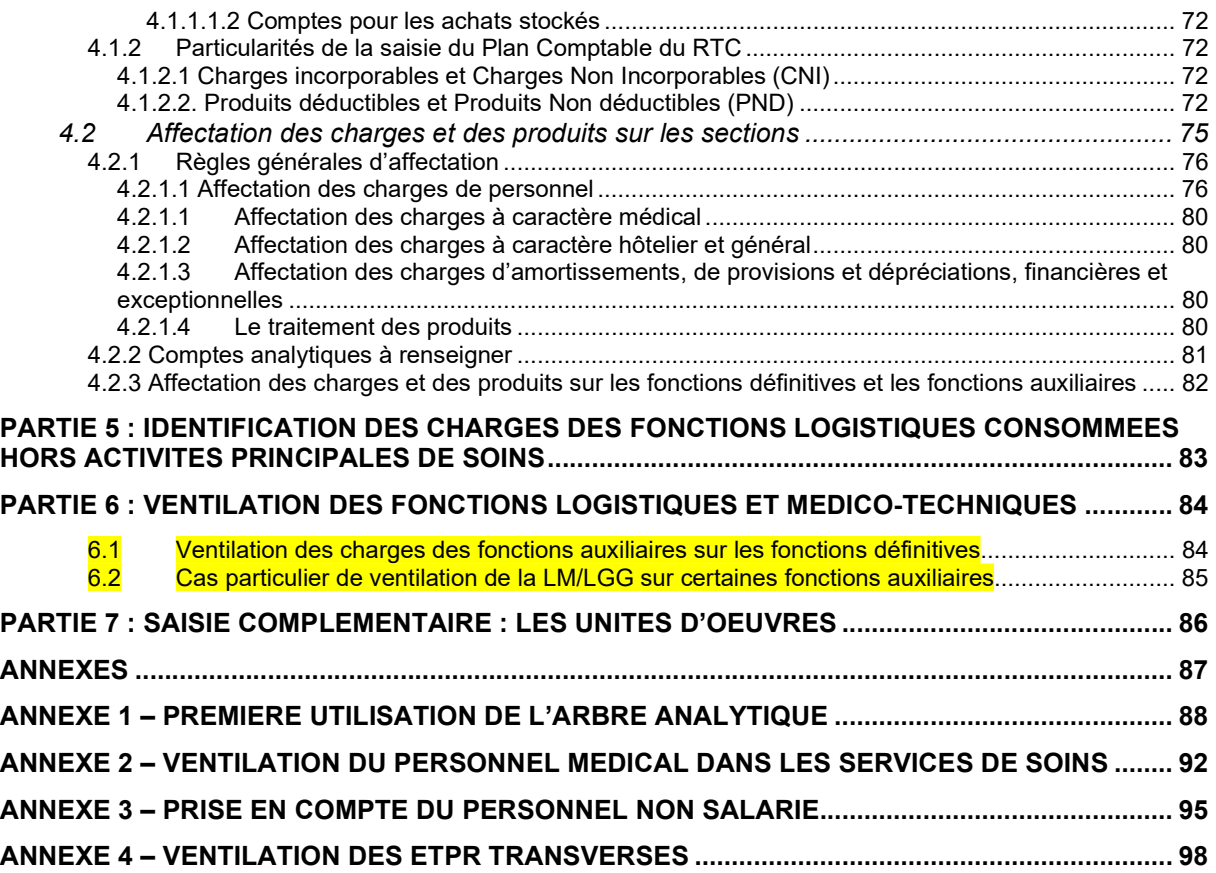

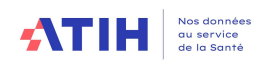

# Synthèse des évolutions

Le présent guide a vocation à décrire la méthodologie du RTC, d'un point de vue théorique. Les nouveautés figurent en jaune dans le document.

Les principales évolutions de la campagne 2023 figurent dans les synthèses ci-dessous :

### Méthodologie

Les grands principes de la méthodologie du RTC 2023 sont stables par rapport à la campagne 2020 ; les étapes restent identiques :

- Saisir sa balance comptable
- Saisir sa balance analytique par sections d'analyse
- Saisir en euros des charges de fonctions supports sur les activités subsidiaires, budgets annexes et sur une liste fermée de MIG MCO.
- Saisir des clés des activités support consommés par les activités principales de soins
- Saisir des unités d'œuvre pour toutes les activités

### Nouvelle méthodologie liée à l'activité des métiers de RR

Nouveauté 2023 pour le champ SMR : introduction de nouvelles sections obligatoires pour le champ SMR : les SAMT métiers de RR. Le nouveau modèle de répartition ne modifie pas le périmètre des coûts des sections cliniques par rapport au RTC 2022

Paramétrage : l'établissement SSR créera de façon systématique les SAMT métiers de RR correspondant aux métiers codant des actes au CSARR dans la phase de paramétrage ARCAnH. A noter que les métiers sont saisis dans le PMSI SSR ; il est donc conseillé de faire un point avec son DIM.

Précision : Le tableau OVALIDE [1.D.2.CSARRINT] B au M12 vous fournira la liste des intervenants de RR ayant codé au PMSI, vous indiquant les SAMT Métiers de RR à paramétrer.

Imputation des charges en 3-SA : l'établissement imputera les charges de personnels sur les sections SAMT Métiers de RR pour la part de son activité SSR uniquement et de rééducation-réadaptation uniquement. Si ce même personnel travaille, pour une quote-part significative, à l'organisation des plateaux de RR ou participe à des réunions stratégiques ou encore réalise des consultations, il conviendra d'écarter ces charges dès l'onglet 3-SA dans les SA correspondantes (resp. sections PRR et SACG et SA de CONSULTATION SSR).

Précision : L'activité réalisée par ces intervenants pour d'autres champs que le SSR (MCO, PSY, HAD, budgets annexes, MIG ...) aura préalablement été identifiée et imputée sur les SA dédiées.

Saisie des clés de ventilation : l'établissement saisira des clés de répartition de chacune de ses sections SAMT Métiers de RR. Il s'agit de répartir le montant de la SAMT de Métier de RR en fonction du lieu de réalisation des actes, au prorata du temps passé sur chacun :

• sur chacun des Plateaux de RR (PRR),

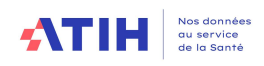

- sur la SA Appareillage et confection interne le cas échéant
- et sur les SAC SSR pour les actes réalisés hors plateaux et atelier.

Précisions : 1/ Il s'agit de saisir des montants en euros et non le pourcentage du temps passé par SA. 2/ La SAC SSR concernée est celle de rattachement du séjour.

Majoration des coûts des SAMT métiers de RR : Les SA Métiers de RR seront majorées de charges de SACG et de SALP à l'aide de clés automatiques. Il n'est pas de demandé de saisie complémentaire.

Coûts des PRR et des SAC SSR (et de la SA Appareillage et confection interne le cas **échéant) :** Dans VALID-RTC, l'établissement pourra visualiser les coûts de ces sections avec les postes de charges Métiers de RR visibles. A noter que les coûts des SAMT métier de RR seront majorés de charges de LGG (voir ci-dessus). Il en découle une meilleure connaissance des coûts en SSR, décomposés avec les SAMT métiers de RR, cœur de l'activité du champ SSR.

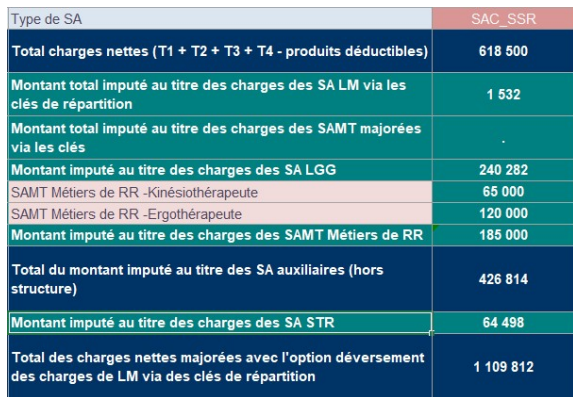

### Documentation RTC

Les formats des documents du RTC (arbre analytique, plan comptable et règles d'affectations) ont été mis à jour. Tous ces documents normatifs sont téléchargeables sur la page ATIH dédiée au RTC : Campagne RTC 2023 | Publication ATIH (sante.fr)

Un nouveau fichier structurant est également mis à disposition des établissements : la correspondance des codes SAE avec les codes ETPR des ES.

### Arbre analytique

Comme chaque année l'arbre analytique se met à jour selon les évolutions des modèles de financement ou des pratiques. Vous pouvez retrouver toutes les évolutions en consultant la colonne « Modification » de l'arbre analytique. Quelques points particuliers :

### **MCO**

- 2 nouvelles sections facultatives pour l'activité du DIM pour les établissements voulant connaître leurs coûts liés à la production et transmission de l'information médicale versus les missions « Stratégie et Pilotage »
- Une nouvelle clé voit le jour : nombre de résumés pondérés
- La MIG Q01 SAMU a été supprimée : dorénavant, l'activité SAMU est agrégée à celle du SAS (hors CESU) et classée dans « Autres sections » avec le code ACT\_HETUDE\_SAMU\_SAS.

#### **SMR**

Ajout de la correspondance avec le modulateur de technicité du PMSI et les SA PTS

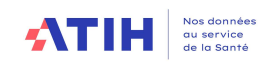

### Classeur ARCAnH

Le classeur ARCAnH évolue sur la saisie des clés et des UO : cette saisie est désormais distincte dans 2 onglets différents (onglets « Clé » et « UO »), sans changer fondamentalement la méthodologie.

3 nouvelles informations sont demandées pour l'activité clinique : le nombre d'entrée, nombre de lits installés ou place, nombre de journée lits-ouvertures.

### Saisie de LGG et STR sur les SAMT

Le recueil de clés de LGG et STR par SAMT (au lieu du global dans la colonne « Solde) sera ouvert dans la campagne 2023 à titre exploratoire, sans modifier le modèle RTC. Les réflexions de ventilation de LGG et STR sur les SAMT se poursuivront dans les GT RTC en 2024. Notamment, la présentation des coûts sera étudiée (avec ou sans LM/LGG/STR sur les SAMT ou bien en regroupant toute la LGG sur une seule section, …).

### Outil TIC

L'outil TIC a été aménagé, à partir de la campagne 2023, pour traiter également les ETPR

- **EXECTE** Nouvelle étape « Déposer les ETPR » existe
- **E** Un nouvel onglet « Retraitement RH » permet de traiter au même endroit les charges de personnel et les ETPR

Pour les personnes ne connaissant pas cet outil : l'outil TIC (tableau d'introduction à la comptabilité analytique) est un outil pédagogique permettant de réaliser, à partir des données issues du SI de l'établissement, la ventilation des charges et produits par section. L'outil TIC est intégré dans le logiciel ARCAnH RTC.

Pour découvrir ce module, des tutoriels sont à disposition sur une page une page dédiée sur le site internet de l'ATIH : https://www.atih.sante.fr/outil-tic

### Onglet PIRAMIG

Les charges de l'onglet « moyen » dans PIRAMIG correspond à celles du RTC. Dans PIRAMIG, l'établissement dispose d'une fonctionnalité pour importer les données du RTC dans PIRAMIG.

Dans l'arbre analytique, vous trouverez un nouvel onglet « PIRAMIG » vous donnant la correspondance des codes PIRAMIG avec les SA du RTC.

Consigne RTC 2023 pour les missions suivies dans PIRAMIG vue avec la DGOS Au niveau analytique ENC/RTC, respecter le principe de la section homogène : Le périmètre des charges correspond au périmètre de la mission définie par les textes juridiques liées à ces missions hors hospitalisation (même si le texte inclut l'hospitalisation) Les séjours PMSI liés à l'activité de la MIG doivent être comptabilisés sur une SAC -Soit une SAC dédiée -Soit agrégés à une autre SAC Les consultations liées à la mission peuvent rester sur la section de la mission. Au niveau PIRAMIG : Pour la partie « Moyens », charges et ETPR : idem ci-dessus  $\rightarrow$  périmètre de la mission hors hospitalisation La partie « Activité » décrira les ressources de l'ensemble de l'activité liées à la mission y compris hospitalisation (autre onglet dans PIRAMIG)

Exception : les missions ayant une correspondance avec une SAC auront leur coût RTC avec hospitalisation (UHSI-T02, UHSA, USMP\_PSY,...)

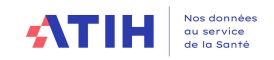

==> Le périmètre est différent entre la partie "Moyens" et la partie "Activité" dans PIRAMIG : cela a été validé par la DGOS

### **Tutoriels**

L'ATIH met à disposition des tutoriels pour expliquer certaines étapes d'ARCAnH ou découvrir l'outil TIC : https://www.atih.sante.fr/tutoriels-video-rtc

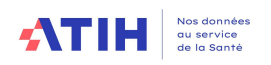

# Documentation du RTC 2023

Toute la documentation est centralisée sur une page dédiée du site internet de l'ATIH : Campagne RTC 2023 | Publication ATIH (sante.fr)

La documentation peut évoluer pendant la campagne.

Pour être informé des mises à jour logiciel ou de précisions, nous vous conseillons d'inscrire votre e-mail dans la partie « Contact » de la plateforme e-RTC.

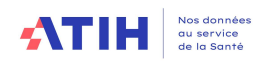

# SUPPORT DU RTC 2023

Le (ou les) référent(s) de votre ARS sur le RTC pourront répondre aux questions méthodologiques concernant le RTC.

Pour vos autres questions, l'ATIH met à votre disposition, les autres supports suivants :

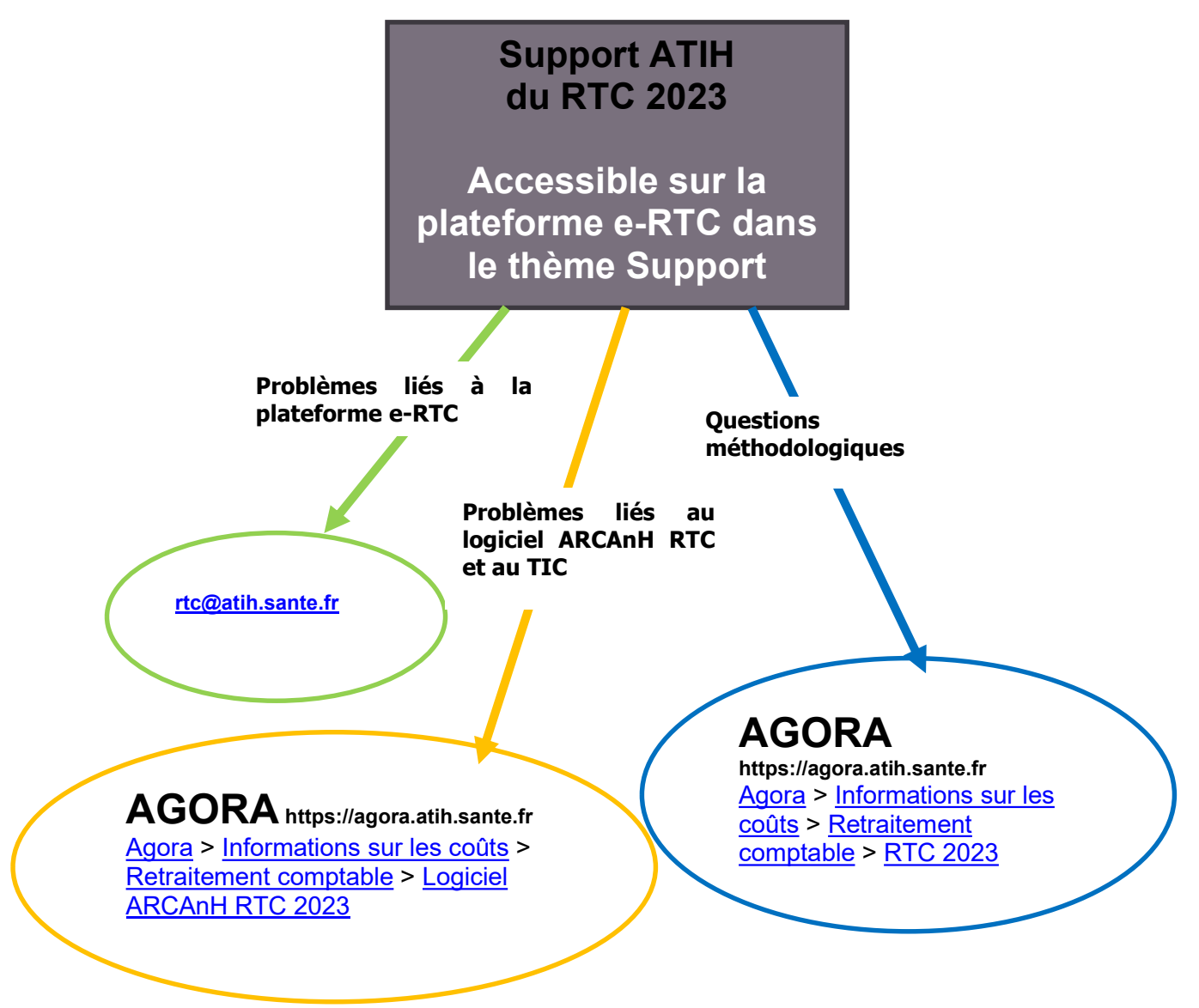

Utilisation d'AGORA Utiliser la fonction recherche dans AGORA pour trouver votre sujet.

Abonnez-vous à la Base de connaissance pour être informé.

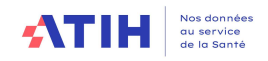

# Introduction : l'essentiel du RTC

### **DEFINITIONS**

### Fonctions définitives et auxiliaires

Les fonctions définitives sont :

- **x** Les activités cliniques :
	- o Hospitalisation et activité externe en Médecine, Chirurgie, Obstétrique (MCO)
	- o Urgences, Dialyse, Radiothérapie (MCO)
	- o Hospitalisation à Domicile (HAD)
	- o Hospitalisation et activité externe en Soins de Suite et Réadaptation (SSR)
	- o Hospitalisation et activité externe en Psychiatrie (PSY)

Les activités spécifiques, en lien avec les secteurs de :

- o Médecine, Chirurgie ou Obstétrique (MCO)
- o Soins de Suite et Réadaptation (SSR)
- o Psychiatrie (PSY)
- o Autres activités spécifiques

Les activités spécifiques sont des activités dont le périmètre d'activité n'est pas superposable à une activité clinique. Ce sont souvent des activités transversales. Leur coût peut être, de ce fait, atypique. Il est donc important de les isoler.

**x** Les activités subsidiaires :

- o Rétrocessions de médicaments
- o Autres ventes de biens et services
- o Mises à disposition de personnel facturé
- o Prestations délivrées aux usagers et accompagnants
- Les Remboursements de frais des Comptes de Résultats Annexes (RCRA)

Les fonctions auxiliaires sont :

- **x** Les sections de logistique et gestion générale (LGG)
- **x** Les sections médicotechniques (SAMT)
- **x** Les sections de logistique médicale (LM)
- **x** Les sections de structure (STR)
- **EX** Les SAMT métiers de RR (MET)
- **X** Les plateaux techniques PY

Dans le RTC, les fonctions auxiliaires vont se déverser sur les fonctions définitives.

### Charges nettes

Le RTC introduit également la notion de charges nettes qui sont égales aux charges incorporables défalquées des produits déductibles.

### Unités d'œuvre (UO) et clés de répartition

Les clés de répartition servent à répartir les charges nettes des fonctions auxiliaires sur les charges nettes des fonctions définitives.

L'unité d'œuvre (UO) est une unité de production d'une activité, permettant de calculer un coût de production (ex : coût d'un repas) ou un coût de gestion (exemple : coût des services hôteliers par m²).

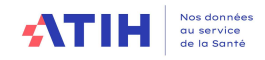

### Affectations directes et indirectes

Une affectation directe de charges correspond à une affectation de charges dédiées à une activité.

L'affectation indirecte est une affectation de charges consommées par ces activités : dans le RTC, il s'agit des charges imputées à des fonctions auxiliaires qui sont consommées par les fonctions définitives. L'affectation indirecte est évaluée par des clés de répartition avec lesquelles les charges seront déversées.

### PRINCIPES

L'objectif principal du RTC est de calculer les charges nettes des fonctions définitives, majorées des charges nettes des fonctions auxiliaires. La somme des 2 est appelée *charges* nettes majorées.

Le recueil comporte en plus de l'application de la méthodologie un recueil des UO. Grâce à l'ensemble de ces données, l'ATIH peut constituer une base nationale des coûts par section définitive et auxiliaire.

Ces données permettent d'aboutir à un référentiel national de coût d'UO des fonctions auxiliaires et définitives. Ce référentiel est disponible sur ScanSanté : http://www.scansante.fr/. L'outil permet des requêtages ciblés, notamment pour l'obtention de coût d'UO par type d'établissement.

Ainsi, le RTC calculera, dans un premier temps, les charges nettes des fonctions définitives et auxiliaires, pour ensuite majorer les charges nettes des fonctions définitives de celles des fonctions auxiliaires.

De façon plus détaillée, les charges nettes majorées sont obtenues par 5 grandes étapes :

- **In** Identifier les charges incorporables et les produits déductibles dans les charges et produits du Compte de Résultat Principal (CRP);
- Affecter directement les charges incorporables et des produits déductibles sur les sections des fonctions définitives et auxiliaires ;
- Réaliser le déversement des charges de LM sur les SAMT :
- Réaliser le déversement des charges nettes des fonctions auxiliaires sur les fonctions définitives.

Pour permettre aux établissements de réaliser les étapes décrites ci-dessus, l'ATIH fournit le logiciel ARCAnH.

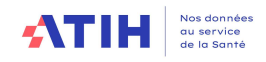

Après avoir saisi ses données dans le logiciel, l'établissement pourra les contrôler à l'aide l'outil VALID-RTC, mis à disposition par l'ATIH.

A l'issue de cette phase d'autocontrôle, dans le même fichier, le RTC propose les restitutions individuelles :

- Charges nettes des fonctions auxiliaires, leur coût d'UO et leur cout d'ETPR
- Charges nettes majorées des fonctions définitives, leur coût d'UO et leur cout d'ETPR
- Les charges nettes majorées par grands champs d'hospitalisation
- Les charges nettes majorées par regroupement de grands types d'hospitalisation

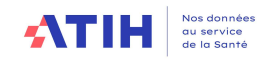

### ETAPES DU RTC

Les étapes du RTC se décomposent en 3 phases : la saisie, la phase de contrôle et les restitutions.

Les différentes étapes sont les suivantes :

1-L'établissement télécharge son identification sur la plateforme e-RTC https://ertc.atih.sante.fr

2-Import de l'identification et saisie dans le logiciel ARCAnH RTC disponible en téléchargement sur le site de l'ATIH http://www.atih.sante.fr/plateformes-de-transmission-etlogiciels/logiciels-espace-de-telechargement

3-Dépôt du fichier sur la plateforme e-RTC

4-Téléchargement de VALID-RTC

Il est produit automatiquement après le dépôt. Ce document EXCEL présente des indicateurs de fiabilisation des contrôles. 2 onglets permettent de prioriser les contrôles : 1.1 Contrôle fondamentaux et 1.2 Validations prioritaires.

L'objectif est d'obtenir un bon taux de validation au niveau national.

5- Si les indicateurs de fiabilisation sont satisfaisants, l'établissement doit cliquer sur « VALIDER » sur la plateforme e-RTC pour transmettre à l'ARS

L'ARS n'a accès ni aux données RTC ni à VALID-RTC, tant que l'établissement n'a pas validé.

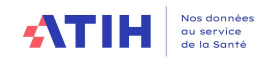

Ces étapes figurent dans le schéma de validation ci-dessous :

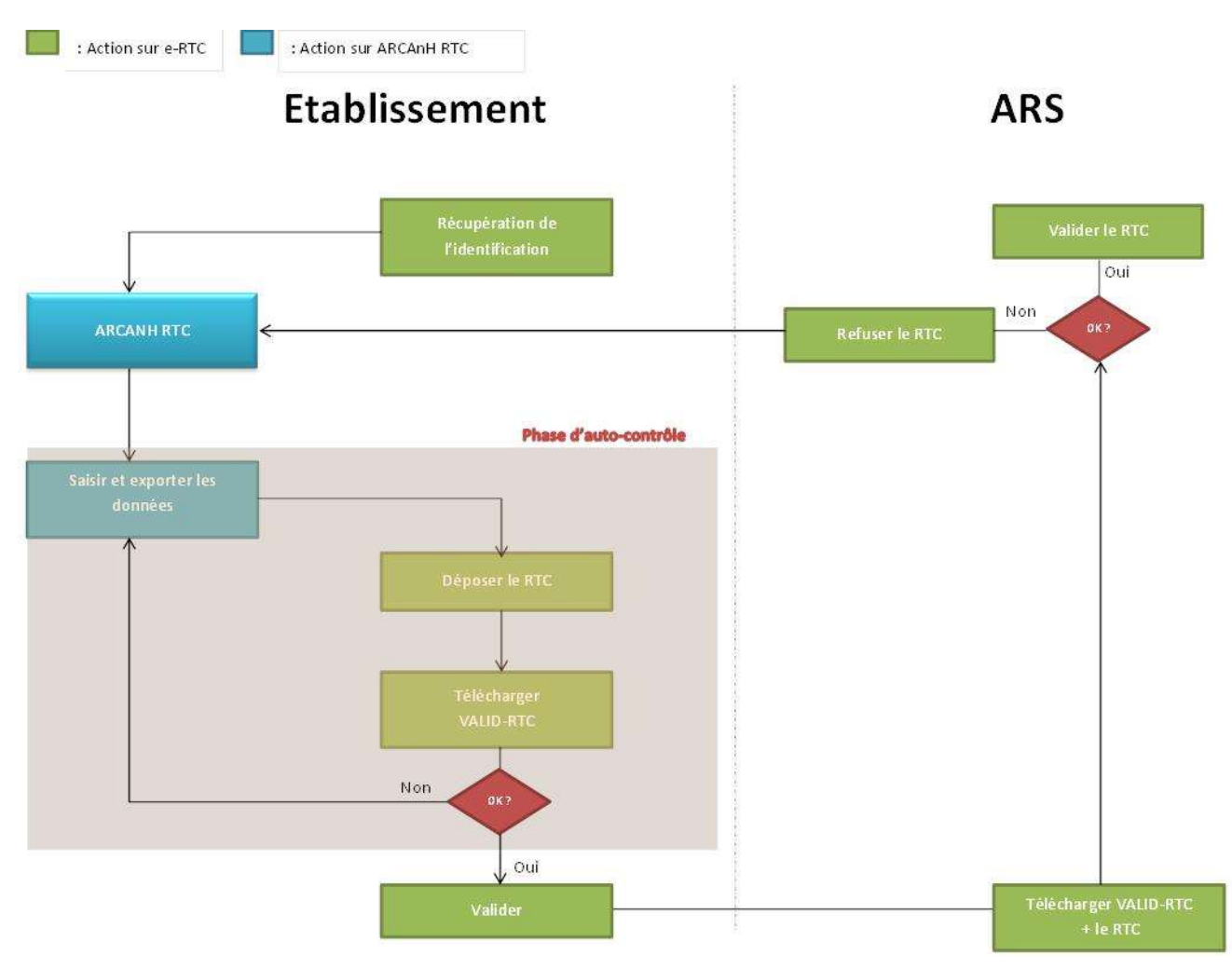

Les dates de dépôt et validation sont définies chaque année par la DGOS. Le schéma temporel ci-dessous permet d'identifier les grandes étapes de la campagne :

### De Mai à Juillet – Phase établissement

Télécharger le logiciel ARCAnH RTC

Télécharger le fichier d'identification

Réaliser la saisie RTC

Transmettre les données RTC sur la plateforme e-RTC

Télécharger VALID-RTC

Valider son RTC

De Juillet à Septembre – Phase ARS

Validation ARS

Pendant toute la campagne

Maintenance et support ATIH

Après la campagne

Mise en ligne du référentiel national de coût d'UO sur Scan Santé

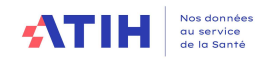

### SYNTHESE DES ETAPES METHODOLOGIQUES DU RTC

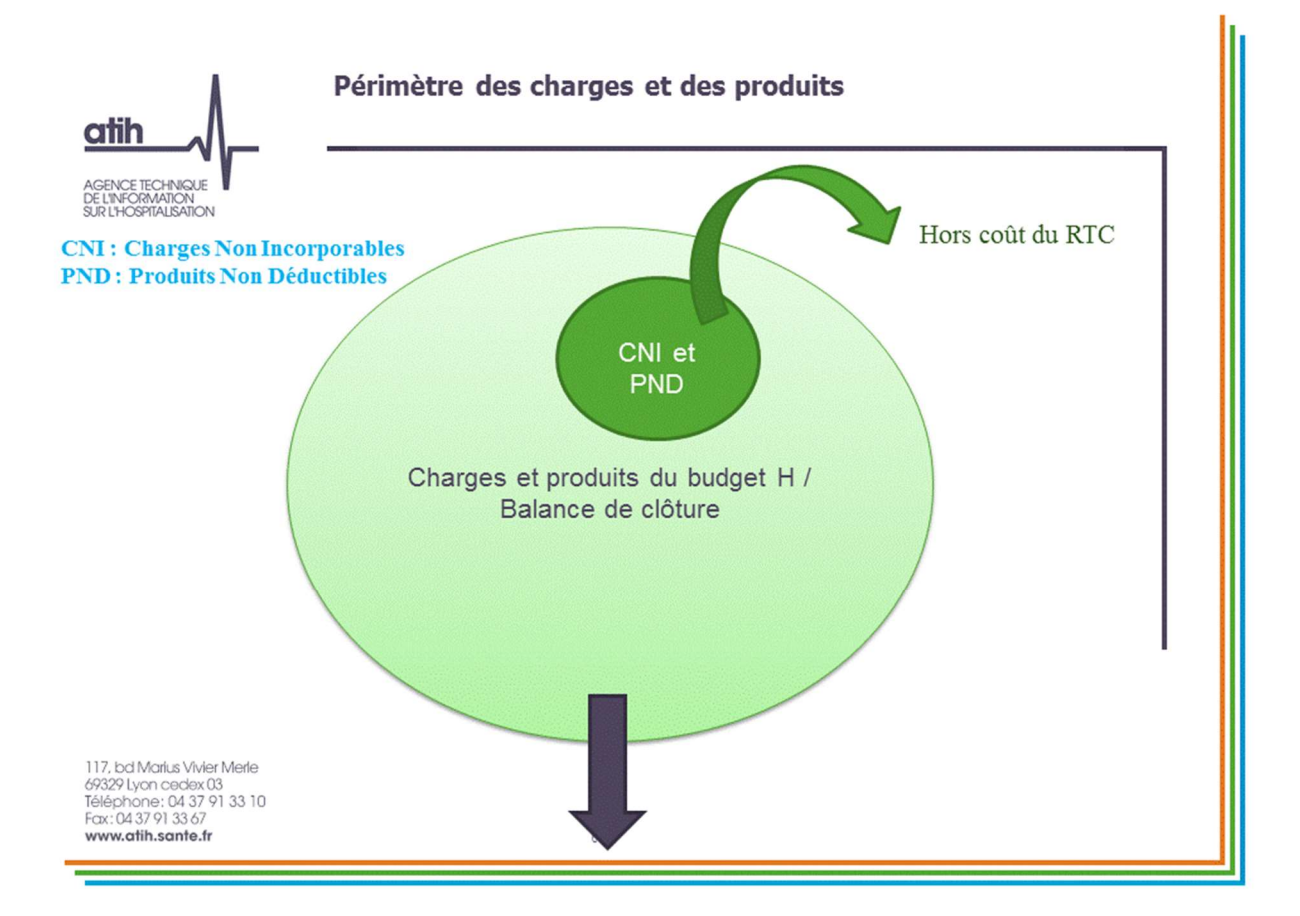

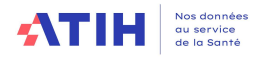

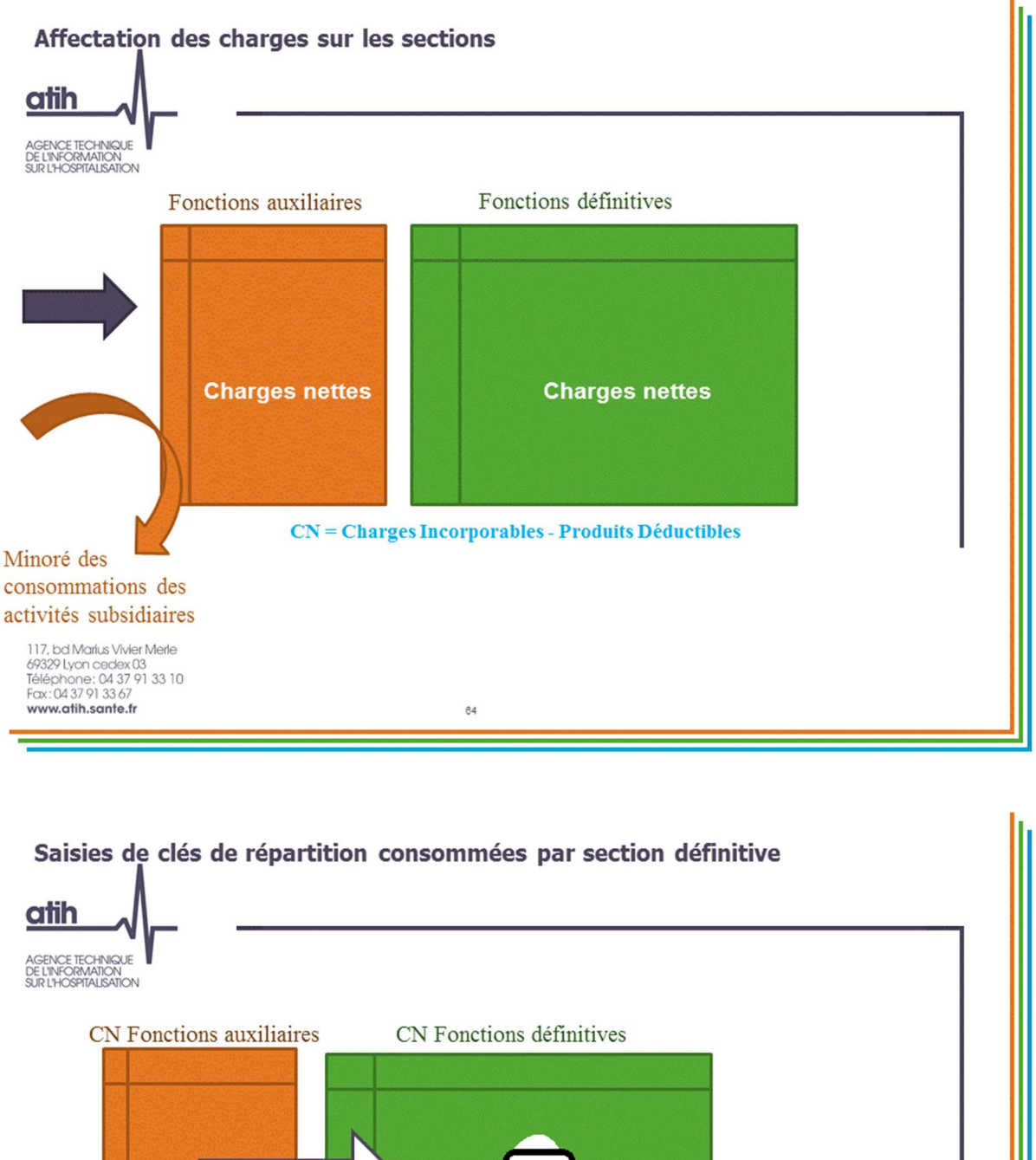

Les fonctions auxiliaires sont consommées par les<br>fonctions définitives NB : Une partie de la logistique médicale est déversée sur les SAMT. 117, bd Marius Vivier Merle 69329 Lyon cedex 03<br>69329 Lyon cedex 03<br>Téléphone: 04 37 91 33 10<br>Fax: 04 37 91 33 67 www.atih.sante.fr  $65$ 

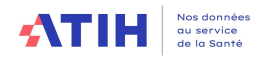

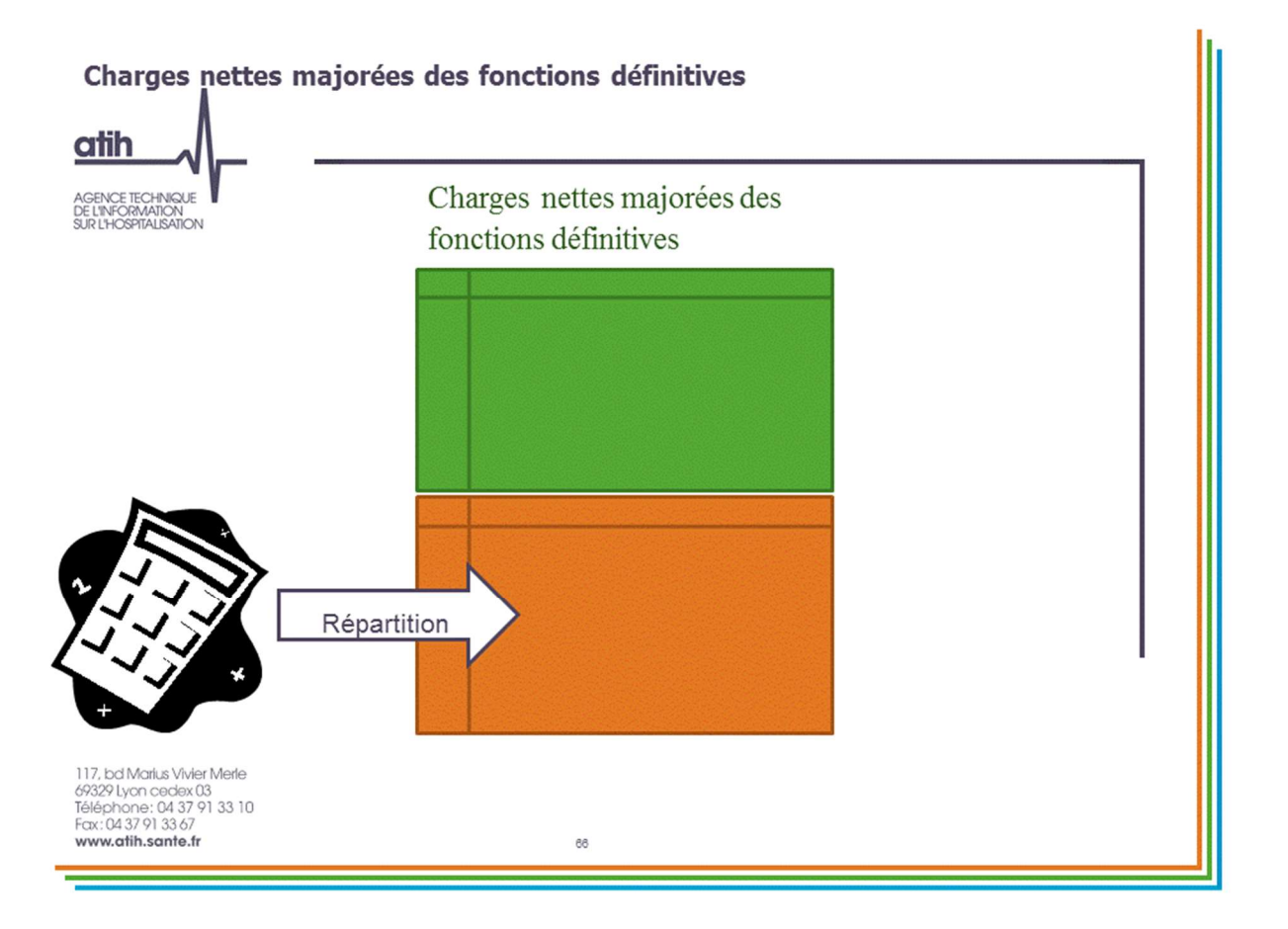

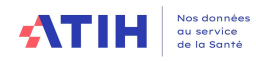

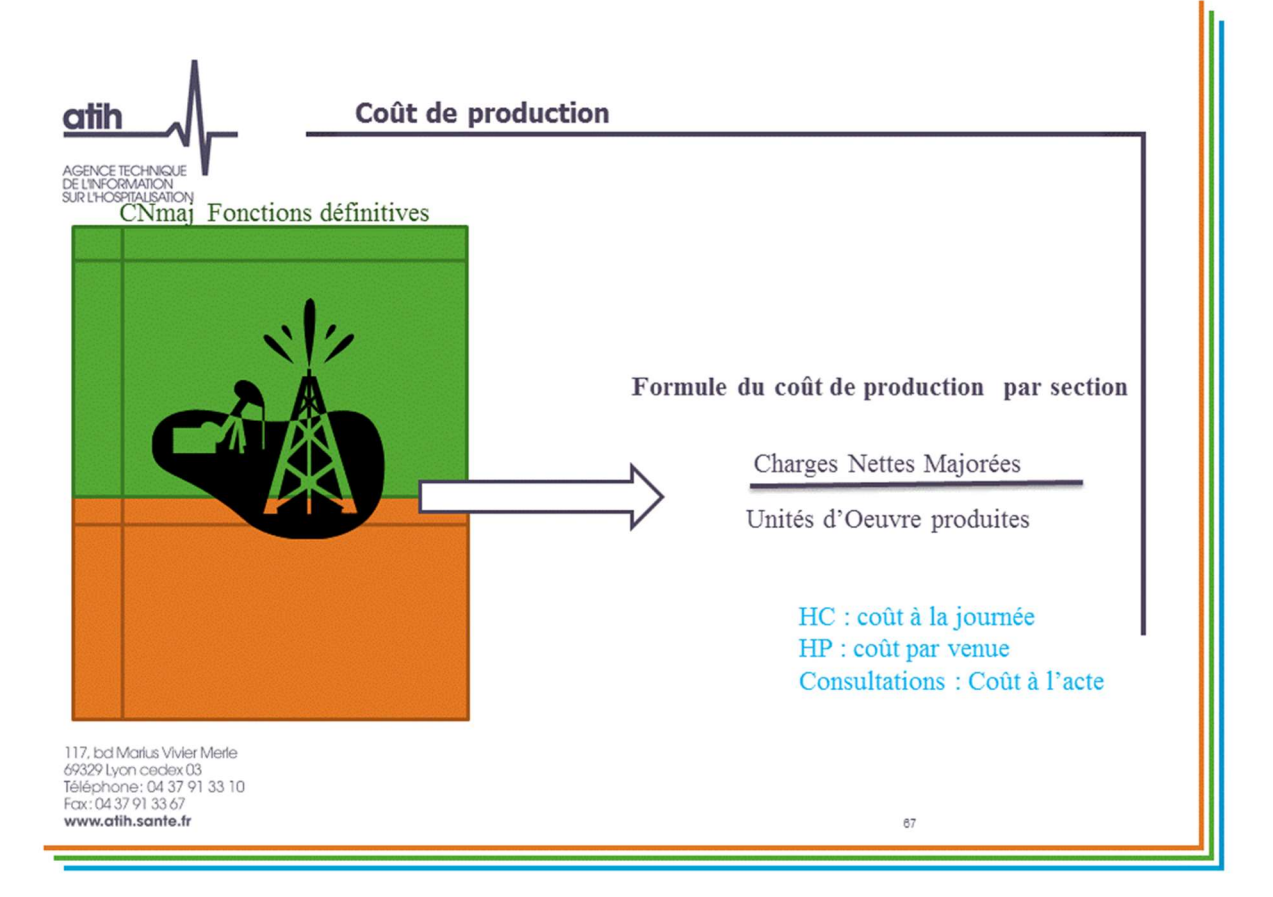

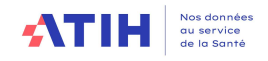

### SCHEMA DES COUTS DES SECTIONS

Il existe 2 méthodes de calcul de coût des sections définitives :

- un pour les sections correspondantes aux activités subsidiaires et la section remboursement des budgets annexes et
- un pour les autres sections.

Une illustration de chacun des coûts est proposée ci-dessous.

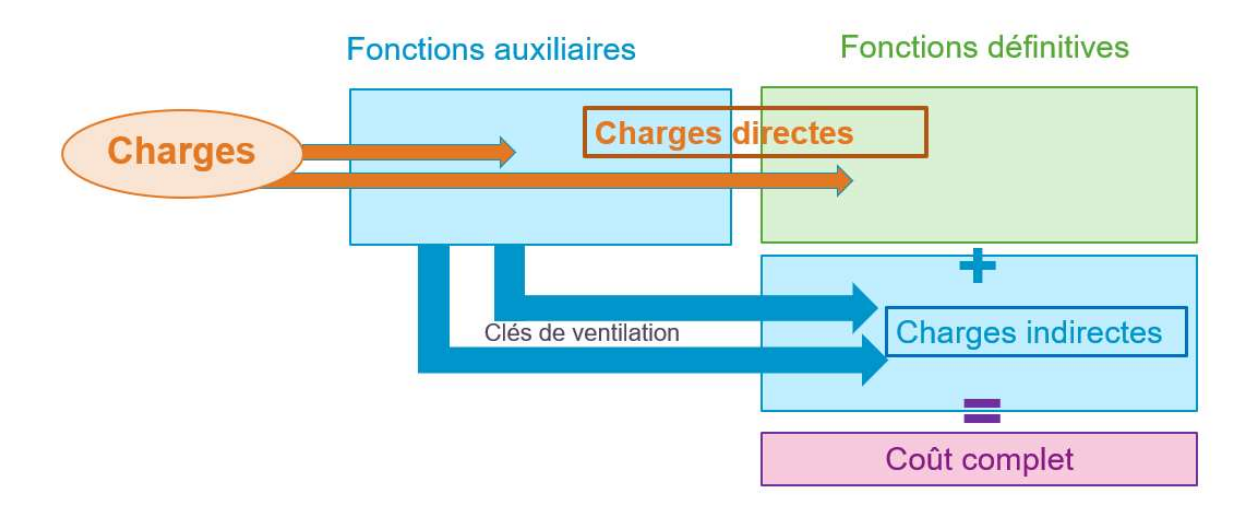

Le coût d'une SAC MCO se compose:

- des charges directes : onglet 3-SA
- des charges indirectes calculées à partir des clés saisies dans l'onglet cle\_UO.

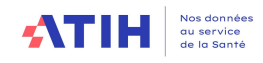

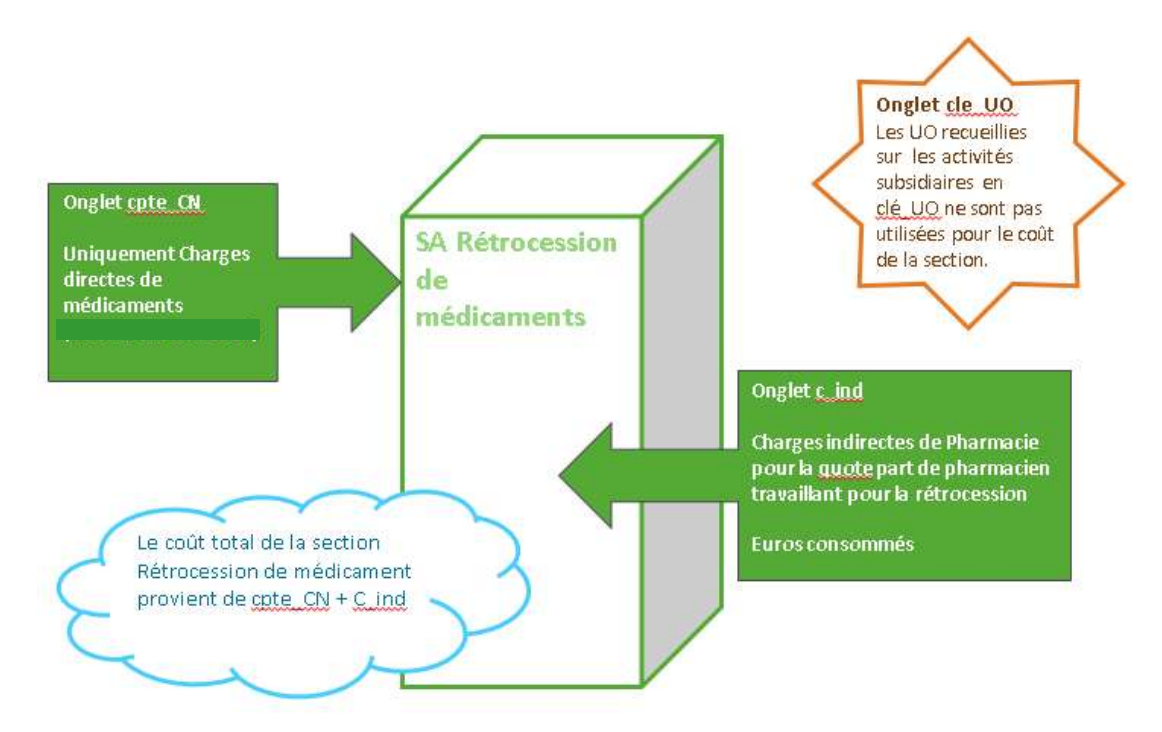

Illustration du coût total d'une section subsidiaire (ex : Rétrocession de médicaments)

Le coût d'une activité subsidiaire se compose :

- des charges directes : onglet 3-SA
- des charges indirectes saisies à l'euro consommé dans l'onglet C\_ind

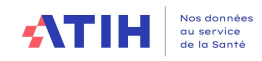

### Partie 1 : intérêts de la comptabilité analytique hospitalière (CAH)

Avec l'accord de l'ARS Bretagne, l'ATIH a introduit cette partie 1 sur les intérêts de la comptabilité analytique, suite à la démarche régionale d'accompagnement visant au renforcement de la fiabilisation des données du retraitement comptable.

### 1.1 Introduction

La Comptabilité Analytique Hospitalière des établissements (CAH), obligation réglementaire, est constituée d'outils de gestion permettant le pilotage stratégique et incitant au dialogue de gestion. Elle permet de connaitre les coûts et les recettes des différentes fonctions concourant à la production des soins, qu'il s'agisse de fonctions cliniques, médicotechniques ou administratives.

Les établissements doivent mettre en œuvre des outils de CAH pertinents pour leur pilotage interne (dialogue de gestion, analyses médico-économiques) et pour répondre à des objectifs règlementaires (RTC).

En 2012, la Direction Générale de l'Offre de Soins (DGOS) a émis un Guide méthodologique de Comptabilité Analytique Hospitalière présentant la CAH, ses principes, les méthodes et outils.

Le propos suivant vise à présenter les intérêts pratiques et réglementaires de la mise en place d'une comptabilité analytique dans les établissements.

### 1.2 La CAH, une obligation réglementaire

La comptabilité analytique hospitalière est obligatoire pour les établissements ex-DG, publics et ESPIC : article R6145-7 CSP.

Le directeur tient une comptabilité analytique qui couvre la totalité des activités et des moyens de l'établissement, selon des modalités fixées par arrêté du ministre chargé de la santé. Le directeur communique au conseil de surveillance les résultats de la comptabilité analytique. Le directeur élabore également, pour l'analyse de l'activité et des coûts de l'établissement prévue par les dispositions des articles L. 6113-7 et L. 6113-8, un tableau faisant apparaître, après répartition analytique des charges, le montant des charges d'exploitation affectées, pendant l'exercice, aux secteurs cliniques, médicotechniques et logistiques de l'établissement

### 1.3 Les outils de la CAH

Il existe différents outils de la CAH. Les 3 principaux permettent la définition d'un cadre analytique commun à tous les établissements et couvrent des périmètres spécifiques :

- Le retraitement comptable (RTC), couvre le compte de résultat principal de l'établissement,
- Les coûts de production par activité, issus de la méthodologie de la Base d'Angers, mesurés à l'échelle d'une entité juridique, tous comptes de résultats confondus, et concernant les activités supports,
- Les coûts par séjour et par séquence (ENC,) couvrant les champs MCO, SSR et HAD.

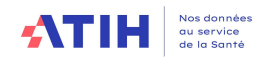

D'autres outils peuvent être produits par les établissements

- Compte de Résultat Analytique (CRéA) d'une entité (ex : établissement, pôle, structures internes), permettant d'effectuer un diagnostic économique en confrontant recettes et dépenses de l'entité ;
- Tableau coût case-mix (TCCM), exclusivement pour le MCO, pour comparer les dépenses directes et indirectes de l'établissement aux dépenses d'un établissement fictif ayant le même case-mix (cf. ENC). Ce tableau permet d'alerter l'établissement sur le niveau des différents postes de dépenses et d'alimenter le dialogue de gestion.

Le RTC et l'ENC ont une base commune : le plan comptable (montant par compte) et le principe de règles d'affectation des comptes analytiques sur les sections d'analyses.

- $\circ$  Le RTC est obtenu à partir de l'affectation des comptes sur les sections d'analyses pour le périmètre du compte de résultat principal (CRP) et de la saisie de clé et d'UO
- o Des retraitements spécifiques sont nécessaires pour produire les autres outils de la CAH.

L'ATIH fournit un outil permettant de réaliser les étapes préparatoires de la CAH. Ces étapes sont réalisables dans l'outil TIC, désormais intégré dans le logiciel ARCAnH RTC. Pour être en mesure d'affecter les charges et les produits par destination, l'établissement doit découper son organisation et ses activités en sections d'analyse.

En s'appuyant sur l'arborescence des activités telle que définie par l'arbre analytique, l'établissement doit procéder à son propre découpage analytique.

Ce découpage doit permettre de répondre aux contraintes de la règlementation concernant les remontées de données aux tutelles notamment le Retraitement Comptable (RTC). La mise en œuvre technique de la CAH repose donc sur la création et la maintenance d'un fichier commun de structure (FICOM) pertinent et sur une bonne interopérabilité entre les systèmes d'information. L'administration du FICOM requiert rigueur et vigilance

### 1.4 Etapes de production des outils de la CAH

Les étapes de production des outils de la CAH, détaillés dans le guide de la DGOS, sont les suivantes :

- 1. Choisir les outils à produire dans l'établissement en fonction des besoins de pilotage et de suivi médico économique de l'établissement,
- 2. Réaliser le découpage analytique en cohérence avec le découpage juridique (UF) et médical (UM) de l'établissement. Le découpage de l'entité juridique en sections d'analyse (SA) représente un pré requis incontournable à l'implantation de la comptabilité analytique hospitalière,
- 3. Adapter le plan comptable (PC) et le plan comptable général,
- 4. Paramétrer le PCS et les SA dans le SIH,
- 5. Réaliser le Tableau Analytique Commun (TAC),
- 6. Recueillir les clés de ventilation,
- 7. Calculer et déverser les coûts des sections auxiliaires,
- 8. Produire ou actualiser le guide interne d'affectation directe des charges et produits.

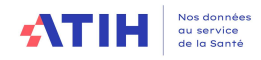

### 1.5 Utilisation de la CAH dans les établissements

La mise en place d'une Comptabilité Analytique Hospitalière robuste permet de répondre à plusieurs objectifs:

- Consolider les outils du contrôle de gestion en interne
	- **Fiabiliser le fichier structure**
	- Fiabiliser les imputations de compatibilité analytique
- Fiabiliser le circuit d'information interne
	- Mobiliser toutes les informations disponibles (les dépenses médicales, la paie, les achats…)
	- Mobiliser les équipes autour d'un objectif commun et créer des liens en interne entre les différents métiers utilisant la même information
- Se comparer au référentiel de coût (benchmarking)
- Participer à des travaux nationaux afin d'améliorer la connaissance des coûts Connaitre les coûts et les recettes des différentes fonctions concourant à la production des soins, qu'il s'agisse de fonctions cliniques, médicotechniques ou administratives,
- $\div$  Permettre au contrôle de gestion de fournir des informations de nature prévisionnelles sur la base des résultats de la comptabilité analytique,
- Fournir les éléments d'information nécessaires au management pour éclairer les décisions de gestion et d'organisation,
- Alimenter le dialogue de gestion interne des établissements (ex : dialogue avec la direction et/ou les pôles, présentation des CRéA, des tableaux de recettes – dépenses),
- Alimenter le dialogue de gestion externe (ex : autres établissements),
- Alimenter les échanges avec l'ARS (ex : enveloppes régionales, CPOM).

Ainsi, grâce à un langage commun de gestion, il est notamment possible pour les établissements de faire des projections de coûts de nouvelles activités, d'identifier les leviers d'amélioration au sein d'une activité clinique, médicotechnique, logistique ou administrative en comparant leurs coûts à d'autres établissements de même taille et de même périmètre.

Les charges et les produits constatés en comptabilité analytique trouvent leur source en comptabilité générale dont ils sont issus. La comptabilité analytique s'appuie sur les principes fondamentaux issus des normes comptables afin de produire une information régulière et sincère permettant de donner une image fidèle en assurant la prudence, la comparabilité, ou encore la permanence des méthodes.

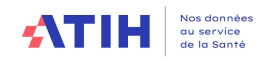

### 1.6 Référentiel de coût des unités d'œuvres

A l'issue de la phase de recueil des données par les établissements, les données validées par les ARS sont concaténées au niveau national pour construire un référentiel de coûts des unités d'œuvre (UO).

L'outil accessible sur ScanSanté est actualisé à chaque campagne et permet notamment par des requêtages ciblés :

 $\rightarrow$  De connaître le coût moyen d'une unité d'œuvre pour les établissements ayant certaines caractéristiques (catégorie, taille, type d'activité, région, équipements), sa décomposition par type de charges, le nombre d'unités d'œuvre produites par effectif temps plein rémunéré (ETPR),

 $\rightarrow$  De positionner les coûts d'un établissement ou d'un panier d'établissements par rapport à un coût de référence et, en cas d'écart, d'expliquer quel poste de coût en est la cause. Cette possibilité n'est disponible qu'en mode connecté avec un compte PLAGE.

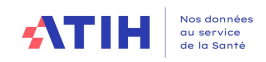

## Partie 2 : Mise en œuvre de la démarche RTC

Avec l'accord de l'ARS Bretagne, l'ATIH a introduit cette partie 2 sur la mise en œuvre de la démarche RTC suite à ses travaux régionaux d'accompagnement visant au renforcement de la fiabilisation des données du retraitement comptable.

Une mise en œuvre structurée de la démarche RTC permettra aux établissements d'anticiper le recueil de données et les évolutions méthodologiques, de faciliter le suivi du recueil d'une année sur l'autre, d'embarquer les acteurs en communiquant avant, pendant et après le remplissage. Le RTC ne repose pas uniquement sur le contrôle de gestion mais implique les autres directions et notamment les DAM et DRH qui ont un rôle important dans la démarche RTC par leurs contributions sur les affectations du personnel.

Le RTC peut être décomposé en 3 étapes : préparer, saisir et restituer.

- 1) Préparer (Début d'année à Juillet)
	- Se documenter sur les évolutions et nouveautés relatives au recueil RTC,
	- Créer ou mettre à jour des outils de collecte et Mobiliser les acteurs,
	- Documenter les règles de pondération et choix méthodologiques internes pour fiabiliser les données.
- 2) Saisir (Juin-Juillet)
	- Télécharger le logiciel sur la plateforme e-RTC,
	- Paramétrer le logiciel selon l'activité et le découpage analytique de sa structure,
	- Saisir les données dans le logiciel ou importer de fichiers plats dans le logiciel (à préconiser),
	- $\triangleright$  Déposer le fichier sur la plateforme e-RTC.
	- Téléchargement de VALID-RTC

Il est produit automatiquement après le dépôt. Ce document EXCEL présente des indicateurs de fiabilisation des contrôles. 2 onglets permettent de prioriser les contrôles : contrôles fondamentaux et validations prioritaires.

- 3) Restituer (A partir de Juillet)
	- $\triangleright$  Validation du RTC : si les indicateurs de fiabilisation sont satisfaisants,
		- l'établissement doit valider son fichier sur la plateforme e-RTC pour transmission à l'ARS.

L'ARS n'a accès ni aux données RTC ni à VALID-RTC, tant que l'établissement n'a pas validé son RTC.

 $\triangleright$  Exploiter le RTC.

Des fiches actions permettant de cadrer la démarche RTC sont proposées :

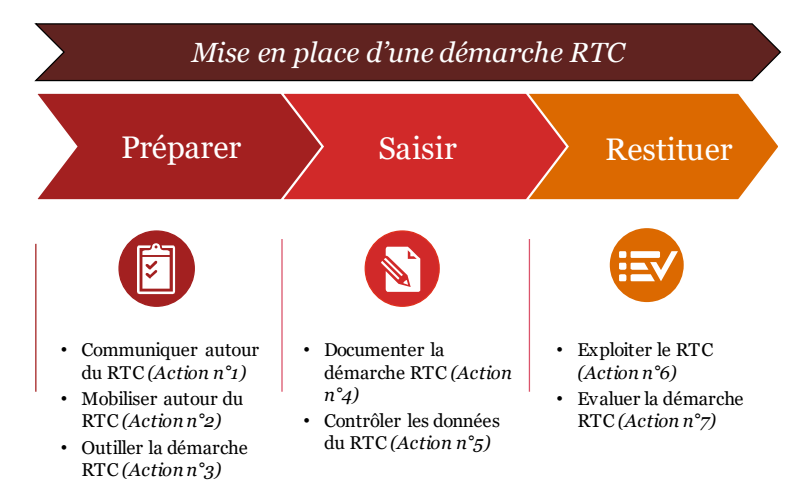

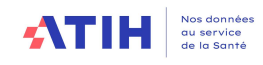

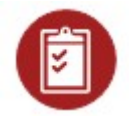

# Action n°1 : Communiquer autour du RTC

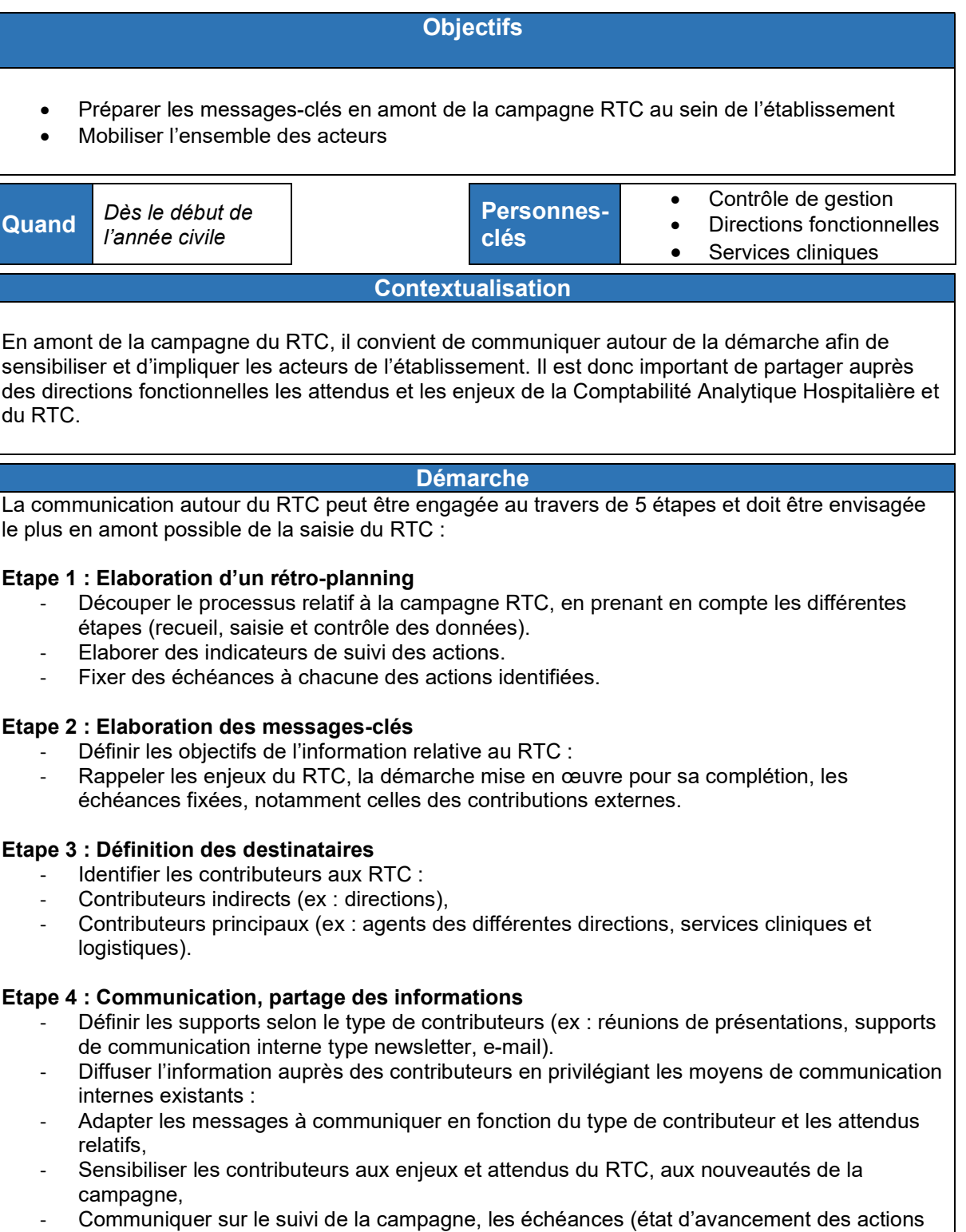

inscrites au rétro planning).

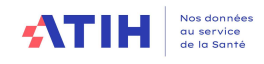

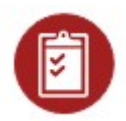

## Action n°2 : Mobiliser autour du RTC

### **Objectifs**

- Préparer les remontées d'information auprès des différents interlocuteurs
- Mobiliser les différents contributeurs au RTC
- Mettre en place les outils de collecte des données

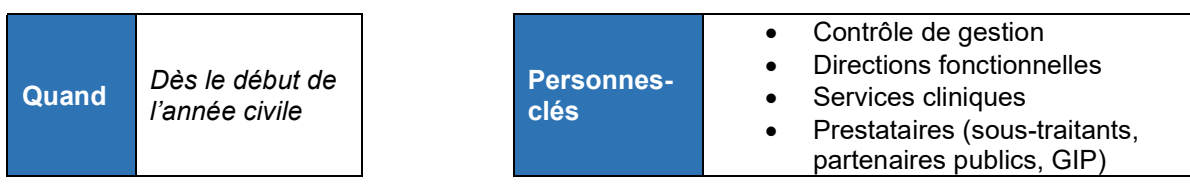

### **Contextualisation**

Afin de fiabiliser les données du RTC, il est nécessaire de mobiliser les acteurs de l'établissement. En effet, il est important que les interlocuteurs-clés (directions fonctionnelles, services cliniques et logistiques) puissent communiquer les données attendues fiabilisées qui ne pourraient être extraites directement depuis le Système d'Information. Une attention plus particulière doit être apportée aux rôles des Directions des Affaires Médicales (DAM) et Directions des Ressources Humaines (DRH), notamment dans leur contribution sur les affectations du personnel médical et non-médical.

### **Démarche**

La fiabilisation des données du RTC s'effectue grâce à la contribution de chacun des interlocuteurs concernés par le recueil de données.

### Réalisation d'un état des lieux des outils de collecte existants (requêtes internes, outils alimentés manuellement)

- Echanger avec les services en direct ou si la taille de l'établissement le permet, mettre en place des équipes de travail RTC par grande section (ex : services logistiques, services cliniques) ou selon tout autre découpage pertinent (regroupements éventuels des chantiers) autour des outils de collecte.
- Elaborer un tableau de suivi des outils :
	- Indicateurs de suivi (date de création/modification/version de l'outil),
	- SA concernées par l'outil,
	- Référent métier désigné.
- Analyser les outils existants (pertinence, périmètre, qualité et exhaustivité des informations, délais, actualisation, doublons éventuels avec d'autres outils internes).
	- Identifier les problèmes liés aux outils, les difficultés techniques éventuelles, les risques liés à la remontée d'information, les évolutions à apporter (ex : nouveautés sur la campagne).

### Mobilisation autour du RTC, démarche d'amélioration continue

- Contrôler avec les contributeurs (référent métier ou équipe de travail) la pertinence et l'exhaustivité des outils afin de fiabiliser le recueil :
	- Contrôler les écarts aux données attendues (ex : comparaison aux données d'activité antérieures) et les aberrations éventuelles,
	- Identifier les moyens pour fiabiliser les données (interfaces SI, automatisation de l'actualisation des données, fréquence de saisie et contrôle manuel).

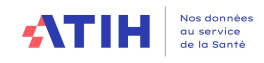

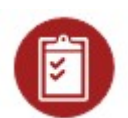

# Action n°3 : Outiller la démarche RTC

### **Objectifs**

- Améliorer le recueil de la donnée en fiabilisant les outils
- Pérenniser la mise à disposition d'outils pour chacune des campagnes

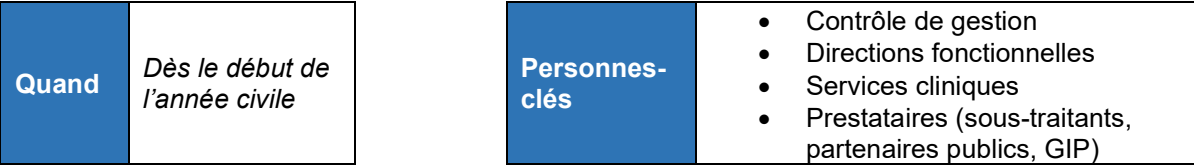

### **Contextualisation**

Pour consolider la démarche et le recueil de données, il convient de fiabiliser les outils de collecte des informations non-extractibles depuis le SI. Ces outils devront être partagés avec les différents interlocuteurs. Ces outils de collecte, pouvant être alimentés toute l'année, devront faire l'objet d'un contrôle régulier (actualisation, anomalies) relativement aux données saisies.

#### Démarche

Le recueil des données du RTC non-collectées par le SI doit reposer sur des outils robustes. Après avoir identifié l'ensemble des outils de collecte existants (cf. Réalisation d'un état des lieux, Fiche Action n°2), deux types d'action peuvent être menées :

- Créer les outils de collecte manquants,
- Automatiser les outils de collecte existants.

#### Créer les outils de collecte manquants

- Identifier les outils manquants (données à collecter pour le RTC qui ne sont pas recueillies de façon formelle, nouveautés sur la campagne en cours),
	- Mobiliser les personnes ressources (cf. équipes de travail RTC Fiche Action n°2),
- Créer les outils manquants nécessaires et/ou formaliser des remontées d'information
- existantes (ex : homogénéiser les tableaux de suivi d'activité, de recueil d'UO et d'ETP),
- Formaliser les données issues des prestataires :
	- Solliciter les prestataires pour les informations externes à recueillir :
		- $\triangleright$  Se rapprocher des services économiques et/ou des cellules de marché gérant les contrats de prestations externes.
	- Saisir les données dans un outil interne afin d'en assurer le suivi.
- Tester les outils (ex : conduite d'enquête terrain, comparaisons avec les années antérieures, comparaisons éventuelles avec d'autres établis.

#### Automatiser les outils de collecte existants

- Etudier l'intégration des outils dans le SI (applications, dossier serveur dédié) :
	- Se rapprocher de la DSI pour évaluer la faisabilité.
	- Contrôler régulièrement la pertinence, l'exhaustivité et l'alimentation régulière des outils :
		- Contrôler les écarts relatifs aux données attendues,
			- Tester les outils.

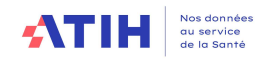

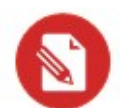

## Action n°4 : Documenter la démarche RTC (1/2)

- Formaliser les actions de saisie des données du RTC
- Pérenniser la démarche du RTC

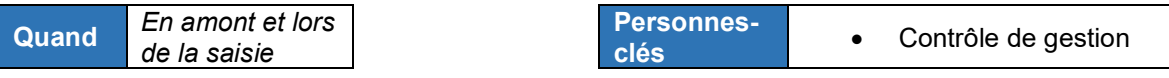

### **Contextualisation**

La démarche RTC se doit d'être pérenne dans le temps et doit donc être reproductible chaque année. Il est donc nécessaire de la documenter, notamment en cas de transmission de responsabilités. Cette étape participe à la fiabilisation des données en formalisant la documentation autour des UO, les créations d'UF pour la ventilation de certaines charges, ...

### Démarche

Afin de saisir les données du RTC, il est nécessaire de se référer aux sources réglementaires émises par l'ATIH mais aussi l'application de ces règles via la documentation des procédures internes de saisies.

L'écriture et la formalisation des règles à appliquer pour saisir les données du RTC peuvent être réalisées en deux étapes :

- Prise en compte des sources réglementaires,
- Description des règles appliquées en propre.

#### Etape 1 : Prise en compte des sources réglementaires

L'ATIH émet tous les ans différents documents permettant d'appréhender la méthodologie du RTC (Guide du RTC annuel) mais aussi le recueil des données (Manuel d'utilisation du logiciel de recueil ARCAnH RTC, Guide de recueil des clés et des UO annuel). S'ajoutent à ces guides un ensemble de fiches pédagogiques complémentaires.

Aussi, il est à noter qu'un forum AGORA administré par l'ATIH permet de poser des questions ou consulter des réponses émises par l'agence relatives aux problématiques du RTC.

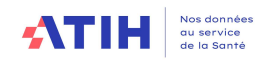

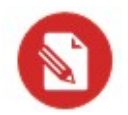

# Action n°4 : Documenter la démarche RTC (2/2)

### Démarche (suite)

### Etape 2 : Description des règles appliquées

Afin de suivre chaque année l'application des mêmes règles spécifiques à l'établissement, les points suivants et les procédures afférentes pourront être documentés :

- Utilisation des SA existantes de l'arbre analytique :
	- Renseignement des modalités d'utilisation des SA :
		- Créer une fiche par SA nécessitant une documentation.
	- Alimentation des points de vigilance.
- Création de SA :
	- Création de sections ou de sous-sections dans ARCAnH :
		- Renseigner cette création sur la fiche SA dédiée.
	- Typage des sections (notamment en cas de sous-traitance) dans ARCAnH.
	- Alimentation des points de vigilance (ex : la création de SA spécifique exclut la comparabilité de la SA créée).
- Documentation des UO :
	- Outils à utiliser pour la collecte d'UO (cf. Tableau de bord de suivi des outils).
	- Utilisation d'UO propres à l'établissement (excluant la comparaison) :
		- Renseigner l'information sur la fiche SA dédiée.
	- Alimentation des points de vigilance (ex : l'utilisation d'une UO propre à l'établissement exclut la comparabilité de la section sur laquelle l'UO est reportée).
- Arbitrages réalisés :
	- Listes des arbitrages effectués lors de la saisie des données du RTC (retraitements particuliers, précisions éventuelles sur les charges ventilées sur les SA, sur la finesse du recueil de données).

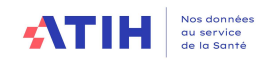

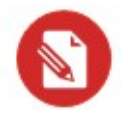

# Action n°5 : Contrôler les données RTC

### **Objectifs**

- Analyser les anomalies constatées lors du contrôle de la saisie
- Solliciter les parties prenantes
- Opérer les corrections nécessaires

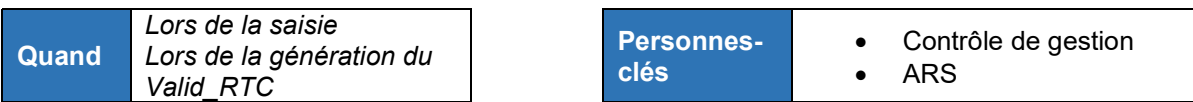

#### **Contextualisation**

Avant la validation définitive des données saisies dans le RTC, un « autocontrôle » doit être réalisé. Si des alertes sont reportées par l'outil Valid\_RTC, il convient de les analyser et de les corriger, si nécessaire. Les points reportés par l'outil pourront être priorisés afin de permettre leur meilleur traitement. En complément des contrôles existants, l'établissement pourra mettre en place ses propres contrôles.

#### Démarche

Il convient donc d'être vigilant si des alertes sont reportées dans ARCAnH et/ou Valid RTC (cf. Guide de lecture des tableaux de contrôle – ATIH).

Il convient d'appliquer la démarche suivante :

- Relever toutes les anomalies et les sections correspondantes,
	- Reporter les anomalies dans un tableau de suivi :
		- Analyser ces anomalies :
			- Contrôle de l'exhaustivité de la saisie,
			- Contrôle de l'intégrité des données saisies (comparaison éventuelle avec d'autres bases de données de l'établissement reportant l'information).
			- Classer les anomalies en deux catégories :
				- **Données erronées à corriger :** 
					- Contrôler dans le SI (donnée extractible) ou se rapprocher des référents (donnée issue d'un outil de collecte).
				- Données correctes à justifier :
					- $\triangleright$  Préparer un argumentaire explicatif de l'anomalie (ex : évolution d'une activité entre deux années, évolution de l'outil de recueil, ...).

Une fois le reporting des anomalies effectuées en interne, des échanges pourront être conduits avec l'ARS pour anticiper la lecture par l'Agence des données saisies.

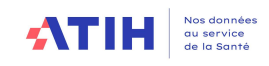

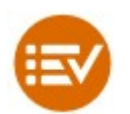

# Action n°6 : Exploiter le RTC (1/2)

### **Objectifs**

- Communiquer sur les résultats du RTC en interne
- Comparer les données de l'établissement aux données antérieures
- Comparer les données de l'établissement aux autres

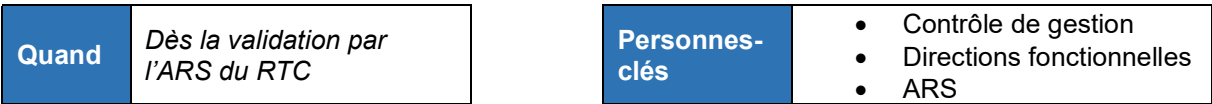

### Contextualisation

Une fois les données fiabilisées, recueillies, saisies dans le RTC et validées par l'ARS, elles peuvent être exploitées. Les données récoltées peuvent être analysées et comparées à celles saisies lors des années précédentes. Des comparaisons pourront être aussi réalisées avec d'autres établissements notamment sur les coûts afférents aux activités réalisées.

### Démarche

L'objectif poursuivi dans le RTC est le calcul des charges nettes majorées (somme des charges nettes des fonctions définitives et des fonctions auxiliaires). Le RTC permet de calculer des coûts de production / de gestion et des ratios / coûts par ETP.

L'exploitation peut être réalisée en deux étapes :

- Exploitation par le contrôle de gestion (comparaisons interne et externe des données saisies),
- Communication des résultats aux parties prenantes.

#### Etape 1 : Exploitation par le contrôle de gestion

Les données du RTC peuvent être utilisées à des fins de comparaison soit de manière systématique annuellement, soit ponctuellement sur des sujets spécifiques à la demande de la Direction ou des services.

En interne, il convient de :

- Comparer les données du RTC à celles reportées par les autres outils de CAH,
- Suivre les coûts en prenant en compte les évolutions du RTC relativement aux années précédentes (contrôle des évolutions de charges, changement d'activités, passages éventuels en sous-traitance).

L'intérêt du RTC est de pouvoir comparer les coûts de la structure à d'autres établissements en France. Les comparaisons externes peuvent donc être réalisées pour :

- Se positionner par rapport à d'autres structures de même typologie, de même taille sur la France entière grâce à ScanSanté,
- Télécharger des données sur ScanSanté (Coûts finances ; Référentiel des coûts UO), et configurer les paramètres nécessaires à l'analyse,
- Evaluer les coûts de l'établissement par rapport à d'autres structures de la région selon un référentiel choisi à partir de la base de données régionale ou à l'aide du formulaire ScanSanté.

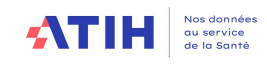

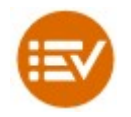

## Action n°6 : Exploiter le RTC (2/2)

### Etape 2 : Communication des résultats

Une fois l'exploitation des données réalisée, une communication peut être faite autour des résultats. La communication peut être réalisée en 3 étapes :

#### Elaboration des messages-clés :

- Définir les objectifs de l'information relative aux résultats du RTC,
- Evolutions annuelles,
- Exploitation des résultats du RTC dans le pilotage médico-économique,
- comparaisons inter-établissements et nationales,
- Lien avec les autres outils de CAH comme les CRéA, explications des éventuelles variations.
- Définition des supports de communication :
	- Réaliser les supports selon les contributeurs au RTC (cf. Fiche Action n°1) (ex : réunions de présentations des résultats, supports de communication interne type newsletter, e-mail).
- Partage des informations :
	- Diffuser les informations sur les résultats de la campagne RTC,
	- Communiquer sur le suivi de la campagne et l'anticipation de la campagne future.

Un guide d'utilisation des données RTC a été mis à disposition en Décembre 2021 sur une page dédiée du site de l'ATIH : https://www.atih.sante.fr/utilisation-des-donnees-enc-rtc/presentationde-la-demarche

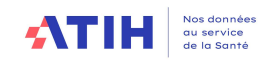

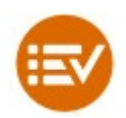

# Action n°7 : Evaluer la démarche RTC (1/2)

### **Objectifs**

- Analyser le déroulé de la campagne de l'année (recueil, saisie, contrôle)
- Rendre compte des difficultés rencontrées lors de la campagne
- Anticiper la campagne future

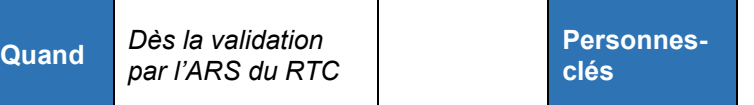

- Contrôle de gestion
- Directions fonctionnelles
- Services (cliniques,
- logistiques)

### **Contextualisation**

A l'issue de la campagne annuelle du RTC, il est nécessaire d'analyser la démarche mise en œuvre sur les aspects de recueil, saisie et contrôle des données. Cette phase d'évaluation doit permettre l'amélioration continue des outils de recueil et des échanges préparatoires, l'organisation de la saisie et du contrôle des données. Les difficultés rencontrées devront être remontées afin d'être corrigées et permettre le bon déroulé des campagnes futures.

### **Démarche**

Afin d'améliorer la démarche relative au RTC, il convient de conduire des travaux d'évaluation à chaque fin de campagne.

Pour ce faire, différentes actions peuvent être menées :

- Analyser le rétro planning de la campagne :
	- Analyser le respect des délais (recueil, saisie et contrôle des données) et les difficultés éventuelles rencontrées.
- Rencontrer les contributeurs à la mise en œuvre de la collecte des données.
- Analyser les actions correctrices effectuées lors du contrôle (nombre, complexité des corrections, interlocuteurs concernés) :
	- Reprendre le tableau de suivi des anomalies (cf. Fiche Action n°5).
- Identifier les améliorations à apporter autour de la démarche :
	- Phase de préparation et de collecte des données :
		- Mobiliser les équipes désignées (cf. Fiche Action n°2),
		- Analyser les difficultés rencontrées (mobilisation des parties prenantes, exhaustivité du recueil).
	- Phase de saisie des données :
		- Analyser les difficultés rencontrées (ventilation des UO, ventilation des charges).
		- Mieux documenter les choix méthodologiques, sources, ...
	- Phase de contrôle des données :
		- Analyser les difficultés rencontrées (taux de réponses aux anomalies constatées, sollicitation des contributeurs).

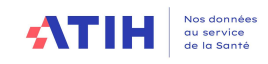

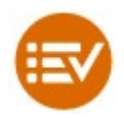

# Action n°8 : Evaluer la démarche RTC (2/2)

#### Amélioration continue de la démarche

A l'instar des autres outils de comptabilité analytique, le RTC repose essentiellement sur la qualité et l'exhaustivité des données qui y sont reportées.

Après analyse des dysfonctionnements éventuels et des améliorations à apporter, il conviendra de s'interroger sur les points suivants et sur les actions à mener :

- Planning de la démarche :
	- Ajuster le planning de la campagne en lien avec les contributeurs, notamment si des écarts importants ont été constaté sur le respect des délais.
- Données transmises par les contributeurs :
	- S'interroger sur la communication autour du RTC et les cibles identifiées,
	- Evaluer la qualité des informations transmises par les contributeurs,
	- Communiquer autour des éventuels manquements dans les contributions (internes et externes),
	- Ajuster la liste des contributeurs au RTC en fonction de leur apport sur la campagne passée.

Une démarche RTC consolidée dans tous les établissements permettra de favoriser les échanges infrarégionaux autour de l'outil et de sa complétion, et donc participer à l'amélioration continue des pratiques.

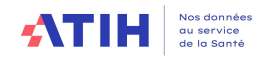

Exemples de déroulés : 2 établissements ont accepté de partager leur démarche RTC

Exemple 1 :

### Procédure

- 1) Solliciter les fournisseurs de données
- 2) Mettre à jour les regroupements

- les regroupements d'UF pour faire en sorte que toutes les UFs soient rattachées à des SA et les SA à des SA RTC, en tenant compte des évolutions des SA nationales - les regroupements de comptes

- les regroupements de grades et statuts

- 3) Construire les fichiers d'import.csv
- 4) Valider les fichiers .csv

3.1 : A la source

Pour les ETP, vérifier que le nombre d'ETP correspond bien à ce qui est attendu Pour le CRP : vérifier que les dépenses correspondent bien au compte financier

### 3.2 : Puis, par import dans ARCANH

Importer les fichiers .csv dans ARCANH dans les onglets CRP, CN et ETPR

Il faut :

- que l'import ne génère pas d'erreurs. (SA et regroupements reconnus)

- qu'il n'y ait pas d'écarts dans ARCANH entre CN et CRP (cf colonne de contrôle).

### 5) Corriger les affectations des agents, les ETP et les dépenses

Corriger les effectifs et les dépenses pour réaffectations notamment :

- sur les activités spécifiques

- sur certaines SA pour lesquelles on aura une ventilation selon des clés de répartition par exemple au prorata du nombre de journées (HDS, SSR, équipes mutualisées

### 6) Importer dans ARCANH

Importer les fichiers .csv dans ARCANH dans les onglets CRP, CN et ETPR

Il faut :

- que l'import ne génère pas d'erreurs. (SA et regroupements reconnus)

- qu'il n'y ait pas d'écarts dans ARCANH entre CN et CRP (cf colonne de contrôle).

### 7) Alimenter l'onglet « CLE UO » dans ARCANH

- 8) Contrôler avec OVALID
- 9) Corriger tout ce qui peut l'être dans les fichiers sources
- 10) Corriger manuellement dans ARCANH
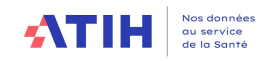

### Exemple 2 :

 $\mathbf{I}$ 

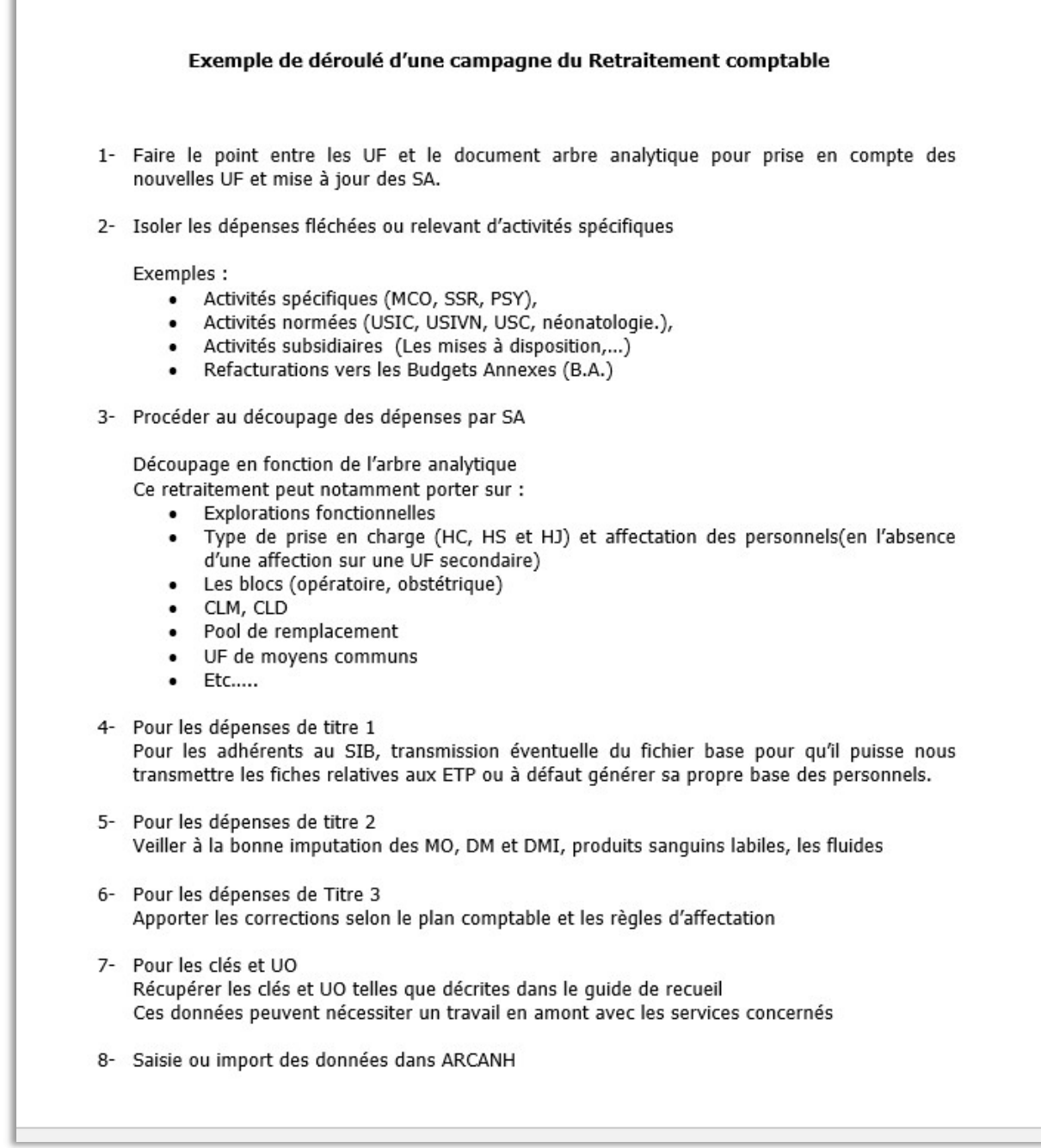

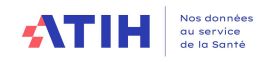

# Partie 3 : Découpage analytique du RTC

### 3.1. Les principes du découpage du RTC

L'établissement fournit les numéros de SA qu'il souhaite déclarer à l'aide de l'arbre analytique, en téléchargement sur le site de l'ATIH : Campagne RTC 2023 | Publication ATIH (sante.fr)

L'annexe 1 explique l'utilisation de ce document pour une première utilisation par exemple.

L'arbre analytique est commun aux recueils RTC et ENC. Il est mis à jour annuellement.

Toute l'activité de l'établissement doit être décrite par les sections d'analyses, données par cet arbre analytique commun ENC/RTC.

L'établissement doit s'appuyer sur les principes suivants :

- L'identification d'une Section d'Analyse (SA) suppose à la fois une homogénéité de l'activité et/ou de la prise en charge exercée, ainsi que la disponibilité d'une unité d'œuvre permettant de déverser ses charges sur les séjours. Les options retenues par l'établissement lors du découpage en SA doivent respecter ces principes, ceci afin de garantir la pertinence du coût des unités d'œuvre ;
- La recherche de l'information la plus exacte doit toujours primer sur la finesse.

Les listes des SA sont de 2 types :

- une liste fermée de codes
- une liste de racines de codes auxquelles un suffixe peut être rajoutée.

### Exemple d'utilisation du suffixe :

L'établissement dispose de 2 services d'hospitalisation complète de chirurgie vasculaire, l'un du Dr Bernard et l'autre du Dr Louis. L'établissement souhaite identifier ces 2 services dans sa comptabilité analytique.

ARCAnH RTC requiert 2 numéros de SA distincts. Le numéro de SA correspond à la concaténation racine + suffixe.

Si l'établissement n'a pas encore réalisé sa numérotation en SA, il peut utiliser la préconisation suivante :

Le suffixe = Mode de prise en charge + 01/02 pour distinguer les 2 services Les 2 numéros de SA pourront donc être :

 93424420101 - chirurgie vasculaire/Dr Bernard (Racine=9342442, Suffixe=0101) 93424420102 - chirurgie vasculaire/Dr Louis (Racine=9342442, Suffixe=0102)

Avertissement : si l'établissement souhaite réaliser un découpage fin, il s'assura de disposer des charges, des produits, des clés de répartitions et des ETPR de ces sections.

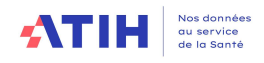

# 3.2. Les fonctions définitives

# 3.2.1. Hospitalisation et consultations en Médecine, Chirurgie, Obstétrique (MCO)

### 3.2.1.1 Hospitalisation MCO

Le découpage de l'hospitalisation MCO est défini sur la base des services cliniques MCO hébergeant des patients. Les sections d'analyse (SA) recouvrent donc l'ensemble des activités de soins réalisées dans les établissements de santé dans le cadre du court séjour.

Ces activités donnent lieu à la production de Résumés d'Unité Médicale (RUM) dans le recueil PMSI.

Les consignes du découpage sont définies ci-dessous :

### Le découpage doit isoler les modes de prise en charge suivants :

- 01 : Hospitalisation complète (HC)
- 02 : Hospitalisation de semaine
- 04 : Hospitalisation de jour (ambulatoire) Hospitalisation de nuit
- 05 : Séances

Cependant, il peut arriver que plusieurs prises en charges aient lieu au sein du même service. Si les ressources mise en œuvre pour ces prises en charges sont les mêmes (même équipe soignante et médicale), la règle de la prise en charge dominante est à appliquer : exemple, un service réalisant plus de 98% de journées en HC sera classé en HC.

L'établissement veillera à créer des sections pour les **activités à supplément** (réanimation, surveillance continue, soins intensifs), ainsi que les UHCD.

L'établissement doit également identifier les services d'hospitalisation en chirurgie ambulatoire en spécifiant le type « Hospitalisation de jour ». Si l'établissement a une UM d'hospitalisation en ambulatoire, il doit créer une SAC avec le type « Hospitalisation de jour ». S'il n'est pas en mesure d'isoler les charges afférentes, ces charges seront laissées à zéro.

### Nature des charges

Les SA se voient affecter la quote-part des charges de personnel médical, soignant et autre concourant à leur activité, des charges à caractère médical et des charges d'autres natures liées au fonctionnement de ces unités d'hébergement.

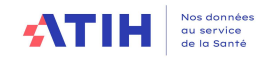

### 3.2.1.2 Consultations MCO

Depuis la campagne 2021, le modèle RTC permet de détailler, si l'établissement le souhaite, les consultations MCO pour répondre à des besoins nationaux.

A noter :

Pour la campagne RTC 2023, suppression de la SA 9346-93479 - Consultations externes **MCO** 

- La SA sera recodée en 934.99 Consultations indifférenciées MCO lors de l'import des SA N-1
- L'établissement est encouragé à détailler les sections de consultations par sépcialité

En effet, en novembre 2019, lors du COPIL ENC RTC, la DGOS avait présenté deux objectifs de travaux sur les consultations :

- Répondre au besoin d'évaluation des coûts des consultations soulignée dans le rapport de la Cour des Comptes d'octobre 2019
- Dans le cadre de la mise en œuvre des paiements au suivi, tel le forfait Maladie Rénale Chronique, qui vont couvrir des prises en charge actuellement facturées en externe (consultations en particulier), une meilleure connaissance de ces coûts devient un nouvel enjeu.

### Référence des numéros de SA

Un arbre analytique est proposé pour les sections de consultations MCO.

### Nature des charges

Les SA consultations externes se voient affecter la quote-part des charges de personnel médical, soignant et autre concourant à leur activité, des charges à caractère médical et des charges d'autre nature liée au fonctionnement de ces unités de consultation.

Si l'établissement utilise dans son découpage une UF commune de moyen, cette dernière doit être répartie sur les sections consultations par spécialité à l'aide de clés (exemple passage) à l'image du retraitement effectué sur les sections du pool de remplacement.

L'activité externe correspond aux examens (laboratoire et imagerie) demandés par les praticiens des soins de ville sera à déclarer en UO sur les SAMT concernées dans la colonne spécifique « Production pour les patients externes, non hospitalisés ».

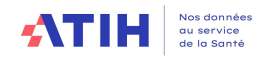

### 3.2.1.3 Dialyse, Radiothérapie et Urgences

### Référence des numéros de SA

Ces activités, classées en SAMT dans l'arbre analytique, sont définies comme fonction définitive dans le RTC.

L'établissement doit isoler la partie irradiation de la partie Préparation à l'irradiation.

La numérotation des sections de dialyse et radiothérapie s'appuie sur les échanges ayant eu lieu lors de la mise en place des études de coûts sur les données 2015.

### Nature des charges

La règle générale s'applique : toutes les charges à caractère médical concourant à ces activités sont à ventiler sur chacune des sections

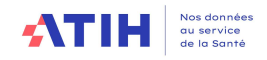

### 3.2.2. Hospitalisation à Domicile (HAD)

Depuis la campagne 2014, une seule section HAD a été retenue. Référence des numéros de SA Il existe un seul numéro de section pour l'HAD.

### Nature des charges

Toutes les charges de la prise en charge en HAD seront imputées dans la section « HAD »,

- y compris celles des charges des intervenants au domicile du patient ;
- **\*** à l'exception des charges des fonctions auxiliaires.

### 3.2.3. Hospitalisation et activité externe en Soins de Suite et Réadaptation (SSR)

### 3.2.3.1 Hospitalisation SSR

Les sections d'analyse cliniques SSR sont définies sur la base des services cliniques SSR prenant en charge les patients en hospitalisation complète (dont hospitalisation de semaine) ou à temps partiel de jour et de nuit, et les séances.

Elles recouvrent donc l'ensemble des activités de soins réalisées dans les structures de SSR, pour l'ensemble des modes de prise en charge.

Le découpage de la fonction clinique SSR se base sur celui des spécialités soumises à autorisation, tel que défini par les textes officiels en vigueur (décret n° 2008-376 du 17 avril 2008), ainsi que des Unités Spécifiques SSR soumises à autorisation.

L'établissement s'appuie sur l'arborescence de l'arbre analytique pour créer autant de SAC qu'il est nécessaire, en fonction des affections traitées, des modes de prise en charge et de l'âge des patients

Lorsque plusieurs services participent à la même prise en charge, il est possible de les identifier sur la base de sous-sections analytiques, si l'organisation de l'établissement (implantation géographique, responsabilité différente…) ou la nature de la prise en charge l'exige.

Chaque SAC de SSR se caractérise donc en fonction de trois informations :

- l'affection traitée :
- le mode de prise en charge ;
- l'âge des patients
- Découpage selon l'affection traitée ou Unités Spécifiques SSR soumises à autorisation

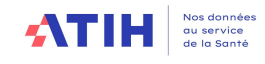

# Découpage selon l'affection traitée ou Unités Spécifiques SSR soumises à autorisation • ATIH<br>• Découpage selon l'affection traitée ou Unités Spécifiques SSR<br>• Soumises à autorisation<br>• Affections de l'appareil locomoteur ;<br>• Affections du système nerveux ;<br>• Affections resplitatives ;<br>• Affections resplativ **ATIH**<br>• Découpage selon l'affection traitée ou Unités Spécifiques SSR<br>• Soumises à autorisation<br>• Affections de l'appareil locomoteur ;<br>• Affections du système nerveux ;<br>• Affections cardio-vasculaires ;<br>• Affections resp **ATIH**<br>
• Découpage selon l'affection traitée ou Unités Spécifiques SSR<br>
• Affections de l'appareil locomoteur ;<br>
• Affections du système nerveux ;<br>
• Affections cardio-vasculaires ;<br>
• Affections respitatoires<br>
• Affectio **ATIH ENERGY (STANDRIGHTER)**<br> **Découpage selon l'affection traitée ou Unités Spéc<br>
soumises à autorisation<br>
• Affections de l'appareil locomoteur ;<br>
• Affections du système nerveux ;<br>
• Affections respitatoires<br>
• Affectio** • **ATIH**<br>• Découpage selon l'affection traitée ou Unités Spécifiques SSR<br>• Affections de l'appareil locomoteur ;<br>• Affections du système nerveux ;<br>• Affections du système nerveux ;<br>• Affections cardio-vasculaires ;<br>• Affec **ATIH**<br>
• Découpage selon l'affection traitée ou Unités Spécifiques SSR<br>
• Affections de l'appareil locomoteur ;<br>
• Affections de l'appareil locomoteur ;<br>
• Affections catio-vasculaires ;<br>
• Affections capitatoires ;<br>
• Af **ATIH**<br>
• Découpage selon l'affection traitée ou Unités Spécifiques SSR<br>
• soumises à autorisation<br>
• Affections de l'appareil locomoteur ;<br>
• Affections du système nerveux ;<br>
• Affections cracio-vacsuclaires ;<br>
• Affectio **ATIH**<br>
• Découpage selon l'affection traitée ou Unités Spécifiques SSR<br>
• Affections de l'appareil locomoteur ;<br>
• Affections de rystème nerveux ;<br>
• Affections de rystème nerveux ;<br>
• Affections cardio-vasculaires ;<br>
• A **• Affections de la personne agée poly-pathologique and respectively**<br>• Affections de l'appareil locomoteur ;<br>• Affections de l'appareil locomoteur ;<br>• Affections capitalor-asculalines ;<br>• Affections creptatoires ;<br>• Affec **Découpage selon l'affection traitée ou Unités Spécifiques SS<br>
soumises à autorisation<br>
Affections de l'appareil locomoteur ;<br>
Affections du système nerveux ;<br>
Affections racio-vasculaires ;<br>
Affections respitatoires<br>
Affe Découpage selon l'affection traitée ou Unités Spécifiques SSR**<br>
soumises à autorisation<br>
• Affections de l'appareil locomoteur ;<br>
• Affections du système nerveux ;<br>
• Affections cardio-vasculaires ;<br>
• Affections respitat **Découpage selon l'affection traitée ou Unités Spéc**<br>
soumises à autorisation<br>
• Affections de l'appareil locomoteur ;<br>
• Affections du système nerveux ;<br>
• Affections cardio-vasculaires ;<br>
• Affections respitatoires<br>
• Af **Découpage selon l'affection traitée ou Unités Spére soumises à autorisation<br>
• Affections de l'appareil locomoteur ;<br>
• Affections du système nerveux ;<br>
• Affections cardio-vasculaires ;<br>
• Affections respitatoires<br>
• Aff**

- 
- 
- 
- 
- 
- 
- 
- **Decoupage selon l'affection traitée ou Unités Spécieurs de l'appareil locomoteur ;<br>
 Affections de l'appareil locomoteur ;<br>
 Affections cardo-vasculaires ;<br>
 Affections creptiatoires ;<br>
 Affections respitatoires ;<br>** • Affections respitatoires<br>• Affections des systèmes digestifs, métaboliques et endocriniens ;<br>• Affections des brûlés ;<br>• Affections des brûlés ;<br>• Affections de la personne âgée poly-pathologique, dépendante ou à risque Affections des systèmes digestifs, métaboliques et endocriniens<br>Affections oncohématologiques ;<br>Affections diés aux conduites addictives ;<br>Affections liés aux conduites addictives ;<br>Affections de la personne âgée poly-path Affections oncohématologiques ;<br>Affections des brûlés ;<br>Affections de la personne àgée poly-pathologique, dépendante<br>Affections de la personne àgée poly-pathologique, dépendante<br>dépendance ;<br>SSR polyvalent ;<br>Unité Soins Pa • Affections liées aux conduites addictives ;<br>• Affections de la personne âgée poly-pathologique, dépendante o<br>• dépendance ;<br>• SSR polyvalent ;<br>• Unité Soins Palliatifs (USP) ;<br>• Unité Cognitivo-Comportementale (UCC) ;<br>• Affections de la personne âgée poly-pathologique, dépendante<br>
dépendance ;<br>
SISR polyvalent ;<br>
Unité Soins Palliatifs (USP) ;<br>
Unité Cognitivo-Comportementale (UCC) ;<br>
Unité EVC/EPR<br>
• Découpage selon le mode de prise en c dépendance ;<br>
SSR polyvalent ;<br>
Unité Soins Palliatifs (USP) ;<br>
Unité Cognitivo-Comportementale (UCC) ;<br>
Unité EVC/EPR<br>
• Découpage selon le mode de prise en charge<br>
Découpage selon le mode de prise en charge<br>
Pour l'hospi
- 
- 
- 
- 

### Découpage selon le mode de prise en charge

# Découpage selon le mode de prise en charge SSR polyvalent ;<br>
Unités Soins Palliatifs (USP) ;<br>
Unité Cognitivo-Comportementale (UCC) ;<br>
Unité EVC/EPR<br>
• Découpage selon le mode de prise en charge<br>
• Découpage selon le mode de prise en charge<br>
• Mospitalisation compl **Découpage selon le mode de prise en charge<br>• Pour l'hospitalisation complète :<br>• Hospitalisation complète (7 jours sur 7)<br>• Pour l'hospitalisation de semaine (5 jours sur 7)<br>• Pour l'hospitalisation de jour<br>• Hospitalisa**

- 
- 

- 
- 
- 

### Découpage selon l'âge des patients

### Découpage selon l'âge des patients

- 
- 
- 
- 
- Pour l'hospitalisation complète :<br>• Hospitalisation complète :<br>• Hospitalisation complète (7 jours sur 7)<br>• Pour l'hospitalisation partielle :<br>• Hospitalisation partielle :<br>• Hospitalisation de jour<br>• Hospitalisation de • Pour l'hospitalisation complète :<br>
• Hospitalisation complète (7 jours sur 7)<br>
• Hospitalisation de semaine (5 jours sur 7)<br>
• Pour l'hospitalisation partielle :<br>
• Hospitalisation de jour<br>
• Hospitalisation de nuit<br>
• S • Pour l'hospitalisation complète :<br>• Hospitalisation complète (7 jours sur 7)<br>• Hospitalisation de semaine (5 jours sur 7)<br>• Pour l'hospitalisation partielle :<br>• Hospitalisation de jour<br>• Hospitalisation de nuit<br>• Séances • Hospitalisation complète (7 jours sur 7)<br>• Pour l'hospitalisation de semaine (5 jours sur 7)<br>• Pour l'hospitalisation de jour<br>• Hospitalisation de jour<br>• Bécoupage selon l'âge des patients<br>• Découpage selon l'âge des pat

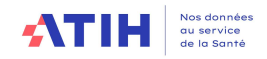

### Référence des numéros de SA

Il s'agit de la liste des racines de l'hospitalisation SSR auquel un suffixe libre, interne à l'établissement peut être ajouté. Le code de la SA est égal à la racine accolée au suffixe.

### Nature des charges

Les SA se voient affecter la quote-part des charges de personnel médical, soignant et autre concourant à leur activité, des charges à caractère médical et des charges d'autres natures liées au fonctionnement de ces unités d'hébergement.

### 3.2.3.2 Consultations externes SSR

L'établissement s'appuie sur l'arbre analytique pour créer autant de section(s) consultation(s) qu'il est nécessaire, en fonction :

- pour le MCO, des spécialités,

- pour le SSR, des autorisations et âges et des consultations spécifiques.

A noter :

Pour la campagne RTC 2023, suppression de la SA 934.721 - Consultations externes SSR

• Il est demandé de séparer a minima les consultations adultes / consultations enfants-adolescents

### Référence des numéros de SA

La liste des sections figure dans la liste complète des sections du RTC.

### Nature des charges

Les SA consultations externes se voient affecter la quote-part des charges de personnel médical, soignant et autre concourant à leur activité, des charges à caractère médical et des charges d'autre nature liée au fonctionnement de ces unités de consultation.

Si l'établissement utilise dans son découpage une UF commune de moyen, cette dernière doit être répartie sur les sections consultations par spécialité à l'aide de clés (exemple passage) à l'image du retraitement effectué sur les sections du pool de remplacement.

A noter que pour les actes externes relevant d'une prise en charge en plateaux médicotechniques, la SAMT plateau médico-technique doit être paramétrée ; les UO seront indiquées sur la colonne dédiée « activité externe » ,

Si le plateau ne fait que des actes externes, il doit également être créé. Seules des UO externes seront déclarées. Ces plateaux ne devront donc plus être déclarés en « Plateaux médico-techniques ne produisant pas pour l'ENC ».

Un travail de fiabilisation devra être engagé notamment sur la répartition du PM en fonction des différentes affectations (exemple charge d'un chirurgien à répartir entre les SAC, les Blocs et les SA Consultations).

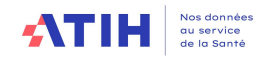

### 3.2.4. Hospitalisation et activité ambulatoire Psychiatrie (PSY)

La liste des sections de l'hospitalisation en Psychiatrie figure dans l'arbre analytique.

### Référence des numéros de SA

Pour l'activité d'hospitalisation et la prise en charge ambulatoire en psychiatrie, les racines, auxquelles un suffixe peut être ajouté, figurent dans la liste complète des sections du RTC.

### Nature des charges

Toutes les ressources liées à ces activités doivent être isolées dans les sections correspondantes.

### 3.2.5. Activités spécifiques MCO, SSR, PSY, autre

La liste de ces sections spécifiques figure dans l'arbre analytique. Toutes les activités spécifiques n'ont pas de recueil d'activité.

### 3.2.5.1 Activités spécifiques MCO – Activité de l'arrêté MIG – MCO/HAD

La liste fermée des activités spécifiques MCO correspond aux missions d'intérêt général définies par un décret de financement annuel. L'établissement doit isoler les charges liées à ces missions et non le montant perçu par le financement (financement MIG ou FIR).

Certaines activités spécifiques MCO, ne sont pas à isoler du coût des sections car cela dégraderait de façon conséquente le coût complet ou bien du fait de la nature très transversale de l'activité ou encore que le périmètre de l'activité ne soit pas suffisamment décrit. Cela concerne les 5 activités suivantes :

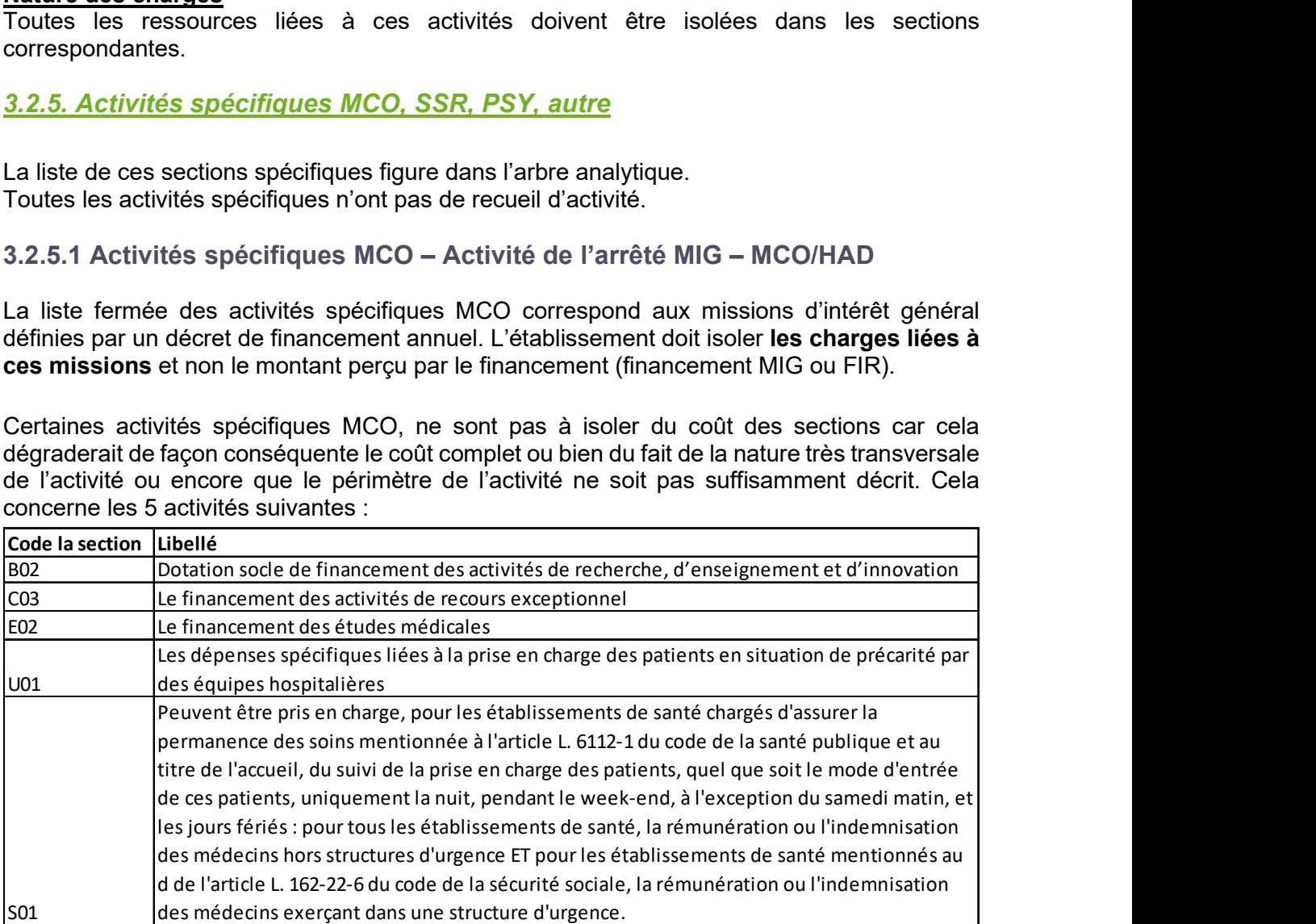

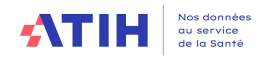

### Focus activité de laboratoire hors nomenclature

- Périmètres des actes
	- NABM : ce sont les B pour les labos hors ACP
	- RIHN : Référentiel innovant hors nomenclature, actes répertoriés
	- Actes complémentaires : listés dans une nomenclature
	- Actes sans nomenclatures (ASN nom ATIH) : actes qui n'existent pas dans les nomenclatures précédentes
- Périmètres des MIG MCO

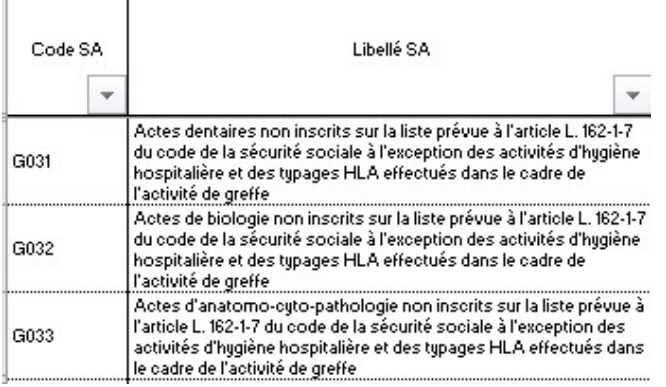

Les consignes pour traiter l'activité de laboratoires hors nomenclature sont les suivantes:

1 / Aucune charge ne sera ventilée en charges directes sur les sections MIG G03 (imputations fermées en 3-SA)

2/ Découpage analytique

Cas 1 préconisé

Isoler dans une SAMT l'activité biologie codé en B (selon la nomenclature NABM) Isoler les autres actes dans une SAMT l'activité biologie avec une valeur en euros Cas 2

Isoler dans une SAMT toute l'activité biologie codé en euros (B/RIHN/actes compl/ASN)

Les charges des SAMT interne seront distinguer des charges des SAMT sous-traitées.

3/ Saisies des clé/UO des SAMT de laboratoire créé Pour les B et ASN : clé à saisir sur les SA consommatrices d'hospitalisation (pas sur les MIG) RIHN et actes complémentaires : clé à saisir sur les MIG G03

La valorisation en euros se fait à partir des référentiels suivants : Actes issus de la nomenclature RIHN (Référentiel innovant hors nomenclature cf. http://social-sante.gouv.fr/systeme-de-sante-et-medico-social/recherche-etinnovation/rihn) :

Valeur de l'acte selon le référentiel RIHN Actes complémentaires (cf.http://social-sante.gouv.fr/systeme-de-sante-et-medicosocial/recherche-et-innovation/rihn)

Valeur de l'acte selon le référentiel des actes complémentaires

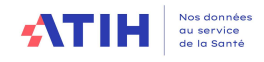

### 3.2.5.2 Activités spécifiques MCO hors arrêté MIG

Depuis la campagne 2014, il est possible de définir une section recherche, uniquement liée à des financements INSERM, CNRS et Collectivités locale. Ainsi, ces coûts de recherche sont isolés des coûts des sections d'hospitalisation permettant de ce fait d'atténuer les biais lors du calcul du coût à la journée.

### 3.2.5.3 Activités spécifiques SSR

Ces activités spécifiques sont regroupées en 3 rubriques :

- SAMT plateaux SSR ;
- Activités de l'arrêté MIG-SSR ;
- Autres activités spécifiques SSR.

### **SAMT plateaux SSR**

Il s'agit de plateaux techniques support aux soins pour les patients SSR. La liste a été enrichie des plateaux techniques spécialisés (PTS) décrits au BOS n°2021/8 du 17 mai 2021.

### Activités de l'arrêté MIG SSR

Il s'agit des activités listées dans l'arrêté MIG.

L'activité COMETE est à identifier dans la MIG SS V02.

Les sections suivantes devront être cochées si l'établissement est concerné et le traitement de ces activités sera le suivant :

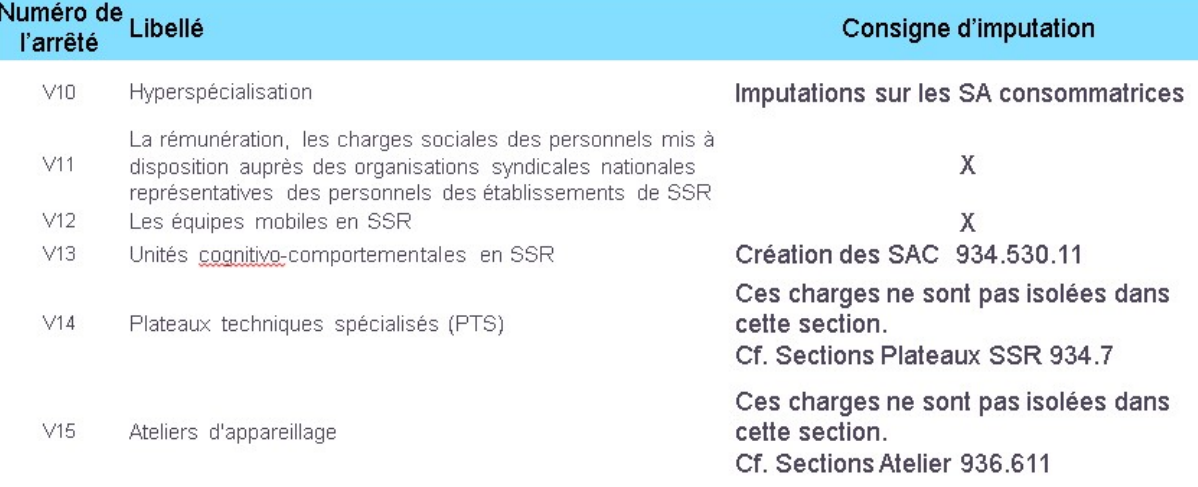

V10 : Les surcoûts liés à l'hyperspécialisation sont à maintenir sur les SAC. Pas de section spécifique à créer.

V11 et V12 : Imputer les charges sur les sections V11 et V12

V13 : Les sections sont à créer dans les SAC SSR 934 530.11

V14 : Créer une section par plateau dans la rubrique SAMT plateaux SSR

V15 : Créer une section dans la rubrique « Autres activités spécifiques SSR »

Pour rappel, le produit de financement MIG de ces activités est non déductible.

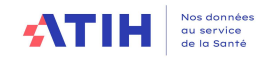

### Autres activités spécifiques SSR.

Il s'agit d'une liste fermée d'activité SSR à sortir des coûts de l'hospitalisation. Les charges qui figuraient sur ces sections sont à ventiler selon les consignes suivantes :

### 3.2.5.4 Autres activités PSY

La liste fermée des autres activités PSY comporte 42 activités, y compris 10 sections « autres », qui permettent de rajouter des activités autres qui ne seraient pas définies dans la liste.

La liste des activités pour lesquelles les UO sont recueillies figurent dans le document « Découpage en psychiatrie ». Le document indique le lien avec le PMSI.

### Focus sur l'activité Stimulation magnétique et l'Electro Convulsivo Thérapie (ECT)

### Définitions :

- La stimulation magnétique transcrânienne (TMS, r'TMS) utilise les ondes magnétiques, sans anesthésie générale
- L'Electroconvulsivothérapie utilise le courant électrique et se fait sous anesthésie générale.

### Traitement :

- Stimulation magnétique :
	- o Il s'agit d'une activité spécifique (code PSY030 dans les activités spécifiques psy du RTC). L'établissement coche cette case dans le paramétrage du logiciel et impute ses charges et ses produits dans le classeur ARCAnH.
- Electroconvulsivothérapie (ECT) :
	- o Une nouvelle section médico technique a été créée codée 932.92 « Sismothérapie - Electro Convulsivo Thérapie (ECT) ». L'établissement doit renseigner les charges, les produits et les ICR des actes CCAM réalisés sur cette section. Les coûts liés à l'anesthésie ainsi que les ICR d'anesthésie pour les actes de sismothérapie sont à renseigner dans une SAMT d'anesthésie existante ou de créer une section d'anesthésie.

### Focus sur la nouvelle section « Centre de ressources»

Afin d'améliorer la connaissance des coûts, la section 'Centre de ressources – autres' est créée. Elle vient compléter les 2 SA existantes :

○ PSY008 Centre ressources autisme<br>○ PSY011 Centres ressources pour

Centres ressources pour les intervenants auprès des auteurs de violence sexuelle (CRIAVS)

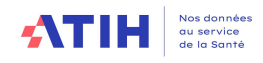

### 3.2.5.5 Autres sections d'Activités spécifiques

L'établissement devra isoler les charges correspondant à plusieurs missions de l'hôpital. Ainsi, ces charges ne pèseront pas sur les coûts des sections.

### Exemple d'activité à isoler dans ces sections :

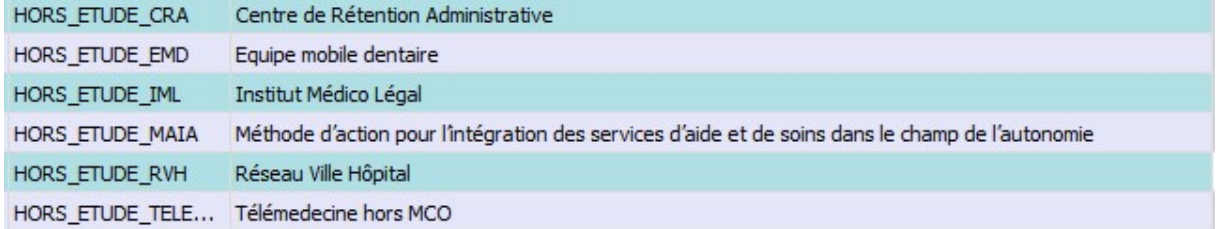

Il est rappelé que ces sections HORS\_ETUDE ne doivent pas contenir les activités :

- De consultations ;
- De sections relevant de l'hospitalisation ;
- De ce qui relève des budgets annexes ;
- De ce qui relève des groupements.

En effet, ces activités ont leurs propres sections dans l'arbre analytique.

Concernant Réseau Ville hôpital, l'établissement devra préciser la nature des charges et ce qu'elle concerne.

L'établissement a également la possibilité de créer d'autres missions si cela se justifie.

### 3.2.6. Les sections pour les activités subsidiaires et la section Remboursement de frais des CRA (RCRA)

### Remboursement de frais des CRA (RCRA)

Certaines charges et produits des budgets annexes sont enregistrées comptablement sur le budget H: il faut les écarter des activités de soins. Le RTC distinguera ces charges sur la section pour le Remboursement de frais des CRA (RCRA). Si des produits déductibles concernent ces charges consommées, ils seront affectés sur cette section également. L'établissement détaillera les remboursements par budget annexe.

### Focus Section Remboursement de frais du GHT

3 règles pour traiter cette section :

- Seul l'établissement support d'un GHT à un CRA G visible : l'établissement non support n'a pas de budget annexe G.
- La refacturation d'un GHT vers son CRPP fonctionne comme un autre budget annexe.
- $\div$  Le compte 653 est imputable sur toutes les sections

### Activités subsidiaires

Les charges des activités annexes aux soins sont enregistrées comptablement sur le budget H : il faut écarter les charges ces des activités de soins sur les sections « activités subsidiaires ».

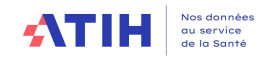

### On distingue quatre sections d'activités subsidiaires :

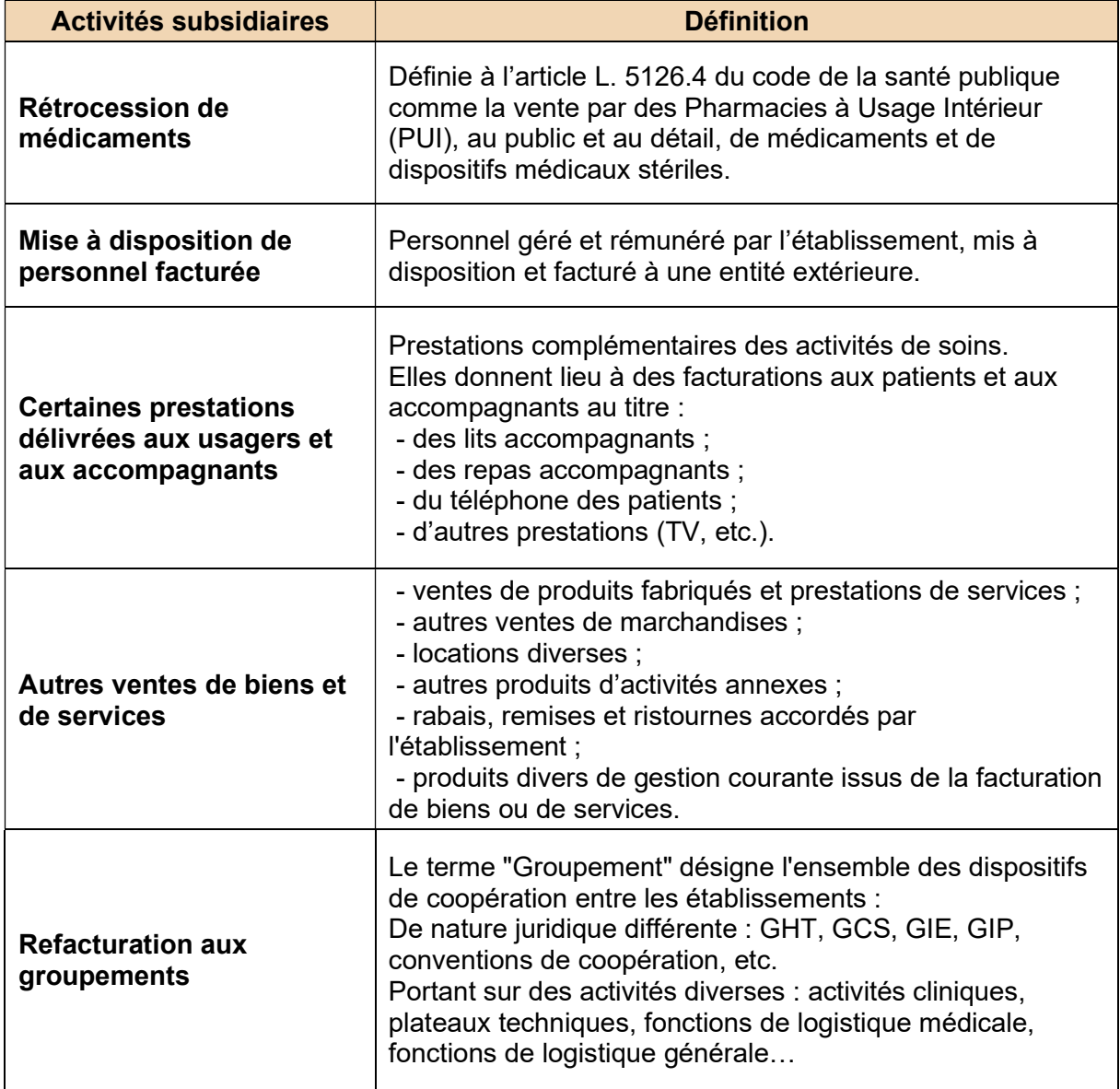

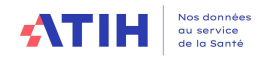

# 3.3 Les fonctions auxiliaires

Les fonctions auxiliaires sont représentées par :

- **x** Les sections de logistique et gestion générale (LGG) ;
- Les sections médicotechniques hors dialyse, radiothérapie et urgences (SAMT) ;
- **EX** Les SAMT métiers de RR (MET)
- Les plateaux techniques en psychiatrie (PLATEAU\_PSY)
- **EX** Les sections de logistique médicale (LM) ;
- $\textbf{x}$  Les sections de structure (STR);

### 3.3.1. Les sections de logistique et gestion générale (LGG)

La LGG est décomposée en douze sections.

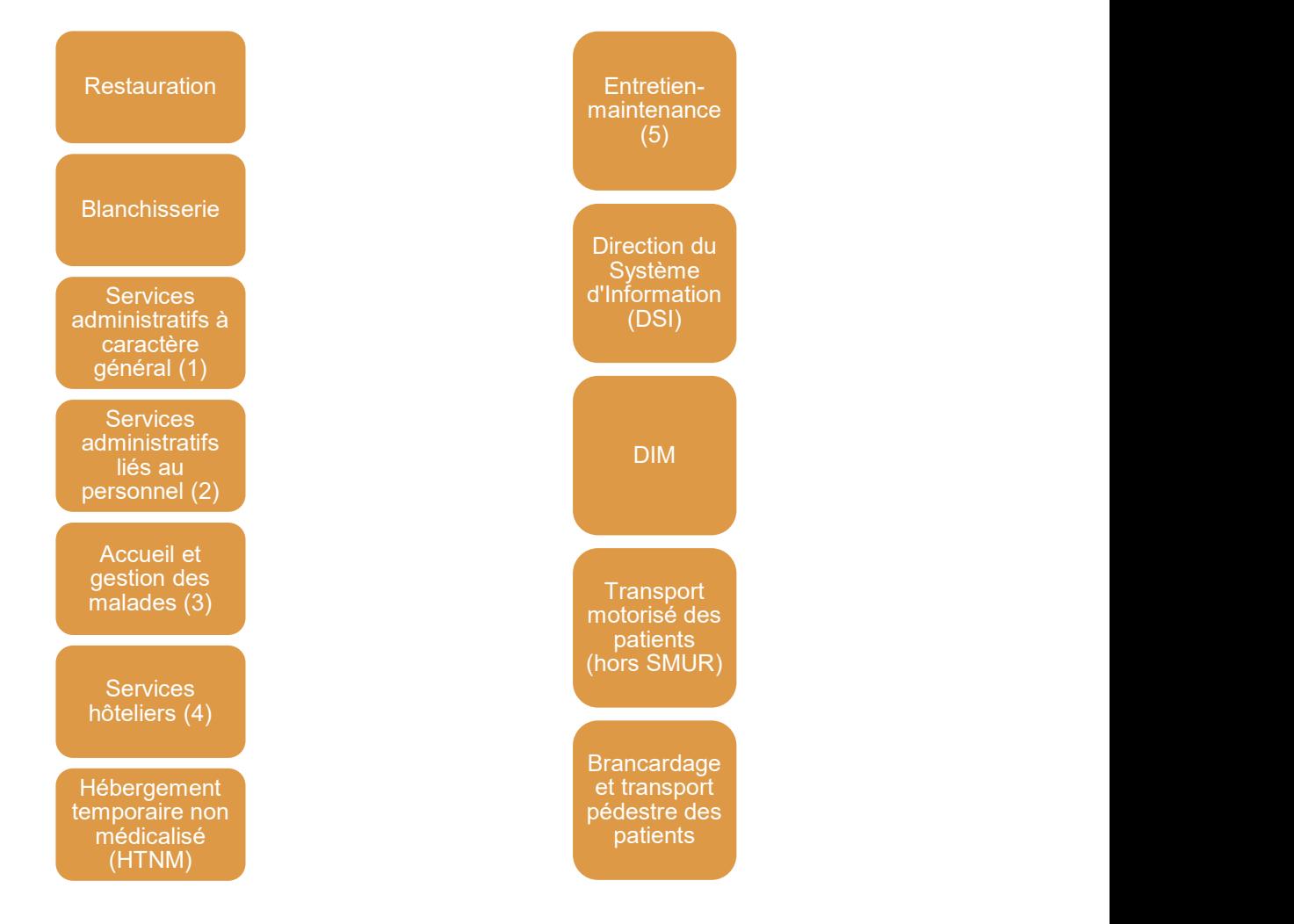

Ces sections comprennent notamment les fonctions suivantes :

- (1) Direction générale / Finances comptabilité / Gestion économique
- (2) Gestion du personnel / Direction des affaires médicales / Direction des soins…
- (3) Accueil et gestion des malades / Archives médicales / Services généraux et action sociale en faveur des malades / Action sociale – animation / Sections annexes…
- (4) Services hôteliers indifférenciés / Nettoyage / Chauffage climatisation / Sécurité incendie et gardiennage / Traitement des déchets hospitaliers / Transport à caractère hôtelier…
- (5) Direction des services techniques et bureau d'études / Ateliers (hors génie biomédical) / Entretien des jardins / Entretien des bâtiments / Déménagement et manutention…
- (6) Informatique

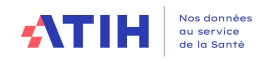

Pour les établissements ayant la possibilité de connaître plus finement les charges de la section SACG, un choix est proposé dans le RTC. Le tableau ci-dessous résume les sections proposées :

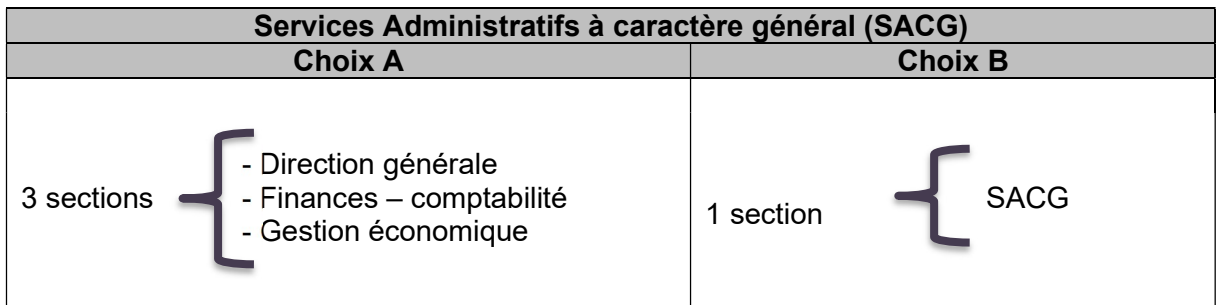

Les charges de la section services administratifs liés au personnel (SALP) seront distingués en 5 sections :

- Services administratifs liés au personnel hors CLM, CLD, syndicats et garderie/crèche
- Personnel en absence longue durée (CLM, CLD)
- ❖ Syndicats
- Garderie-Crèche
- Allocations d'aide au retour à l'emploi (ARE)

### Précisions sur certaines sections :

### Section Hébergement temporaire non médicalisé (HTNM)

Cette section est nouvelle depuis la campagne 2021. Elle est régie par un arrêté disponible sur le site de la DGOS : Les hôtels hospitaliers - Ministère des Solidarités et de la Santé (solidarites-sante.gouv.fr)

### ◆ La section accueil et gestion des malades

Les charges des personnels assurant une fonction d'accueil et de gestion administrative des malades, doivent être affectées à cette section, même s'ils sont rattachés à des services décentralisés d'accueil et de gestion des malades.

Depuis la campagne 2021, le périmètre de la section AGM a été revu selon le schéma suivant :

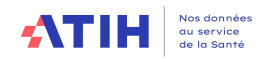

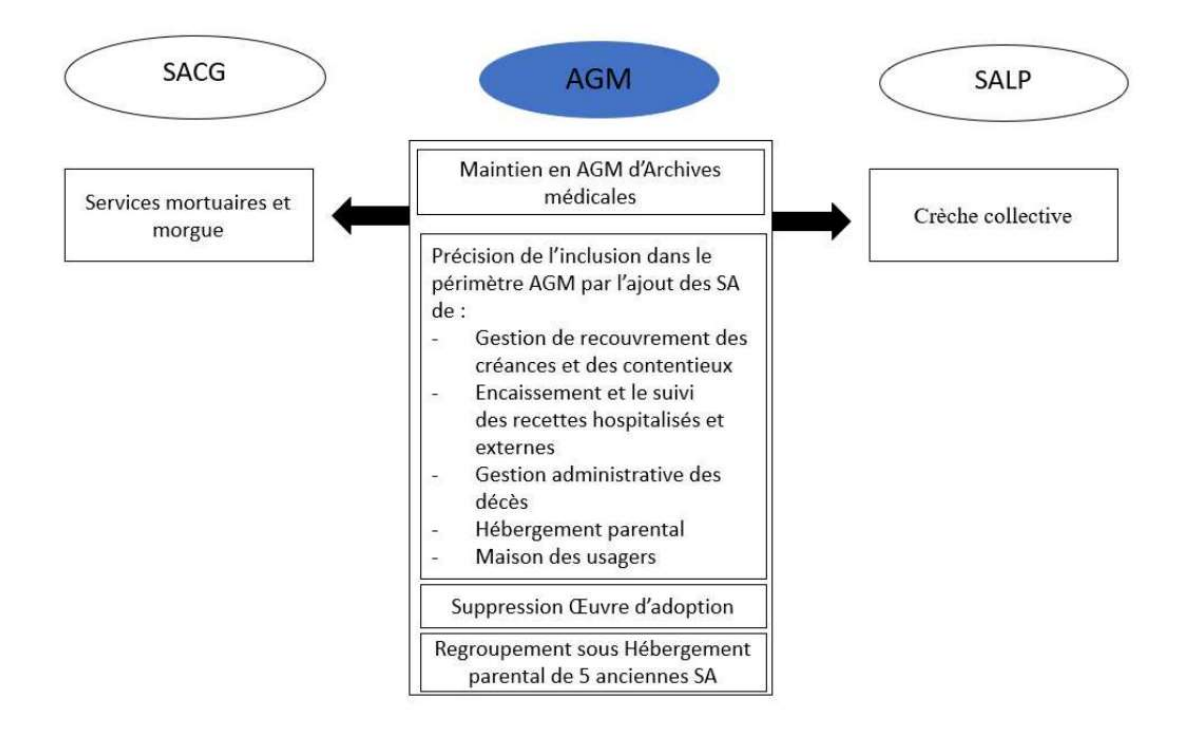

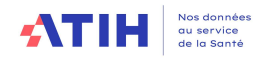

L'activité consiste à la création du dossier administratif (IPP à la première venue du patient, IEP à chaque venue ou admission ultérieure) et à sa mise à jour tout au long de la venue du patient. Cette activité fait partie intégrante du processus recettes de l'Hôpital. Les agents saisissent les informations permanentes du patient (nom, prénom, âge, domicile, droits, etc.) et/ou des informations de l'épisode de la venue du patient, les contrôlent, éditent des étiquettes qui suivront le patient dans son parcours, s'assurent des prises en charge par l'Assurance Maladie et des caisses, ressortent les dysfonctionnements (doublons, etc.).

L'activité englobe également la gestion des biens des malades, des tutelles, des actions sociales (cultes, aumônerie, animation, services scolaires, maison des usagers, etc.). Il ne s'agit ni de l'accueil centralisé de l'Hôpital dispensant des informations générales, ni de la gestion des dossiers médicaux, réalisée notamment par les secrétaires médicales.

Les moyens utilisés par l'AGM sont essentiellement des personnels PNM : agents ou adjoints administratifs du bureau des entrées, et cadres (adjoints des cadres et/ou attachés administratifs) gérant l'activité et le personnel du bureau des entrées.

### Les sections Services Administratifs à Caractère Général

L'établissement devra désormais isoler les charges liées au service mortuaire et la morgue dans une section spécifique. Les services administratifs à caractère général sont scindés en 2 sections :

**→ 931.114 Service mortuaire et Morgue** 

→ 931.110 Services administratifs à caractère général (hors service mortuaire et morgue)

Au sein de la section SACG hors service mortuaire et morgue, 2 choix sont possibles :

- Détailler avec les 3 sous-sections : Direction générale/ Finances comptabilité/ Gestion économique. L'arbre analytique décrit les périmètres de chacune de ces sections.
- Ou bien ne pas détailler cette section

### ◆ La section services hôteliers

Le nettoyage : compte tenu de l'hétérogénéité des pratiques en matière de nettoyage dans les établissements de santé, il est convenu que :

- les charges de personnel ayant trait au nettoyage des services cliniques et médicotechniques, qu'il s'agisse d'agents des services, de pools de personnel ou de prestations sous-traitées, sont imputées aux sections consommatrices ;
- les charges de personnel ayant trait au nettoyage des parties communes et des locaux techniques et administratifs sont affectées à la section Services hôteliers ;
- toutes les charges de produits et consommables d'entretien et de nettoyage sont affectées à la section Services hôteliers.

La section « Garage » est supprimée à partir de la campagne 2021

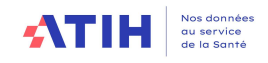

• La section DSI

### Périmètre de la section

L'activité de la LGG DSI consiste à concevoir, gérer et faire évoluer le Système d'Information Hospitalier (SIH). Il s'agit également d'une activité support auprès des utilisateurs (installation, formation, assistance, gestion des profils utilisateurs) notamment lors de nouveaux projets informatiques et actuellement en développement sur la partie certification des comptes.

Compte tenu de la forte variabilité des moyens alloués aux projets informatiques d'une année à l'autre, la section DSI peut être scindée en deux sections :

- DSI Routine comprend la gestion du Système d'Information Hospitalier (SIH). Il s'agit de l'activité récurrente annuelle : activité de gestion du SIH et des télécommunications, activité support auprès des utilisateurs (installation, formation, assistance, gestion des profils utilisateurs)
- DSI Projet : consiste à concevoir et faire évoluer le SIH (conception/développement/ formation) à travers de nouveaux projets informatiques

Cette distinction de la DSI en deux sections est optionnelle mais est intéressante pour les comparaisons des coûts d'unité d'œuvre, pour les établissements qui sont en capacité de le faire.

L'activité peut être externalisée pour une activité de gestion du SIH, des télécommunications (téléphonie, internet, etc.), et de leur développement.

### Nature des charges attendues

Les charges liées à l'informatique médicale et médicotechnique (matériels, logiciels, applications médicales) sont affectées aux sections où les matériels et les logiciels sont implantés.

Les charges informatiques restantes (ingénieurs informatique, informatique administrative, téléphonie, consommables, logiciels et matériels informatiques avec leur maintenance…) sont affectées à la section DSI Routine. En particulier, la maintenance et l'entretien des terminaux multimédias, de la téléphonie, des serveurs et des logiciels à caractère non médical sont imputés à la DSI.

La section DSI projet enregistre l'ensemble des moyens affectés aux projets SI, personnels, prestations externalisées ou matériels. Concernant les personnels, on attend une imputation des charges de tous les personnels participants aux projets, pour leur quote-part de temps consacrée aux projets, y compris les personnels hors SI qui participeraient pour plus de 25% de leur temps, ponctuellement ou non, aux projets SI.

Il convient d'identifier une quote-part sur les activités subsidiaires dans la mesure où la refacturation porte sur la téléphonie/internet (Phase 5 d'ARCAnH, prestations délivrées aux usagers et aux accompagnants)

Pour l'ENC HAD : la téléphonie et le matériel informatique installés au domicile du patient sont à affecter directement sur la section HAD-CDP Points limitants :

- Identifier des charges de DSI pour les personnels de la direction administrative et financière chargée de cette activité
- Identifier une part de DSI dans les frais de siège

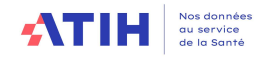

### Nature de la clé

- La clé à déclarer est : la totalité des postes informatiques (fixe ou portable).
	- o Les tablettes, ainsi que les smartphones utilisant des applications médicales peuvent être considérés comme postes informatiques.
	- $\circ$  Il s'agit de sommer les postes informatiques (fixe ou portable) installés uniquement dans les SAC et les SAMT
	- o Les postes des sections de LGG sont exclus de l'assiette, conformément au principe de non prise en compte des prestations réciproques.
	- o Sont exclus les serveurs et les téléphones fixes

Cette clé est utilisée pour la section DSI-Routine et la section DSI-Projet.

### • La section DIM

La SA LGG DIM (Département du service d'information médicale) regroupe l'activité des professionnels (médecins et techniciens) pour le traitement, la gestion et le contrôle de l'information médicale et son analyse. Les missions confiées au département d'information médicale sont les suivantes :

- Production des résumés standardisés (résumés et groupage des séjours) et la gestion du PMSI;
- Formation concernant l'information médicale ;
- Gestion des dossiers médicaux ;
- Conseil et expertise :
- Participation à la conception du SIH médical et du schéma directeur de l'information,
- Accès des médecins aux bases de données pour une assistance à la qualité des soins,
- Utilisation de l'information médicale pour l'analyse de la performance,
- Situation et planification.

Source : circulaire du 24 juillet 1989 qui définit les fonctions et l'organisation du service DIM

L'ensemble des charges de personnel participant au traitement de l'information médicale (DIM, TIM, …) sont à affecter à cette section.

Pour l'HAD, dans le cas où le médecin coordonnateur participe, de façon substantielle, au traitement de l'information médicale, la quote-part de son salaire relative à cette tâche est à affecter dans la section IM.

A partir de la campagne RTC 2023, l'établissement peut choisir de créer 1 seule section DIM ou bien 2 sections DIM :

- Création des SA 931.51 "DIM Production et transmission de l'information médicale" et SA 931.52 "DIM - Stratégie et pilotage ".
	- o Précision : Ce découpage est facultatif.
	- $\circ$  Dans le cadre de la recherche de fiabilisation de la ventilation des charges de la section DIM, l'ATIH a travaillé avec un groupe d'expert DIM. Ce groupe a fait émerger la création de ces 2 nouvelles sections, ainsi que leurs définitions :

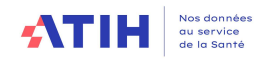

### OLe périmètre de la section DIM « Production et transmission de l'information médicale » comprend les travaux de l'équipe DIM suivants : O Production : codage, hiérarchisation, saisie

- O Contrôles médico-administratifs et contrôle des mouvements
- O Elaboration et transmission des données
- O Conseil au codage
- O Formation au codage
- O Contribution au contrôle de la chaîne de facturation
- O Contribution au contrôle des interfaces
- O Plan d'assurance qualité et certification des comptes
- O Contrôle T2A de l'assurance maladie

### OLe périmètre de la section DIM « Stratégie et Pilotage » comprend les travaux de l'équipe DIM suivants : O Contribution à la stratégie et pilotage O Participation aux différentes instances de l'établissement et institutionnelles O Analyses et de suivis d'activité, en interne et auprès des tutelles

- **O** Autres missions
	- O Contribution aux travaux de recherche clinique, épidémiologique, informatique de santé et médico-économique de l'établissement
	- O Définition et suivi de la politique d'identito-vigilance
		- O A noter que seule l'activité réalisée par le personnel du service DIM sur ce sujet sera déclarée dans la section d'analyse DIM Stratégie et Pilotage. L'activité réalisée par le bureau des entrées ne sera pas dans cette SA
	- O Contribution pour les mises en œuvre des dispositions relatives à la protection des données médicales nominatives des patients, dans les conditions définies à l'article R. 6113-6 du code de la santé publique

Ces deux sections permettront d'enrichir le référentiel national des coûts RTC, pour une meilleure connaissance des coûts de ces 2 composantes du DIM.

### ● La section brancardage et transport pédestre des patients

La part de cette activité réalisée par les agents des SA cliniques et médicotechniques est conservée au niveau de ces services. Les autres charges sont affectées à la section Brancardage et transport pédestre des patients.

Une course de brancardage correspond à un trajet, c'est à dire à un aller simple qui est à comptabiliser pour la SA destinataire.

Le brancardage peut prendre comme type :

- « Centralisé » lorsqu'une équipe commune est dédiée à cette fonction, et que cette équipe intervient dans différents services.
- « Décentralisé » lorsque cette fonction est incluse dans les services, le personnel est affecté directement au sein de chaque service.

Dans le cas où le brancardage est typé « décentralisé », l'établissement a la possibilité :

- o De laisser la section « brancardage » à vide, c'est-à-dire sans aucune charge imputée à cette section. Les coûts sont inclus dans les services.
- o OU d'effectuer un retraitement afin d'alimenter cette section pour calculer un coût d'UO.
	- Ce retraitement doit être exhaustif en terme de charges et en nombre d'unité d'œuvre déclaré (clé demandée : nombre de courses)

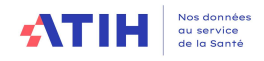

### ◆ La section Transports motorisé de patients (hors SMUR) - interne

Le transport sanitaire est défini dans le Code de la Santé Publique comme « tout transport d'une personne malade, blessée ou parturiente (travail d'accouchement) pour des raisons de soins ou de diagnostic, sur prescription médicale, effectué à l'aide de moyens de transports terrestres, aériens ou maritimes, spécialement adaptés à cet effet ».

L'activité de cette section comprend tous les transports de patients hospitalisés effectués via des véhicules par des personnels dédiés internes. Il ne s'agit pas de transports du SMUR.

La nature de la clé à recueillir par SA est le nombre de courses réalisées en interne.

### La section Transports motorisé de patients (hors SMUR) – sous-traité

Cette section est nouvelle depuis la campagne RTC 2021.

La section sera alimentée automatiquement par l'unique compte analytique 6243USAG+6245 – Transport d'usagers.

La nature de la clé à recueillir par SA est le nombre de courses sous-traitées.

### **+** Biberonnerie

La section biberonnerie est supprimée à partir de la campagne RTC 2021. Les charges liées à la biberonnerie sont à affectées sur les sections consommatrices.

### Les 4 sections de services administratifs liés au personnel

Le périmètre des charges est précisé dans le paragraphe ci-dessous :

### Syndicats :

Dans cette SA seront, affectés quand cela est possible, les coûts et dépens relatifs aux temps de décharges d'activité de service au bénéfice de l'activité syndicale.

Ces coûts ne devant pas peser sur les sections médico économiques de l'établissement, leur identification au plus juste est donc indispensable afin d'objectiver les analyses issues notamment des comparaisons inter établissement.

### Garderie, crèches :

Dans cette SA seront affectés les coûts et dépens relatifs aux personnels mis à disposition dans les garderies-crèches, les achats de fournitures de crèches garderies, les jeux pour les enfants ; déduction faite des recettes : cotisations agents, subventions CG, mairie, CAF...

### Le personnel en absence de longue durée :

Les agents de la fonction publique hospitalière en congé maladie peuvent être placés après avis du comité médical départemental sous trois statuts différents en fonction de la durée de l'absence et de la pathologie :

- o Congé Maladie Ordinaire CMO
- o Congé de Longue Maladie CLM
- o Congé Longue Durée CLD

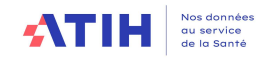

Des dispositions législatives très strictes encadrent ces positions notamment pour le personnel en absence de longue durée : agents en CLM ou en CLD. L'établissement étant son propre assureur s'agissant des personnels statutaires, seule la DRH de l'établissement qui a une connaissance certaine du nombre d'ETP agents concernés, est habilité à fournir ces informations de manière officielle et fiable. Les autres personnels (non statutaires) ne sont pas concernés : les IJ de l'AM viennent en contrepartie des charges éventuellement supportées par l'établissement.

### La sections SALP-ARE

L'allocation d'aide au retour à l'emploi (ARE) est un revenu de remplacement, sous certaines conditions, aux personnes inscrites comme demandeurs d'emploi et involontairement privés d'emploi.

Il n'existe pas de comptes spécifiques pour les ARE. Cette charge passe dans la paie, et donc sur les UF des agents. Elle est enregistrée en compte de rémunération. Les provisions liées à ces charges ne sont pas des charges incorporables.

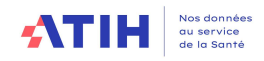

# 3.3.2 Les sections d'analyse médicotechniques hors dialyse, radiothérapie et urgences (SAMT)

Les Sections d'Analyse Médicotechniques (SAMT) sont définies comme étant les plateaux techniques produisant des actes médicotechniques.

Les activités donnant lieu à un découpage en SAMT :

- ◆ Blocs opératoires
- Bloc gynéco-obstétrical
- **Anesthésiologie**
- Laboratoire d'analyse médicale biologique
- Laboratoire d'anatomo-pathologie
- $\bullet$  Imagerie
- Médecine nucléaire (in vivo)
- ◆ Exploration fonctionnelle cardio-vasculaire
- Exploration fonctionnelle pneumologique
- Exploration fonctionnelle d'urodynamique
- **Explorations fonctionnelles Autres**
- Réadaptation et rééducation fonctionnelle (RRF) polyvalente
- Autres activités médicotechniques

En cas de sous-traitance d'un plateau médicotechnique (ex : compte 61112 – sous-traitance d'imagerie médicale), l'établissement doit créer une section spécifique afin d'isoler les charges interne des charges sous-traitées. Le coût de l'UO sera ainsi différencié.

Ainsi, si l'établissement dispose d'un laboratoire interne et qu'il fait réaliser également des analyses avec un laboratoire extérieur, il créera 2 sections pour pouvoir y imputer les montants des comptes 61113.

### Consignes pour la section de Réadaptation et rééducation fonctionnelle polyvalente

La SAMT Réadaptation et rééducation fonctionnelle polyvalente sera utilisée dans le cas où l'établissement dispose d'un ou plusieurs plateaux de rééducation et réadaptation produisant principalement pour les patients hospitalisés en MCO

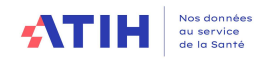

### Consignes création section explorations fonctionnelles

En cas d'explorations fonctionnelles internes, le recueil d'ICR est à comptabiliser dans l'UF de réalisation. En cas d'explorations fonctionnelles sous-traitées, l'établissement créera une section SAMT sous-traitance.

### Consignes pour les 3 sections d'explorations fonctionnelles SSR

Pour un établissement ayant une activité d'hospitalisation SSR, l'établissement devra opter pour un découpage par spécialité :

- Exploration fonctionnelle cardio-vasculaire
- ◆ Exploration fonctionnelle pneumologique
- Exploration fonctionnelle d'urodynamique

Pour les autres établissements, les 3 sections peuvent être utilisées selon les capacités à isoler ou non une ou plusieurs de ces spécialités.

### Consignes pour le SMUR

L'activité SMUR, qui produit des actes CCAM, sera isolée en activité spécifique MCO, car il s'agit d'une mission d'intérêt général.

### Unités médicotechniques au sein des unités d'hospitalisation

Les services cliniques comportent souvent, en leur sein, des unités médicotechniques, produisant des actes pour les patients hospitalisés dans l'unité d'hospitalisation dont elles dépendent, mais aussi pour des patients hospitalisés dans d'autres services, voire pour des patients externes. Pour ne pas faire peser toutes les charges de fonctionnement de ces unités médicotechniques sur les patients hospitalisés dans le service et sur eux seuls, il convient d'isoler ces activités en créant les SAMT correspondantes.

### Nature des charges

Les SAMT produisant des actes pour les patients se voient affecter la quote-part des charges de personnel médical, soignant et autre concourant à l'ensemble de l'activité, des charges à caractère médical et des charges d'autres natures liées au fonctionnement de ces plateaux médicotechniques.

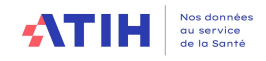

### 3.3.2 Les SAMT métiers de RR pour le champ SSR (MET)

Les SAMT Métiers de Rééducation et Réadaptation déclinent de façon exhaustive l'ensemble des compétences métiers intervenant dans la prise en charge de Rééducation et Réadaptation (RR).

Le découpage en SAMT Métiers de RR se fait sur la base de la liste des professionnels autorisés à exercer une activité de RR déclarée dans le PMSI. Cette liste de métiers est donc identique à celle définie dans le Catalogue Spécifique des Actes de Rééducation-Réadaptation (CSARR) en vigueur, avec une numérotation spécifique pour le découpage analytique.

Ces métiers de RR sont décrits via des SAMT idoines, sur la base de l'arborescence de l'arbre analytique.

Les SAMT Métiers de RR devront être typées selon le type d'intervenants :

- Intervenant salarié
- Intervenant libéral hors vacataire
- Intervenant vacataire, intérimaire ou mis à disposition
- Intervenant Comète.

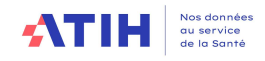

### 3.3.2 Les plateaux techniques en psychiatrie (PLATEAU\_PSY)

De nouvelles sections identifiant des « plateaux techniques spécifiques » sont créées dans l'arbre analytique. Il s'agit d'activité à but thérapeutique et non occupationnelle.

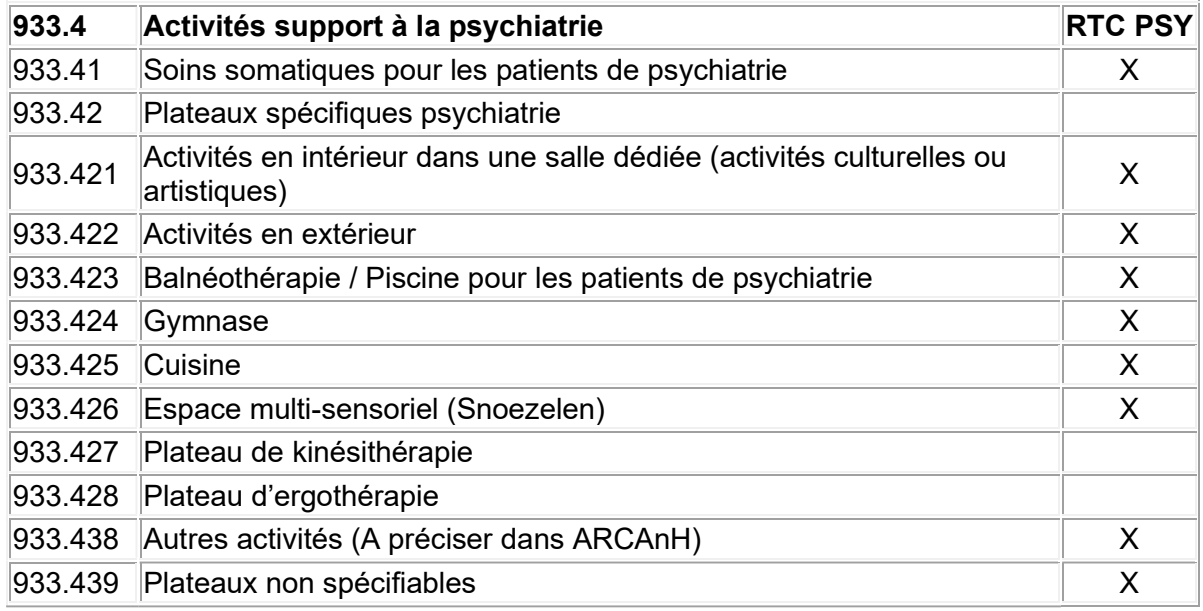

### Les clés/UO attendues sont :

- Nombre de « consultations » pour les soins somatiques.
- Nombre de « passages » pour les plateaux spécifiques.

Ces nouvelles sections seront des sections auxiliaires, au sens du RTC : elles se déverseront sur les SAC au prorata du nombre d'UO recueillies.

Les sections d'hospitalisation temps plein et temps partiel comprennent bien souvent dans leurs charges une part consacrée aux activités décrites dans les « plateaux spécifiques psy ». L'objet de ces nouvelles sections est bien de les isoler afin d'affiner la mesure du coût. L'établissement doit donc reporter les charges correspondantes sur les SA Plateaux Spécifiques PSY en fonction de la nature des activités (cf. ci-après).

### Exemple d'un hôpital qui propose 3 types d'activités en intérieur pour les patients de 3 unités temps plein (dénommées A, B et C) et de 1 unité d'hôpital de jour (dénommée D) :

- Activité théâtre
- Activité musique
- Autres activités en intérieur : jeux de société, lecture, etc.

L'établissement est en capacité d'isoler les coûts de l'atelier « Théâtre » et « Musique » (en charge de personnel et de matériel). Il va donc créer les SA « plateaux spécifiques psy » suivantes :

- 933.421 Activités en intérieur dans une salle dédiée (activités culturelles ou artistiques)
- 933.421.1 Activité « Théâtre »
- 933.421.2 Activité « Musique »

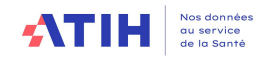

Il est nécessaire d'utiliser un suffixe pour différentier les coûts des activités « Théâtre » et « Musique » ; les autres activités seront affectées sur la racine de la SA.

Il conviendra également que l'établissement indique dans ARCAnH RTC le nombre de passages par SAC dans l'onglet « Cle\_UO » afin de répartir ces coûts sur les sections d'hospitalisation définitives (soit les unités A, B, C et D).

Dans notre exemple, l'établissement a identifié 3 000 passages qui se décomposent comme suit :

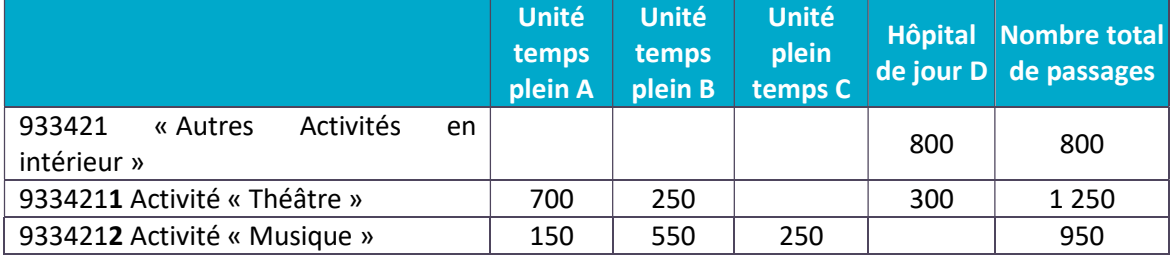

- $\Rightarrow$  Ces 3 activités, qui sont devenues des plateaux spécifiques, seront réparties sur les 4 unités de soins au prorata du nombre de passages.
- $\Rightarrow$  Autrement dit, les charges de la SAC « Temps plein A » seront majorées des 700 passages de l'activité « Théâtre » et des 150 passages de l'activité « Musique ».

### Cas des activités réalisées en extérieur :

Pour un hôpital qui réaliserait des activités en extérieur, la même logique s'applique. Les activités qui sont identifiables et significatives doivent être isolées sur la section 933422 « Activités en extérieur » via des suffixes. Dans le cas contraire, les coûts des activités sont regroupés à la racine de la section (cad sans suffixe).

Pour réaliser l'ensemble de ces traitements dans ARCAnH, il faut être en capacité de connaitre les coûts et le nombre de passages de manière robuste.

### Précisions sur la SA 933.429 Plateaux non spécifiables

Dans le cas où l'établissement peut isoler la charge que représente ces plateaux mais qu'il n'est pas en mesure de distinguer les SA concernées, il pourra utiliser la section « plateaux non spécifiables ».

Ainsi, par exemple, un établissement qui aurait une salle qui servirait à la fois pour des activités en intérieur et de la cuisine thérapeutiques pourra regrouper ces 2 plateaux dans la section « 933.429 Plateaux non spécifiables » en précisant dans le libellé les activités regroupées.

### Traitement dans ARCAnH :

Il est demandé de renseigner les charges des plateaux spécifiques (charges en personnel, en équipements, en amortissement, etc.).

Ces plateaux peuvent être également consommateurs de certains comptes de LGG (ex : restauration pour un atelier cuisine). Or, dans le modèle RTC, ces comptes ne sont pas imputables en charge directe sur les sections auxiliaires.

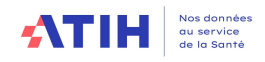

Toutefois, les 2 comptes suivants ont été ouverts car il apparait qu'ils peuvent être significativement dédiés à ces activités.

- 60264 Consommations de fournitures scolaires, éducatives et de loisirs (60264+603264C-603264P)
- 60624 Fournitures scolaires, éducatives et de loisirs

### Traitements des soins somatiques

Les soins somatiques sont identifiés dans la section « 933.41 Soins somatiques pour les patients de psychiatrie ». Il s'agit d'une section auxiliaire qui se déverse sur les SAC au prorata du nombre d'UO recueillies (« nombres de consultations »).

Si l'établissement est en capacité de réaliser ce traitement, il doit procéder de la manière suivante :

- Suffixer en fonction des modalités d'exercice des PM (Vacataires, libéraux, salariés) et/ou de sous-traitance.
- Différencier les soins somatiques par spécialité ou regroupement de spécialités (dentiste/généraliste/spécialiste).

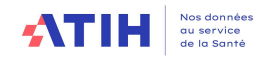

### 3.3.3. Les sections de logistique médicale (LM)

L'établissement isolera les charges des sections de logistique médicale selon son organisation d'après la liste suivante :

- **↓** Les sections **pharmacie**
- ◆ La section stérilisation
- **↓** La section **génie biomédical**
- La section hygiène hospitalière et vigilances
- **+** Les autres sections de logistique médicale

A noter que la section « Salle d'urgence cardio vasculaire n'est pas isolée dans le RTC. Les charges de cette activité seront affectées sur la (ou les) SAC concernée(s).

### • La section pharmacie

Les travaux de l'ANAP sur la construction d'une nouvelle UO Pharma ont contribué à décrire les activités de pharmacie. Le premier bénéfice de ces travaux est l'évolution de l'arbre analytique.

L'ATIH utilise l'outil UO Pharma, disponible sur le site de l'ANAP depuis mars 2021 : la version V3 est en vigueur pour la campagne RTC 2023

Tous les items de l'arbre analytique de la section Pharmacie ont été remplacés par les activités de l'outil UO Pharma, à l'exception :

- De la rétrocession qui est une activité subsidiaire en CAH. Les coûts de la rétrocession ne doivent pas peser sur les coûts de l'hospitalisation.
- De la stérilisation, qui a sa propre UO « UO Sté ».

Toutes les activités de pharmacie qui ne sont pas pondérées dans l'outil UO Pharma se retrouvent dans la sous-section 936.110.24 « Autres activités de pharmacie hors stérilisation et rétrocession de médicaments »

L'activité Pharmacie hors stérilisation et rétrocession de médicament est déclinée en 4 sections :

- SA 936.12 Préparations stériles de médicaments Nutrition parentérale
- SA 936.13 Préparations stériles de médicaments Reconstitution et délivrance des chimiothérapies
- SA 936.14 Radiopharmacie
- SA 936.11 Pharmacie hors 936.12, 936.13 et 936.14

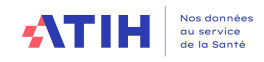

### Nature des charges attendues

Les sections Pharmacie n'ont pas vocation à se voir affecter l'ensemble des charges de consommables médicaux dont elles assument la gestion (achat, stockage, distribution). Elles mesurent les coûts de fonctionnement du service de pharmacie : Les charges de pharmaciens, de préparateurs et de produits périmés ou détruits sont affectées aux sections pharmacie. Par conséquent, les charges de médicaments, consommables et de dispositifs médicaux sont affectées sur sections consommatrices

NB : La section « Préparations stériles de médicaments - Reconstitution et délivrance des chimiothérapies » doit permettre d'affecter les natures de charges spécifiques, compte tenu des conditions particulières requises par cette activité

- Temps dédiés des pharmaciens, préparateurs et autres personnels : les charges et ETP peuvent être identifiés à partir des plannings. Il est préconisé d'être homogène avec la déclaration SAE du bordereau PHARMA, pour la chimiothérapie ;
- Les charges de l'Unité de Reconstitution des Chimiothérapie (URC) ou unité de préparation des anti-cancéreux (UPAC) : installation, maintenance, consommables, élimination des déchets…

### Nature de l'UO

Pharmacie - hors radiopharmacie, rétrocession, nutrition parentérale et chimiothérapie

Pour le référentiel national RTC, c'est l'UO pharma qui sera utilisé. Elle n'est pas obligatoire mais permet à l'établissement de se comparer.

NB : la clé de ventilation de la pharmacie sur les section reste l'« euro de dépenses médicales gérées par la pharmacie »

Celle-ci s'obtient de manière automatique en se basant sur les enregistrements comptables en euros de charges médicales consommées, avant déduction des charges directement affectées aux séquences et aux séjours, dans les comptes financiers.

Pour les autres sections (chimiothérapie, nutrition parentérale et radiopharmacie), l'UO préconisée est l'UO Pharma ou UO au choix de l'établissement.

### **La section stérilisation**

Cette section est destinée à mesurer les coûts du service de stérilisation, qu'elle soit réalisée en interne ou sous-traitée. Doivent donc y être affectées les charges de personnel, de consommables, les charges liées aux matériels, mais aussi, le cas échéant, les charges de stérilisation à l'extérieur.

La stérilisation des dispositifs médicaux incombe à la fonction stérilisation si elle existe dans l'établissement, sous la responsabilité du pharmacien. Les charges de la fonction stérilisation sont à laisser dans la section stérilisation.

L'UO préconisée est l'UO Sté : https://www.sf2s-sterilisation.fr/wn-

content/uploads/2017/06/Indicateurs-et-cou%CC%82ts-mai-2017-version-3-.pdf

.

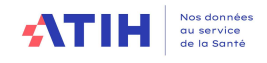

### ● La section génie biomédical

Cette section mesure les coûts de fonctionnement du service de génie biomédical. Elle n'a pas vocation à se voir affecter l'ensemble des charges d'entretien, de maintenance et de réparation des matériels médicaux dont elle assume la gestion.

Seules les charges d'ingénieurs et techniciens biomédicaux, de petits consommables et le résidu de charges d'entretien, maintenance et réparation, sont affectés à la section Génie biomédical.

Les charges d'entretien, maintenance et réparation des matériels médicaux sont affectées aux sections consommatrices.

### ● La section hygiène hospitalière et vigilances

L'activité d'Hygiène hospitalière et Vigilances est une obligation règlementaire pour tous les établissements sanitaires, et concerne tous les services d'un hôpital / établissement.

L'hygiène hospitalière porte sur la gestion du risque infectieux en termes de prévention, surveillance et signalement des infections nosocomiales, élaboration de procédures d'hygiène, évaluation, formation / information des professionnels, information des patients, dans une démarche d'harmonisation des pratiques en lien avec le comité de lutte contre les infections nosocomiales (CLIN). Chaque établissement se dote d'une équipe opérationnelle d'hygiène (EOH) conformément aux obligations règlementaires (avec selon la taille de l'établissement un infirmier hygiéniste, un praticien hygiéniste), et définit un programme annuel d'actions de façon à assurer la prévention, la surveillance et le signalement des infections nosocomiales.

Les vigilances sanitaires réglementaires concernent l'utilisation des produits de santé (pharmaco-, addicto-, hémo-, matério-, bio-, cosméto-, réactovigilances), l'assistance médicale à la procréation, le signalement externe obligatoire des événements indésirables graves liés aux soins dont les infections associées aux soins et les événements significatifs en radioprotection. Les vigilances ont pour objet la surveillance des événements indésirables par un processus continu de recueil, d'enregistrement, d'identification, de traitement, d'évaluation et d'investigation.

La section d'analyse de logistique médicale Hygiène Hospitalière et Vigilances a pour but d'isoler les charges relatives à ces activités, constituées principalement de charges de personnels.

Pour l'hygiène hospitalière, il s'agit de tout ou partie d'un temps de cadre de santé et /ou infirmier et/ou ingénieur et/ou infirmier hygiéniste et/ou praticien hygiéniste ainsi que des correspondants en hygiène dans les services, en charge de cette activité dans l'établissement.

Pour les vigilances, il s'agit de la quote-part des personnels siégeant dans chacun des comités réglementaires (comité de sécurité transfusionnelle et d'hémovigilance, commission des médicaments et des dispositifs médicaux stériles, Comité de Lutte contre les Infections Nosocomiales, commission locale de surveillance de la distribution des gaz médicaux…).

Les charges à caractère médical associées à ces activités sont à affecter également sur cette section.

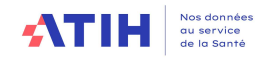

### 3.3.4. Les sections de structure (STR)

Elle est analysée au moyen de deux sections :

### $\bullet$  La section structure – financier

Cette section regroupe les charges financières incorporables : intérêts des emprunts et dettes, intérêts des crédits-bails retraités et intérêts des comptes courants créditeurs.

Il ne s'agit pas de l'activité financière de l'établissement comprenant la négociation, la gestion et le suivi des emprunts et dettes, des crédits-bails, des comptes créditeurs et la gestion des placements. Cette activité fait partie de la direction financière (LGG SACG). Ce sont donc les résultats de la gestion de la dette qui sont regroupés en structure financière.

### ◆ La section structure – immobilier

Cette section regroupe les charges liées au patrimoine immobilier des établissements (charges locatives et de copropriété, entretien et réparations des biens immobiliers, taxes foncières et autres impôts locaux, dotations aux amortissements des constructions et des agencements et aménagements des terrains).

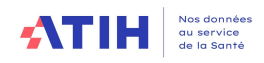

# Partie 4 : Traitement des charges et des produits sur les fonctions auxiliaires et définitives

### 4.1 Le périmètre comptable du RTC

Le Plan Comptable donne la liste des comptes comptables permettant de recueillir l'ensemble des charges et des produits du budget H (budget principal de l'hôpital).

Seule une partie des charges et des produits sont ensuite affectées sur les sections (charges incorporables et produits déductibles). L'affectation se fait par compte analytique qui peuvent être des agrégats des comptes comptables.

Le document Règles d'affectation donne les règles d'affectation sur les sections pour chaque compte analytique retenu.

Les 2 documents, Plan Comptable et Règles d'affectation sont téléchargeables sur le site de l'ATIH : Campagne RTC 2023 | Publication ATIH (sante.fr)

### 4.1.1 La saisie du Plan Comptable du RTC

Les établissements s'appuient sur leur balance comptable de sortie ou de clôture pour pouvoir renseigner cette phase.

### Les établissements doivent saisir uniquement les charges et produits figurant au budget principal.

Par principe, chaque intitulé de charge ou de produit a une ou des équivalences dans les balances de sortie.

Les établissements ne disposant pas d'un plan comptable suffisamment détaillé pour assurer toutes les équivalences, doivent procéder à l'analyse de leurs données comptables pour être en mesure d'alimenter chacun des intitulés du Plan Comptable du RTC.

Cette démarche est impérative car chaque intitulé du Plan Comptable fait l'objet d'une règle d'affectation (ex : personnel médical et soignant, amortissements).

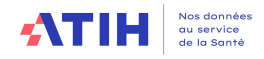

### 4.1.1.1 Particularités des comptes du Plan Comptable du RTC

### 4.1.1.1.1 COMPTES POUR LES CHARGES DE PERSONNEL

Sont considérées comme charges de personnel :

- les charges de personnel salarié (en comptabilité : comptes 63 et 64) ;
- les charges de personnel intérimaire (en comptabilité : comptes 6211) ;

 - les charges de personnel libéral (en comptabilité : comptes 611, 621 hors 6211 ou 622 selon les pratiques).

Il convient de distinguer 4 types de personnels :

- le personnel médical (PM) : l'ensemble des médecins, les pharmaciens, les assistants, les vacataires,
- le personnel médical interne et étudiants (PI) :, les internes, les étudiants ;
- le personnel sage-femme (SF) : l'ensemble des sage-femmes,
- le personnel soignant (PS) : les IDE, les aides-soignants, les puéricultrices, les auxiliaires puéricultrices (non compris le personnel d'encadrement pour ces catégories de personnel), les aide-médico-psychologique (AMP) ;
- le personnel autre (PA): ensemble des personnels n'entrant pas dans les deux catégories précédentes, notamment :
	- $\circ$  les personnels d'encadrement (infirmier, administratif ou autre),
	- o le personnel administratif et hôtelier,
	- o les Agents des Services Hospitaliers (ASH),
	- o les secrétaires médicales,
	- o les assistants sociaux,
	- o les masseurs kinésithérapeutes,
	- o les aides à la vie,
	- o les ingénieurs et techniciens biomédicaux,
	- o les manipulateurs radios.
	- o les psychologues

Si l'établissement n'est pas en mesure de distinguer PS et PA, il convient d'enregistrer les charges dans le poste de charge PA.

### Focus sur le personnel Sages-Femmes (SF) :

Les charges liées aux sages-femmes sont à identifier sur des comptes analytiques spécifiques au niveau de la phase 3-SA. Il n'est pas demandé de les isoler dès la phase 2-Plan Comptable, à l'exception de quelques comptes.

La distinction par type de personnel se fait sur la base de **suffixes ajoutés aux racines des** comptes, si ceux-ci n'existent pas dans le Plan Comptable hospitalier.

### Exemple

Compte 6215: Personnel affecté à l'établissement 6215PM Personnel affecté à l'établissement (PM) 6215PS Personnel affecté à l'établissement (PS) 6215PA Personnel affecté à l'établissement (PA)

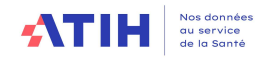

### 4.1.1.1.2 COMPTES POUR LES ACHATS STOCKES

Les variations de stocks devront être distinguées entre les charges à caractère médical et les charges à caractère non médical, tel qu'elles sont isolées dans le CF.

Il est rappelé que l'établissement doit saisir les variations de stocks indépendamment des comptes d'achats de stocks selon les comptes suivants :

- d'une part, les montants des comptes d'achats stockés
	- o 601 : matières premières ou fournitures,
	- $\circ$  602 : autres approvisionnements,
	- o 607 : marchandises,
- **X** d'autre part, les montants des comptes de variations de stocks
	- $\circ$  en comptes de charges,
		- A caractère médical (0603)
		- A caractère non médical (603)
	- $\circ$  en comptes de produits
		- A caractère médical (0603)
		- A caractère non médical (603)

Une fiche pédagogique concernant les comptes d'achats, de variations de stocks et de consommations est disponible en téléchargement.

### 4.1.2 Particularités de la saisie du Plan Comptable du RTC

### 4.1.2.1 Charges incorporables et Charges Non Incorporables (CNI)

Dès la saisie du Plan Comptable, l'établissement devra différencier les charges incorporables des charges non incorporables.

Les charges non incorporables sont constituées pour partie des charges financières, des charges exceptionnelles (hormis les charges sur exercice antérieur) et des dotations de provisions.

Pour les charges exclusivement non incorporables, la saisie n'est pas possible en charges incorporables (et inversement).

### 4.1.2.2. Produits déductibles et Produits Non déductibles (PND)

Les comptes de produits sont regroupés comme suit :

- Titre 1 : Produits versés par l'Assurance Maladie ;
- Titre 2 : Autres activités de l'activité hospitalière :
- ◆ Titre 3 : Autres produits.
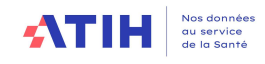

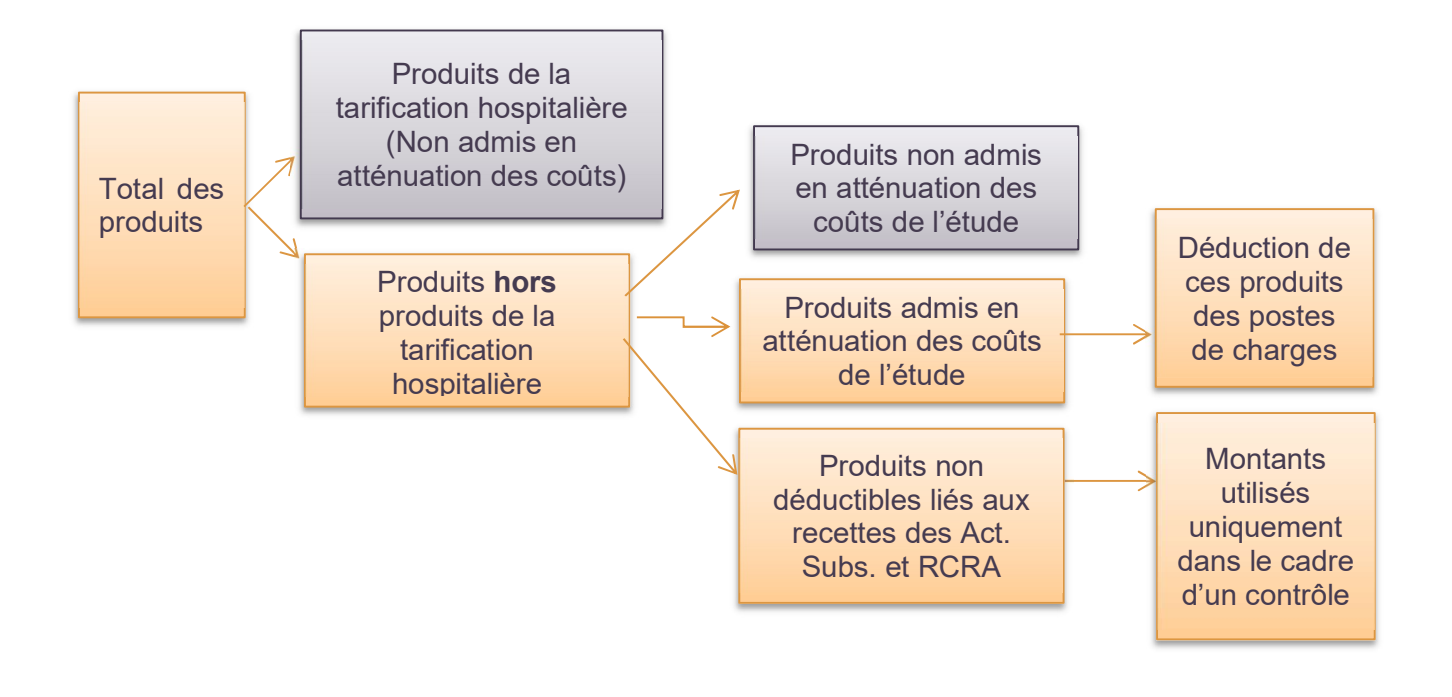

Les produits non admis en atténuation des coûts du RTC sont les suivants :

- **Produits des redevances des praticiens et intervenants libéraux et remboursements** des budgets annexes ;
- **Produits des activités subsidiaires ;**
- **Produits non déductibles.**

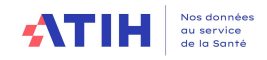

Les produits suivants sont considérés comme non déductibles :

- majorations pour chambre particulière ;
- autres subventions et participations (pour la part n'étant pas destinée à atténuer les coûts des séjours) ;
- **produits issus de crédits Hôpital 2012 ;**
- **produits des séjours en cours comptabilisés dans un sous compte 71 ;**
- versements libératoires ouvrant droit à l'exonération de la taxe d'apprentissage ;
- redevances pour concessions, brevets, licences, marques, procédés, droits et valeurs similaires ;
- retenues et versements sur l'activité libérale ;
- produits financiers ;
- **P** produits exceptionnels (à l'exception des produits sur exercices antérieurs) ;
- $\blacksquare$  reprises sur amortissements et provisions ;
- **transferts de charges financières** ;
- **transferts de charges exceptionnelles.**

#### Compte 7471 - FIR

L'établissement doit faire le tri dans la nature de ces produits enregistrés dans ce comptes afin de déterminer les montants correspondant à des produits déductibles des montants des produits non déductibles.

Pour rappel, les produits liés à des MIG et les produits liés à des AC sont non déductibles, qu'ils soient enregistrés en compte 7471 –FIR ou dans d'autres comptes de produits. Votre ARS est à votre disposition pour toutes questions éventuelles.

La fiche pédagogique « CNI\_PND » propose quelques bonnes pratiques et méthodologie pour traiter les produits et les charges non incorporables.

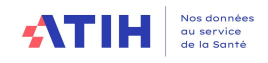

# 4.2 Affectation des charges et des produits sur les sections

Toutes les charges incorporables et tous les produits déductibles doivent être affectés aux sections consommatrices.

Le Plan Comptable, donnant les règles d'affectation sur les sections pour chaque compte retenu, est téléchargeable sur le site de l'ATIH : Campagne RTC 2023 | Publication ATIH (sante.fr)

Elles ont pour objectif de :

- Distinguer les charges dédiées au soin des charges liées à la logistique, et ainsi favoriser la connaissance d'un coût médical ;
- D'être harmonisé avec l'étude nationale des coûts (ENC).

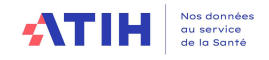

# 4.2.1 Règles générales d'affectation

### 4.2.1.1 Affectation des charges de personnel **Les charges de personnel salarié**

Une attention particulière doit être portée à l'affectation des charges de personnel salarié. Les établissements doivent disposer d'informations précises et actualisées quant aux affectations de leurs personnels médicaux, personnels soignants et autres personnels.

Selon leur profil métier et leur qualification, les personnels peuvent être concernés par tout ou partie des activités développées au sein de la structure (activités cliniques, activités médicotechniques, activités hors champ, LGG, etc.).

Les applicatifs de gestion de la paie, de gestion des temps et activité, complétés des tableaux de service et d'enquêtes auprès des cadres de terrain, sont des outils nécessaires à la répartition des charges de personnel.

L'établissement pourra procéder au calcul d'une quote-part annuelle des charges de personnels salariés, au prorata du temps annuel consacré à la réalisation des différentes activités.

Une fois que ce calcul a été effectué, les charges correspondantes doivent être affectées aux sections dans lesquelles les personnels ont exercé leur activité.

On distingue les cas suivants :

- **x** charges de personnel médical
	- o les établissements devront veiller à distinguer et mesurer la quote-part du temps de travail consacrée à différentes activités : phase de travail consacrée à l'activité d'hospitalisation (SAC) ou à l'HAD, phase de travail consacrée à l'activité médicotechnique (SAMT), phase de travail consacrée aux consultations et soins externes, phase de travail consacrée aux activités spécifiques, et à répartir les charges salariales de façon idoine ;

A noter que le temps de garde et astreintes peut être comptabilisées dans les phases de travail sur les SAC et SAMT.

**x** charges de personnel non médical

Dans le cas où le personnel soignant intervient sur plusieurs SA, ces charges sont à répartir au prorata du temps passé dans les SA bénéficiaires.

Notamment les personnels d'encadrement : il convient de veiller à ce que la transversalité de leur activité soit prise en compte dans la ventilation de leurs rémunérations sur les différents services.

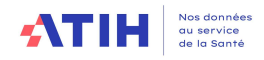

Les charges de personnel de chaque section logistique (LM et LGG) doivent aussi être précisément affectées.

De manière générale, les sections doivent se voir affecter les parts de charges de tous les personnels qui ont concouru à leur activité, mais uniquement de ceux-ci.

### Cas du personnel de rééducation et réadaptation

Pour les établissements réalisant l'ENC SSR : les personnels de rééducation et réadaptation sont à affecter sur les plateaux médicotechniques du SSR (activités spécifiques et SAMT) dans le RTC, contrairement à l'ENC où ces charges sont affectées sur les SAMT métiers.

Pour les kinésithérapeutes d'un établissement MCO, leurs charges peuvent être affectées sur la SAMT de RR (dans ce cas, l'établissement devra fournir le nombre d'AMK produits par SAC) ou bien sur les services.

#### Cas des congés maternité et arrêt maladie

Les personnels en congés maternité ou en arrêt maladie courte durée sont à affecter sur leur SA d'origine.

### Consignes pour les charges de personnels de la médecine du travail

Les personnels de la médecine du travail sont à imputer sur la section Services administratifs liés au personnel.

### « Trios de pôle » et Présidence de CME :

Afin d'uniformiser les organisations concernant les pôles, il est demandé d'affecter :

- en LGG : SACG (Direction générale), la quote-part de temps consacrée à la gestion du pôle.
- $\div$  sur les SAC et SAMT du pôle, la quote part de temps consacré aux activités de soins et/ou médico techniques.

Les chefs de services doivent être affectés sur les SA correspondantes à leur chefferie.

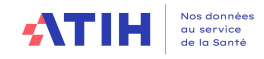

### Consignes pour les charges de sages-femmes

Dans le code de santé publique, le métier de sage-femme est considéré comme une profession médicale et, à ce titre, leurs charges doivent être enregistrées en charges de personnel médical et en ETPR PM.

Cependant, compte tenu des pratiques comptables des établissements, nous acceptons que ces charges soient maintenues en personnel non médical, ainsi que la comptabilisation des ETPR associés.

La logique dans les 2 cas est que les charges soient imputées sur les même sections que les ETPR (et inversement).

### Consignes pour les charges de personnels des 4 sections services administratifs liés au personnel

La quote-part des charges de personnels suivants est à affecter en :

Services administratifs liés au personnel hors CLM, CLD, syndicats, garderie/crèche

- ❖ Formations
- ❖ Indemnités de départ en retraite
- Indemnité de licenciement

Personnel en absence longue durée

- Arrêts maladie longue durée (CLM)
- Congés de longue durée (CLD)

**Syndicats** 

Décharge syndicale

D'éventuels produits ou remboursements liés à ces absences pourront venir, dans un second temps, en atténuation de ces charges.

### **Les charges de personnel intérimaire**

Les sections doivent se voir affecter les montants des factures des personnels intérimaires qui ont concouru à leur activité.

### Les charges de personnel libéral rémunéré par l'établissement

Les sections doivent se voir affecter les montants des factures de personnel libéral rémunéré par l'établissement qui ont concouru à leur activité.

Les annexes 2, 3 et 4 détaillent, de façon pratique, le traitement des charges et des ETPR des personnels :

Annexe 2 : Ventilation du personnel dans les services de soins

Annexe 3 : Prise en compte des personnels non-salariés

Annexe 4 : Ventilation des ETPR transverses

Ces annexes sont issues des travaux régionaux mis en œuvre par l'ARS Bretagne.

**atil** 

# Tableau d'aide à la répartition des charges de personnel

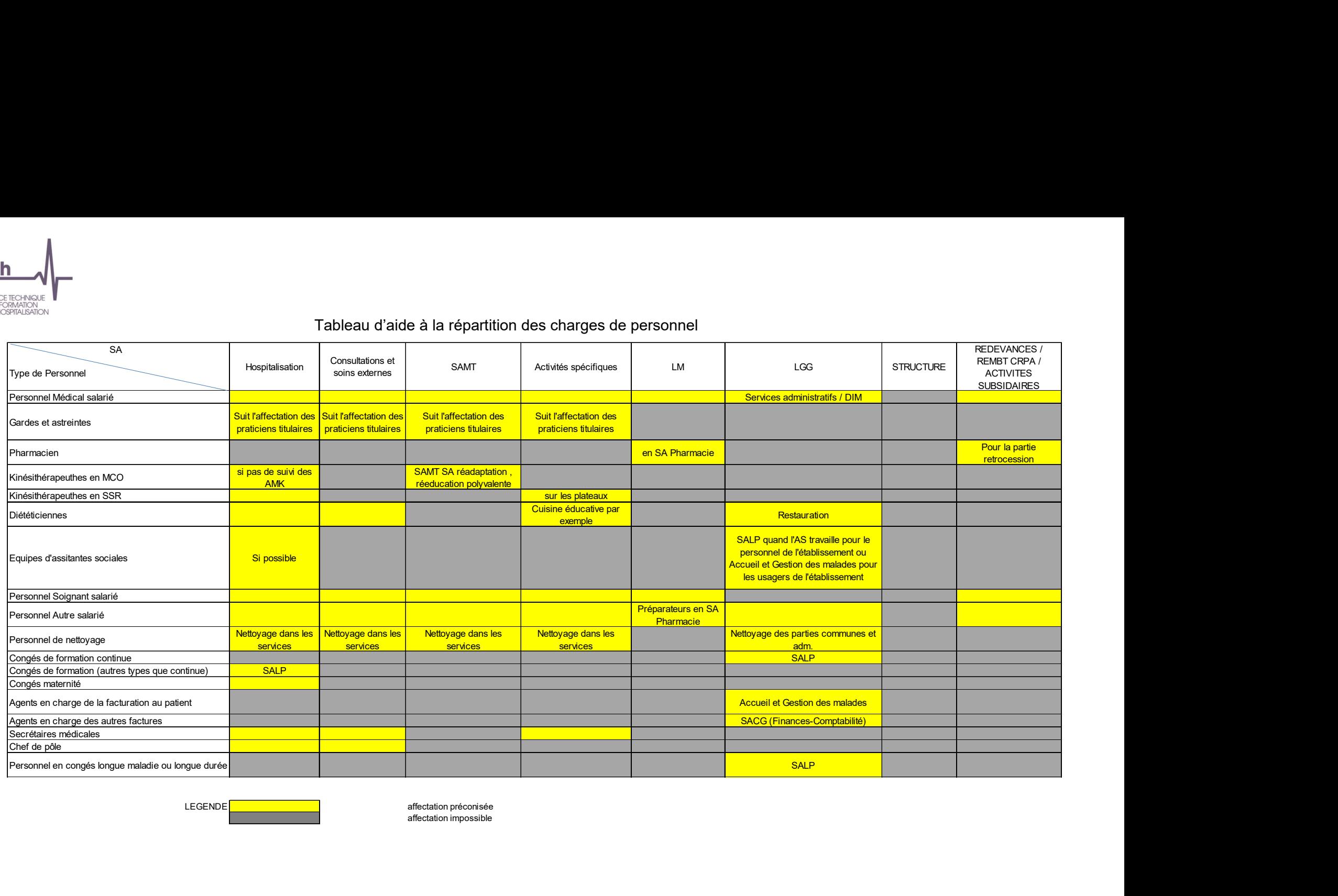

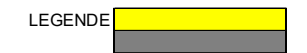

affectation impossible

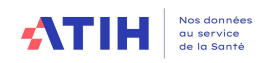

### 4.2.1.1 Affectation des charges à caractère médical

Les charges à caractère médical comprennent les comptes de titre 2 des charges :

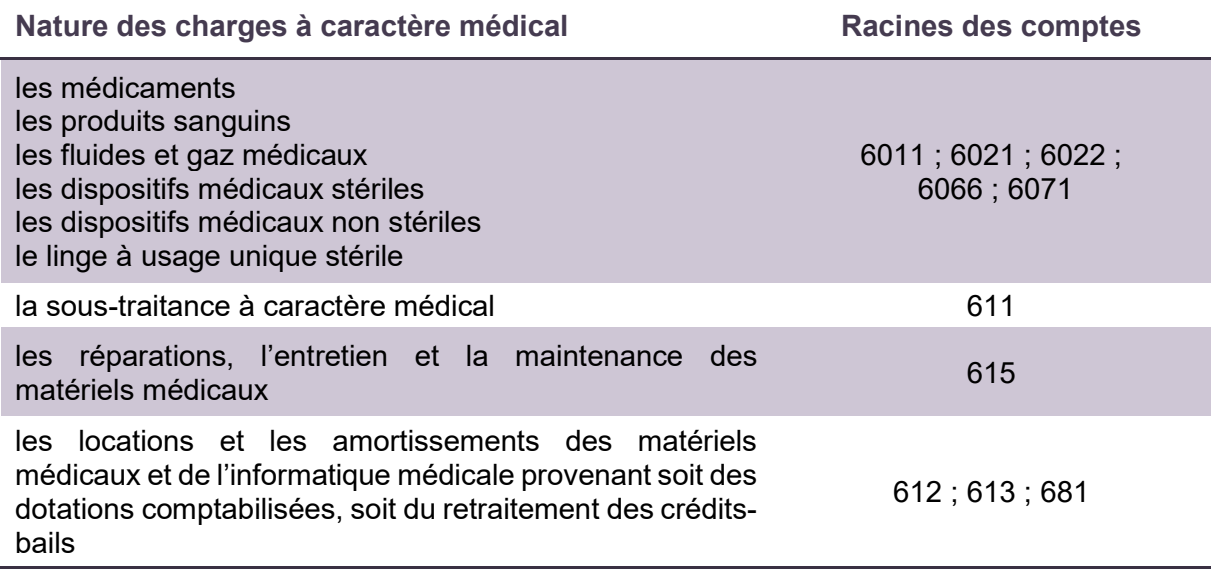

S'agissant des approvisionnements non stockés (certains consommables médicaux) et des prestations de services (sous-traitance médicale, entretien et maintenance des matériels médicaux, locations de matériels médicaux, etc.), il est recommandé de procéder à leur affectation analytique lors de leur enregistrement en comptabilité générale ou, à défaut, de noter dès la réception des factures la destination des consommations pour les affecter a posteriori.

La charge imputable aux produits non administrés est affectée en logistique médicale sur la section pharmacie.

S'agissant des amortissements des matériels médicaux et de l'informatique médicale, issus des dotations comptabilisées ou du retraitement des crédits-bails, un inventaire de ces biens et de leur localisation permettra des affectations précises.

### 4.2.1.2 Affectation des charges à caractère hôtelier et général

Il s'agit des comptes de charges de titre 3. Il est convenu d'affecter ces charges sur les sections de Logistique et Gestion Générale et, le cas échéant, sur les sections de LM.

### 4.2.1.3 Affectation des charges d'amortissements, de provisions et dépréciations, financières et exceptionnelles

Il s'agit des comptes de charges de titre 4. De nombreuses charges sont traitées en « charges non incorporables » car elles ne relèvent pas directement de la production de soins.

D'autres sont traitées en charges de structure (STR).

### 4.2.1.4 Le traitement des produits

Les produits déductibles sont imputés sur les sections des fonctions définitives et auxiliaires ayant consommées les charges correspondantes.

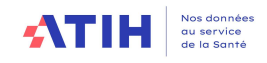

# 4.2.2 Comptes analytiques à renseigner

Un compte analytique est un regroupement de comptes comptables de 1 ou plusieurs comptes comptables.

La liste des comptes analytiques sont donnés dans le document « Règles d'affectation ».

L'établissement doit réaliser une affectation des charges et des produits par compte. A noter, que les charges de personnel de titre 1 restent néanmoins à affecter à un niveau agrégé à l'exception de quelques comptes

L'établissement doit donc calculer en amont le regroupement de charges et de produits pour les regroupements de compte par section.

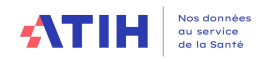

# 4.2.3 Affectation des charges et des produits sur les fonctions définitives et les fonctions auxiliaires

L'établissement doit isoler à ce stade, **toutes** les charges incorporables et les produits déductibles consommés par les fonctions définitives et les fonctions auxiliaires.

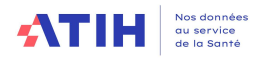

# Partie 5 : Identification des charges des fonctions logistiques consommées hors activités principales de soins

Au cours de la phase d'affectation des charges et des produits, une série de charges a été affectée aux rubriques des activités subsidiaires et « remboursements des comptes de résultat annexes ».

Ces charges ne sont généralement pas les seules ressources consommées ; il peut s'y ajouter une partie des charges des fonctions logistiques.

Au cours de la Phase 5, l'établissement identifie le montant de charges de chaque section logistique (sections de LM, de SAMT, de LGG et de STR) consommées par chacune de ces rubriques :

- les remboursements des comptes de résultat annexes (distinguer autant de rubriques que de budgets annexes) ;
- les activités subsidiaires :
	- les rétrocessions de médicaments :
	- les autres ventes de biens et services ;
	- **les mises à disposition de personnel facturées ;**
	- **les prestations délivrées aux usagers et accompagnants**
	- **La refacturation aux groupements.**

#### Cas particulier du traitement de certaines Missions d'Intérêt Général (MIG)

Dans cette phase, il possible d'isoler en euro certaines charges de certaines MIG en euros : il s'agit d'une facilité du modèle pour affecter les montants de LGG consommés sur ces sections. Les sections éligibles à cette phase sont les suivantes :

- O Les sections MIG MCO concernées :
	- O D05 PHRCN.
	- O D06 PHRCK,
	- O D07 PHRCI,
	- O D20 Soutien à la recherche,
	- O D23 Organisation, surveillance,
	- O D26 Coordination territoriale.
	- O D25 Investigation,
	- O F17 Filières de santé pour les maladies rares,
	- O H07 Registre à caractère épidémiologique,
	- O Q03 Les centres nationaux d'appels d'urgence spécifique,
	- O R05 Action de coopération internationale,
	- O U02 Les permanences d'accès aux soins

**O** La MIG SSR concernée :

O MIG V02 - Scolarisation des enfants hospitalisés en SSR (pour isoler notamment les fournitures scolaires)

Ce sont les enveloppes de sections logistiques ainsi minorées qui seront ventilées entre les activités principales de soins (sections cliniques et autres sections définitives).

Saisie des clés à l'intersection entre ligne (fonctions support) et colonne (sections MIG)

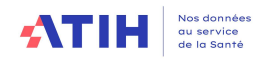

# Partie 6 : Ventilation des fonctions logistiques et médico-techniques

L'objectif de cette phase est de ventiler :

 les sections des fonctions logistiques (LM, LGG, STR, SAMT, SAMT métier de RR, Plateaux spécifiques PSY) entre les champs d'activité des établissements à l'aide des clés de répartition ad hoc.

Un guide spécifique concernant les clés est disponible sur la page dédiée au RTC 2023 : Campagne RTC 2023 | Publication ATIH (sante.fr).

Il est rappelé que les montants traités au cours de cette phase sont minorés des montants consacrés aux activités subsidiaires, aux budgets annexes et aux MIG (cf. Phase précédente).

Les prestations réciproques (ou « croisées ») ne sont pas prises en compte dans le modèle. Les charges des fonctions logistiques ne peuvent donc se déverser sur d'autres fonctions logistiques.

# 6.1 Ventilation des charges des fonctions auxiliaires sur les fonctions

définitives

Nouveauté 2023 : les nouvelles sections SAMT Métier de RR sont à déverser sur les activités principales de soins du champ SSR.

Les clés de répartition sont recueillies par champ d'activité et par section du champ concerné :

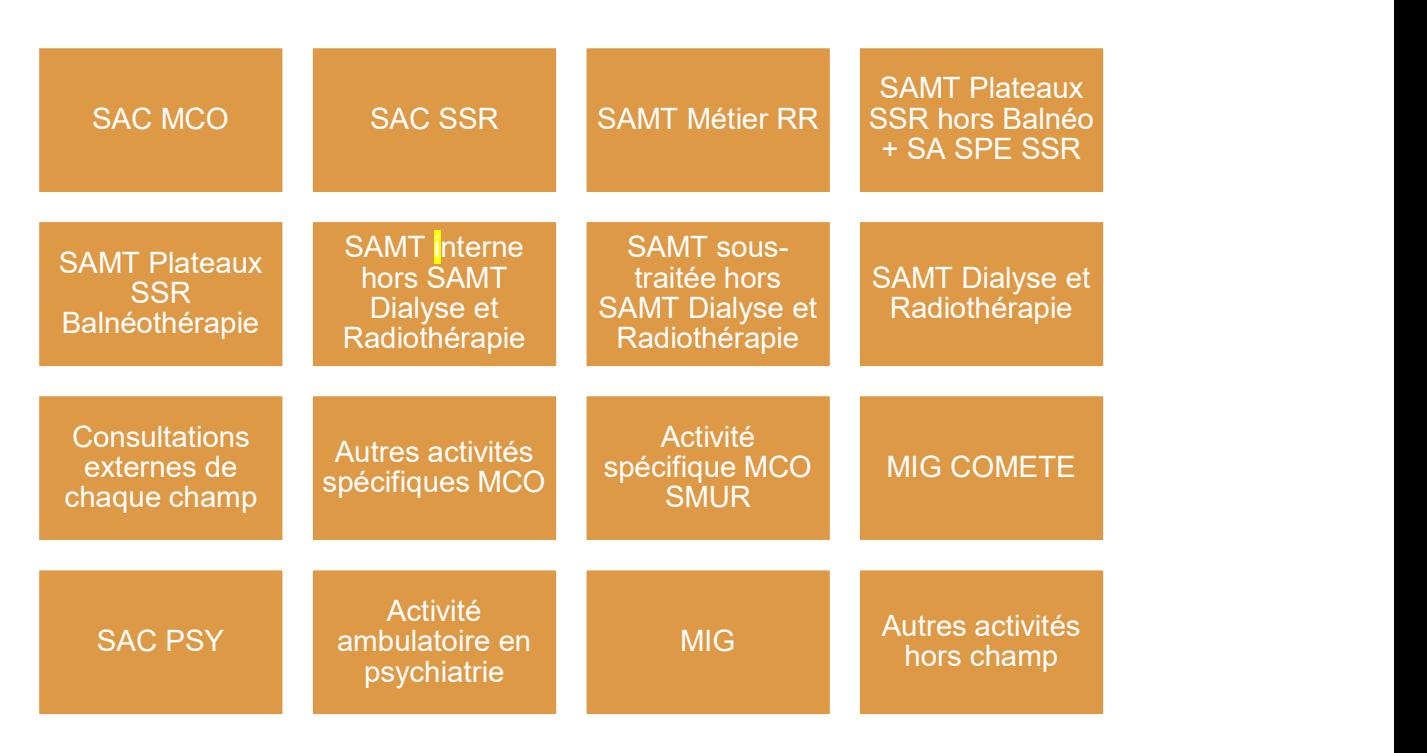

A l'aide de clé de ventilation, les charges des fonctions auxiliaires seront réparties sur les fonctions définitives : l'établissement saisit les clés dans l'outil ARCAnH, onglet « Clé ». L'ATIH calcul les quote-part ventilées, en euros, de chacun des sections des fonctions auxiliaires visible dans les onglets VALID-RTC.

L'établissement peut donc visualiser les coûts complets, majorés des coûts des fonctions support de l'ensemble des sections principales de soins.

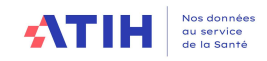

# 6.2 Cas particulier de ventilation de la LM/LGG sur certaines fonctions

**auxiliaires** 

Certaines fonctions auxiliaires vont être majorées également de LM et/ou LGG avant leur déversement sur les fonctions définitives, il s'agit :

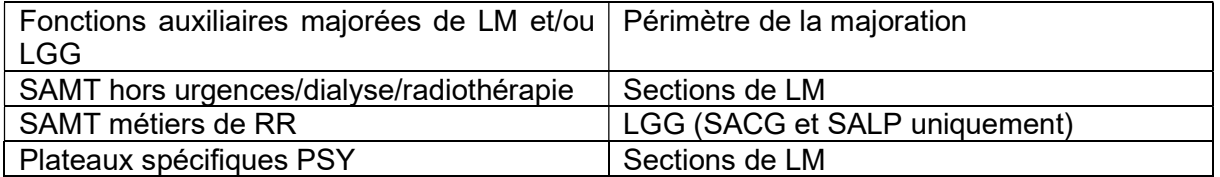

Il est donc demandé de saisir ces clés de ventilation dans l'onglet « Clé ». A noter que pour les SAMT Métier de RR, toutes les clés sont automatiques.

A noter que dans l'outil ARCAnH 2023, il est possible de saisir des clé sde LGG sur les SAMT hors urgences/dialyse/radiothérapie mais, pour l'année 2023, la LGG ne sera pas ventilés sur les SAMT. Des réflexions ont en cours pour ventiler, à terme, des charges de LGG sur les SAMT.

Depuis la campagne 2015, la LM n'est plus ventilée sur les SAMT sous-traitées.

Récapitulatif des ventilations de charges au prorata des clés de ventilation :

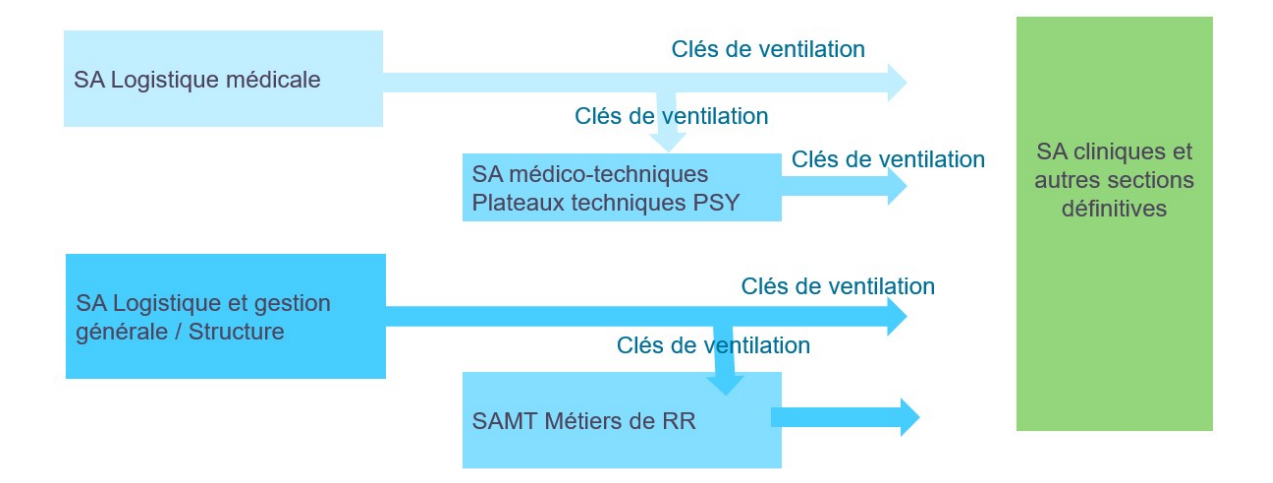

# Partie 7 : Saisie complémentaire : les unités d'oeuvres

Afin d'établir un coût des activités principales de soins et des activités support, il est demandé, en complément de la saisie des clés de ventilation, de saisir des unités d'œuvre.

Le guide des clés et des UO donne le détail des informations demandées : Campagne RTC 2023 | Publication ATIH (sante.fr).

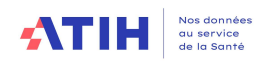

# Annexes

GUIDE METHODOLOGIQUE RTC 87

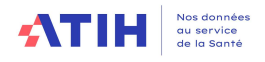

# Annexe 1 – Première utilisation de l'arbre analytique

1- Présentation générale du découpage analytique

L'arbre analytique est un des documents fondamentaux de la comptabilité analytique hospitalière.

Le principe analytique qui sous-tend les règles de découpage analytique est celui des sections d'homogènes. Ce principe consiste à découper une structure en sections d'analyse (SA), chacune d'entre elles étant constituée par un groupement de moyens concourant au même but et dont l'activité peut être mesurée par une Unité d'Œuvre (UO). L'identification d'une Section d'Analyse suppose à la fois une homogénéité de l'activité et/ou de la prise en charge exercée. Les options retenues par l'établissement lors du découpage en SA doivent respecter ces principes, ceci afin de garantir la pertinence du coût des unités d'œuvre.

Les unités d'œuvre permettent de calculer soit un coût de production (exemple du coût du repas), soit un coût de gestion de la section (exemple du coût du m² des Services Hôteliers).

La nature de l'UO est définie dans le Guide des clé/UO du RTC disponible en téléchargement sur le site de l'ATIH Campagne RTC 2023 | Publication ATIH (sante.fr)

Le découpage de l'établissement doit ainsi respecter les principes suivants :

- l'intégralité de l'activité de l'établissement doit être décrite;
- $\boldsymbol{\times}$  le respect du principe de la section homogène ;
- la recherche de l'information la plus robuste doit toujours primer sur la finesse.

Le niveau de découpage varie d'un établissement à un autre. L'établissement choisira un niveau pertinent de découpage qui concilie la pertinence de discrimination des coûts (l'intérêt à dissocier 2 SA ayant les mêmes moyens est limité) et le temps de travail de mise en œuvre pour isoler les charges d'une activité.

La finesse de découpage peut progresser au fur et à mesure des campagnes, afin d'évoluer d'un niveau agrégé à un niveau plus fin, si nécessaire. L'établissement peut s'appuyer sur des enquêtes ponctuelles internes pour affiner ses affectations de charges.

Chaque numéro de SA est unique : l'ES ne peut pas attribuer 2 numéros de SA identiques.

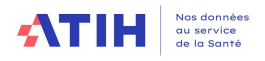

### 2- Principes de lecture de l'arbre analytique

L'établissement s'appuiera sur l'arborescence des activités telle que définie par l'arbre analytique. L'arbre analytique commun RTC et ENC poursuit les objectifs suivants :

- Lister l'ensemble des sections d'analyses (SA) permettant d'assurer une description exhaustive des activités d'une entité juridique ;
- Proposer une numérotation commune à tous les ES
- Proposer un document commun aux 2 recueils avec identification des spécificités
- Proposer des niveaux agrégés et fins de découpage, libre de choix par l'ES permettant d'affiner la connaissance des coûts de l'établissement.
- Décrire le périmètre des sections de logistique et gestion générale, à l'aide de sous sections.
- Permettre un découpage analytique adapté aux besoins de gestion interne des établissements, au-delà des recueils RTC et ENC.

L'arbre analytique est structuré en 7 familles :

- Fonction de logistique et gestion générale LGG
- Fonction médicotechnique SAMT
- Fonction clinique SAC
- Fonction de logistique médicale LM
- Fonction formation & enseignement
- Fonction structure STR
- Fonction activités spécifique

### 3-Evolution de l'arbre

L'arbre analytique est mis à jour tous les ans.

Les évolutions portent sur différents axes : ajouts, suppressions, modifications des numéros des sections et/ou de leurs libellés.

> **→ Cette actualisation est issue de l'évolution des pratiques, des résultats des** enquêtes de coûts, des ENC, du RTC, et des remontées des établissements et des ARS, etc.

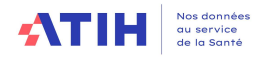

### 4- Description des onglets

Le fichier « Arbre analytique » comprend plusieurs onglets :

### « SOMMAIRE »

Permet d'avoir une vision globale des types de sections.

### « A LIRE »

En cas de mise à jour en cours de campagne, cet onglet est alimenté et les modifications effectuées sont documentées. Il définit également les variables qui sont présentes dans l'onglet « Arbre analytique »

## « ARBRE ANALYTIQUE »

Il comprend en ligne les colonnes suivantes :

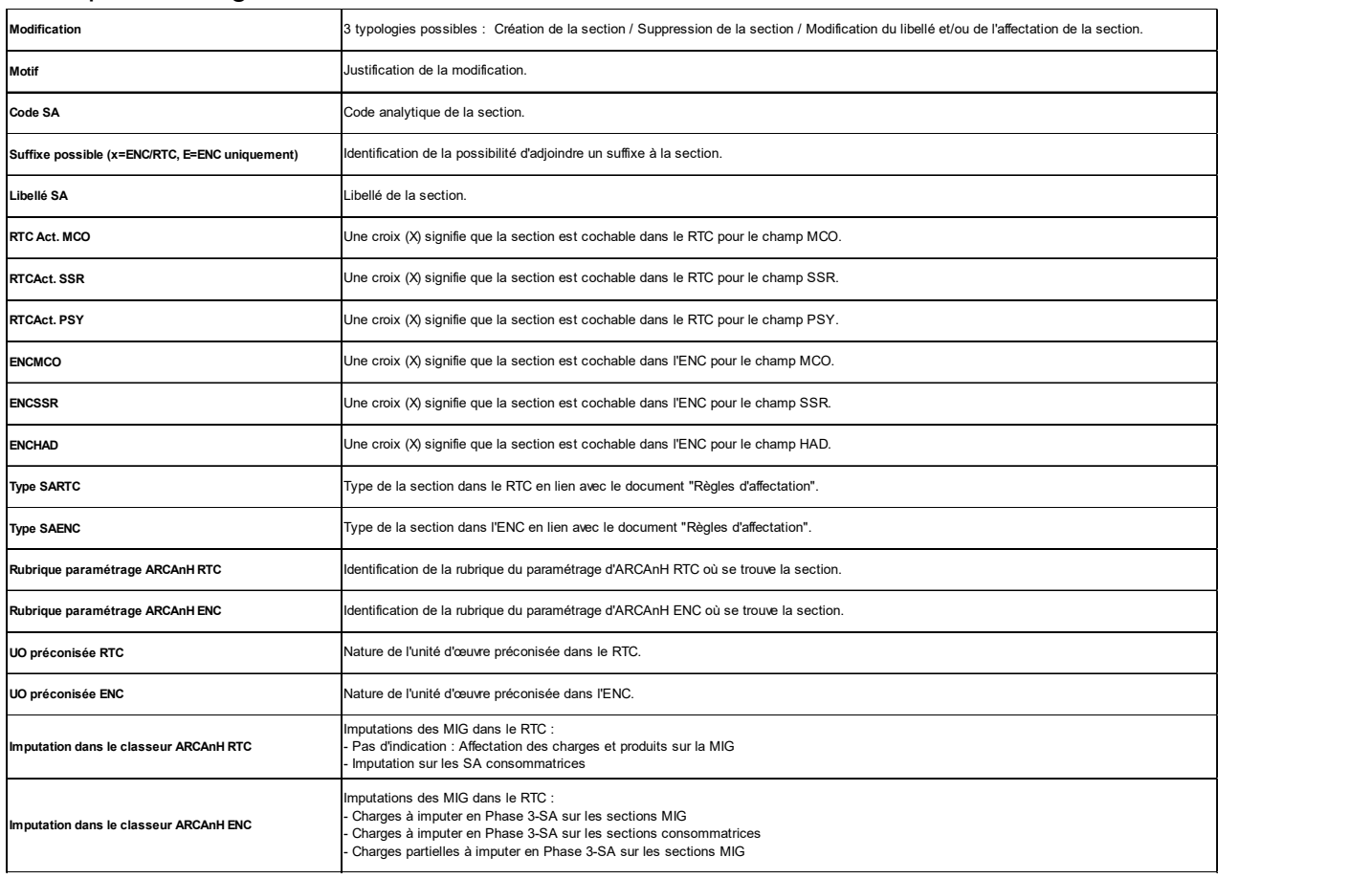

Au croisement de chaque ligne et de chaque colonne RTC, on trouvera, soit :

- une croix (X) : la SA est sélectionnable pour la réalisation RTC;
- une case grisée : la création de la SA est non autorisée dans le recueil;

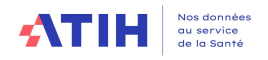

### La colonne code SA de l'arbre analytique propose 2 catégories de numérotation :

- Numérotation fixe : aucun suffixe ne peut être accolé
	- $\circ$  Ex : la section 936.1 Pharmacie
- Numérotation avec possibilité de suffixe : L'arbre propose une racine de section à laquelle peut être accolé un suffixe libre. Dans ce cas, le numéro de la section devient racine + suffixe.
	- o Ex : L'établissement veut isoler 2 sections de médecine interne HC et HdJ. Les 2 sections à créer sont 934101 (Médecine interne HC : racine 9341+ suffixe 01) et 934104 (Médecine interne HC : racine 9341+ suffixe 04)
	- o Ex : L'établissement veut isoler 2 sections de Chirurgie digestive du Dr Michu et du Dr Lebranchu en HC. Les 2 sections à créer sont 9342430101 (934.243+ 1er suffixe 01 - HC + 2ème suffixe 01- Dr Michu) et 9342430102  $(934.243 + 1<sup>er</sup>$  suffixe 01 - HC +  $2<sup>eme</sup>$  suffixe 02- Dr Lebranchu)

L'identification de ces 2 catégories figurent dans l'arbre analytique (colonne « Suffixe possible »).

### « PIRAMIG »

Etant donné que l'établissement peut importer ses données RTC dans PIRAMIG, partie « moyens », cet onglet donne la correspondance des missions PIRAMIG avec les codes SA du RTC. La consigne commune RTC/ PIRAMIG pour la répartition est également rappelée ici.

## • Onglets « Focus Personnes détenues » et « CNI\_PND »

Il s'agit de précisions sur ces natures de charges.

CNI\_PND = Charges non incorporables et produits non déductibles

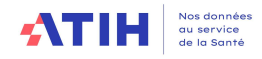

# Annexe 2 – Ventilation du personnel médical dans les services de soins

# **Contextualisation**

Les charges associées au personnel médical (PM) doivent être réparties par activité. Il est fréquent qu'un même médecin exerce plusieurs activités : consultations, blocs, HC, HDJ, …

Il est donc nécessaire d'identifier une clé de répartition associée à chaque activité, afin de ventiler le temps de chaque médecin (répartition des charges des comptes 63 et 64), grâce à la contribution des DRH et DAM.

L'information relative aux affectations n'est pas systématiquement connue au moment de l'entrée du médecin dans les effectifs.

Par ailleurs, l'affectation du médecin peut évoluer en cours d'année, sans que cette actualisation ne soit prise en compte dans les systèmes d'information.

# Rappel des règles applicables

Règles ATIH existantes relatives à la ventilation du PM :  $\checkmark$  Guide du RTC 2017 (p37)

### Extraits du guide RTC 2017 :

Le personnel médical comprend les médecins, les pharmaciens, les sages-femmes<sup>1</sup>, les assistants, les vacataires, les internes, les étudiants.

Une attention particulière doit être portée à l'affectation des charges de personnel salarié. Les établissements doivent disposer d'informations précises et actualisées quant aux affectations de leurs personnels médicaux, personnels soignants et autres personnels. Selon leur profil métier et leur qualification, les personnels peuvent être concernés par tout ou partie des activités développées au sein de la structure (activités cliniques, activités médicotechniques, activités hors champ, LGG, ...).

Les applicatifs de gestion de la paie, de gestion des temps et activité, complétés des tableaux de service et d'enquêtes auprès des cadres de terrain, sont des outils nécessaires à la répartition des charges de personnel.

L'établissement pourra procéder au calcul d'une quote-part annuelle des charges de personnels salariés, au prorata du temps annuel consacré à la réalisation des différentes activités.

Une fois que le calcul de la quotepart a été effectué, les charges correspondantes peuvent être affectées aux sections dans lesquelles les personnels ont exercé leur activité.

Les établissements devront veiller à distinguer et mesurer la quote-part du temps de travail consacrée à différentes activités : phase de travail consacrée à l'activité d'hospitalisation (SAC) ou à l'HAD, phase de travail consacrée à l'activité médicotechnique (SAMT), phase de travail consacrée aux consultations et soins

<sup>1</sup> Consignes pour les charges de sages-femmes (Guide RTC 2017)

Dans le code de la santé publique, le métier de sage-femme est considéré comme une profession médicale et, à ce titre, leurs charges doivent être enregistrées en charges de personnel médical.

Compte tenu des pratiques comptables des établissements, il est accepté que ces charges soient maintenues en personnel non médical, ainsi que la comptabilisation des ETPR associés.

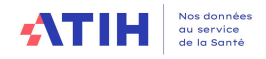

externes, phase de travail consacrée aux activités spécifiques, et à répartir les charges salariales de façon idoine.

A noter que le temps de garde et astreintes peut être comptabilisé dans les phases de travail sur les SAC et SAMT.

# Précisions méthodologiques et bonnes pratiques

Lors du retraitement comptable, il est nécessaire de prendre en compte l'ensemble des activités de soins du personnel médical, afin de distinguer les coûts relatifs à chacune de ces activités.

Une fois les quotes-parts de temps identifiées, les charges sont à ventiler entre :

- -L'activité d'hospitalisation (en SAC ou en HAD) ;
- -L'activité médicotechnique (en SAMT) ;
- -L'activité de consultations et de soins externes ;
- -Les activités spécifiques.

La première étape consiste à obtenir une extraction de la liste nominative des médecins et la liste des UF ou sections analytiques sur lesquelles ils travaillent grâce à la contribution des DRH et DAM;

L'établissement doit ensuite déterminer les quotités de temps consacrées à chaque UF pour chaque médecin. Pour cela, l'établissement peut s'appuyer sur les plannings ou le logiciel de paie. Sinon, une enquête ad hoc ou des questionnaires auprès des différents services permettront de remplir ce tableau d'affectation.

En cas d'absence d'information sur l'affectation des médecins,

#### o Détermination de la clé de répartition par activité (hors activité spécifique)

- Lister l'ensemble des activités consommatrices de temps médical ;
	- Déterminer une clé de répartition du temps médical :
		- $\checkmark$  Pour l'HC, HDS, réa et USC : nombre de journée,
		- $\checkmark$  Ambulatoire : nombre de vacations,
		- $\checkmark$  Consultation : données issues des plannings de consultation,
		- $\checkmark$  Bloc : données issues des plages blocs (cf. maquettes organisationnelles).

En terme de contrôle, il est préconisé de confronter plusieurs sources de données pour assurer la cohérence et la véracité des informations recueillies (planning, quotepart, questionnaires…).

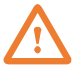

### Points de vigilance

- Pour les calculs basés sur l'année n-1, si des évolutions d'activités ou des redimensionnements capacitaires sont observées sur l'année n, il faut penser à corriger les affectations et le nombre d'ETPR.
- Les règles/procédures relatives à l'affectation des personnels de l'établissement doivent être partagées entre le Contrôle de gestion, les Affaires médicales et les Ressources humaines.
- Les PU-PH comptent pour 0.5 ETP

#### Ventilation des internes

Les internes sont le plus souvent rattachés à une seule UF d'HC du service.

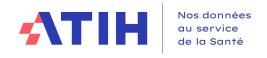

Afin de répartir les ETP, les internes peuvent être affectés entre leurs différentes activités (HC, HdJ, ...) selon la même répartition que les séniors du service.

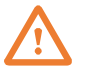

### Points de vigilance

Dans le CRP, les charges sociales/impôts des internes sont confondues avec celles du PM. L'ATIH préconise de les isoler pour les retraiter sur le compte 6424 afin qu'elles soient affectées dans le poste de charges personnel interne (PI\_REMU).

### Ventilation des charges relatives aux gardes et astreintes

Les charges relatives aux gardes et astreintes peuvent suivre les affectations des praticiens des SAC et SAMT.

Cependant, afin d'isoler et de ventiler les charges liées aux gardes et astreintes, il peut être créées des UF « Gardes et astreintes » par type de spécialité.

Cela permet d'isoler les coûts par activité, notamment en cas de gardes mutualisées entre plusieurs services (ex : pool médical de garde)

### Points de vigilance

Les charges relatives aux gardes et astreintes ne font pas partie du périmètre de la permanence des soins.

Pour rappel, l'organisation de la permanence des soins est régie par les dispositions de l'arrêté du 30 avril 2003 où sont décrits les 2 termes : « Permanence des soins » et «Garde ».

Le service de garde a pour objet d'assurer pendant chaque nuit et pendant la journée du dimanche ou des jours fériés la sécurité des malades hospitalisés ou admis d'urgence et la permanence des soins excédant la compétence des auxiliaires médicaux ou des internes.

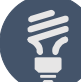

# Pour aller plus loin

### Activités spécifiques (MCO, SSR, PSY)

Les médecins peuvent aussi exercer sur des activités spécifiques, dont certaines sont soumises à financement. Il conviendra donc d'être vigilant sur les affectations des médecins et des temps reportés sur les activités spécifiques.

Pour chacune des activités spécifiques, une UF dédiée peut être créée, afin de pouvoir y reporter les UO (quand elles sont demandées), et a minima les charges.

Des charges salariales pourront donc y être ventilées selon les quoteparts de temps médecins identifiées.

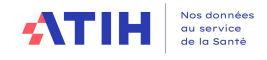

# Annexe 3 – Prise en compte du personnel non salarié

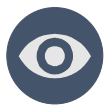

# Contextualisation

Au sein des établissements, certains praticiens non-salariés peuvent être amenés à intervenir dans les activités de soins. Il existe 3 enregistrements comptables possibles :

Facturation à la vacation

Intervenants libéraux dont la charge est enregistrée en comptabilité d'exploitation classe 6 sur les racines des comptes de titre 3 en 6223 Rémunération d'intermédiaires et honoraires ou les comptes de Personnels extérieur à l'établissement (62152 ,62182 ,6216PM).

- Facturation à l'acte

Intervenants médicaux libéraux dont la charge est enregistrée en comptabilité d'exploitation classe 6 sur les racines des comptes 611 Sous-traitance.

Intervenants libéraux dont la charge d'honoraires est enregistrée hors comptabilité d'exploitation (comptes de classe 4)

Ces charges ne sont pas recueillies à ce jour dans le RTC.

Dans le cadre du fonctionnement du service, ce personnel peut exercer sur les activités d'hospitalisation et de consultation, mais aussi assurer une part de la permanence des soins

Des contrats peuvent être formalisés de gré-à-gré avec ces médecins libéraux, ou l'établissement peut avoir recours à une agence d'intérim facturant les prestations.

Le recours à du personnel médical non-salarié, pouvant intervenir sur plusieurs activités, nécessite dans le cadre du RTC des retraitements, afin de ventiler les charges afférentes sur les bonnes sections analytiques.

# Rappel des règles applicables

### Ventilation des charges des PM non-salariés

Les charges de ces personnels sont à affecter sur les services (sections consommatrices) pour lesquels ils ont concouru à l'activité selon le temps passé

En cas de participation aux gardes et astreintes, les charges pourront être ventilées sur les sections consommatrices ou sur une UF « gardes et astreintes » à l'instar des PM salariés (cf. Fiche n°1 – Ventilation du PM dans les services de soins).

Les ETPR ne sont pas à saisir pour ces personnels.

#### Journées d'hospitalisation

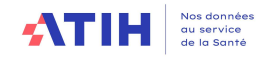

Le nombre de journées d'hospitalisation recueillies dans le RTC est celle du PMSI, que le personnel soit salarié ou non salarié.

#### Décompte de l'activité des plateaux médicotechniques

Les ICR réalisés par des praticiens libéraux, pour le compte de l'activité de l'établissement, sont à saisir sous la forme « ICR médecins non-salariés ».

# Précisions méthodologiques et bonnes pratiques

#### Identification des sections consommatrices de PM non-salariés

Afin d'identifier les sections consommatrices de PM non-salariés, des extractions SI peuvent être réalisées afin de tracer les UF où sont enregistrés les actes CCAM des médecins correspondants.

L'information de la section consommatrice peut être rendue disponible sur les contrats passés avec les médecins ou les factures du prestataire. Le cas échéant, il conviendra d'étudier la mise à disposition de ces informations via les contrats passés.

Temporairement, si cette information n'est pas disponible, l'établissement peut mettre en place une enquête auprès des services sur un temps donné pour identifier la quotepart du temps passé par activité. Pour les personnels remplaçants, en l'absence d'information précise sur l'affectation de temps passé, certains établissements appliquent par service les quoteparts de temps passé du médecin remplacé.

L'établissement doit mettre en place un process permettant de récupérer l'information du temps passé par médecin et par activité. Une attention particulière doit être apportée aux rôles des Directions des Affaires Médicales (DAM) et Directions des Ressources Humaines (DRH), notamment dans leur contribution sur les affectations du personnel médical et non-médical.

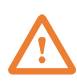

Points de vigilance

- Pour le personnel spécifique (ex : anesthésiste, chirurgiens), une attention particulière doit être portée sur les activités réalisées, qui peuvent différer de celles des titulaires (notamment en termes de répartition bloc/consultation)
- Les recettes et redevances issues des praticiens libéraux ne sont pas déductibles à ce jour. Les coûts sont susceptibles d'être majorés dans certains établissements.

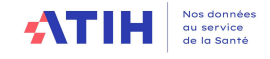

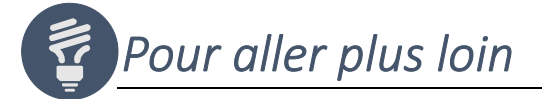

#### Vacations libérales des PM salariés

La part libérale des activités du PM salariés peut être suivie par ailleurs par une Commission d'activité libérale, afin de permettre le suivi du paiement de la redevance due à l'établissement.

#### Calcul des coûts d'ETPR PM

Il existe 2 coûts d'ETPR dans le RTC : celui des coûts ETPR du personnel interne et étudiants (PI) et celui du personnel médical hors PI et hors personnel extérieur (hors compte 621, 622 et 66484). Seul le personnel salarié est pris en compte dans le calcul du coût PM dans le RTC.

#### Non-déductibilité des recettes issues de l'activité libérale

Les produits issus de l'activité libérale (redevances) n'étant pas déductibles, les coûts sont susceptibles d'être majorés dans certains établissements.

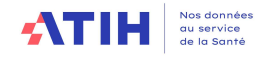

# Annexe 4 – Ventilation des ETPR transverses

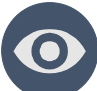

# Contextualisation

Les personnels médicaux (PM) et non-médicaux (PNM) peuvent partager leur temps selon plusieurs types d'activités :

- Activités de soins en services cliniques ou médicotechniques ;
- Responsabilités administratives (temps dédié aux instances, à la gestion de pôle, aux missions transverses) ou médico-économiques (département de l'information médicale);
- Responsabilités syndicales (décharge syndicale) ;
- Formation

Les différentes activités non-soignantes représentent pour les personnels concernés des affectations secondaires. Il convient d'identifier pour chacun des personnels concernés la quote-part dédiée au soin et celle dédiée aux activités non-soignantes, afin de les affecter sur les bonnes sections.

# Rappel des règles applicables

Règles ATIH existantes relatives à la ventilation des activités transverses :

- $\checkmark$  Guide du RTC 2017
- Forum AGORA RTC 2017

Lors du retraitement comptable, il est nécessaire de prendre en compte la transversalité des activités du personnel dans les imputations.

- Affectation des quoteparts de temps dédié au soin sur les sections cliniques (SAC) ou médicotechniques (SAMT) pour le personnel suivant :
	- $\checkmark$  Personnel médical, y compris en cas de chefferie de service,
	- $\checkmark$  Personnel non-médical,
	- $\checkmark$  Affectation des quoteparts de temps identifiées sur la section services administratifs à caractère général (SACG, « Direction générale ») pour les cas suivants :
		- Présidence d'instance (CME, CA, CTE, Conseil exécutif),
		- Gestion de pôle (chef de pôle, cadre paramédical/supérieur de pôle, cadre administratif de pôle),

Missions transverses (ex : qualité – gestion des risques).

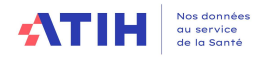

- Affectation des quoteparts de temps identifiées sur la section services administratifs lié aux personnels (SALP) pour les cas suivants :
	- $\checkmark$  Formation du personnel,
	- $\checkmark$  Temps syndical (« décharge d'activité de service » à affecter),
	- $\checkmark$  Indemnités de départ en retraite ou de licenciement,
	- $\checkmark$  Absence longue durée (CLM, CLD).

Les charges de personnel liées à l'encadrement du personnel soignant, anciennement affectable en SALP, doivent être ventilées sur les différents services encadrés.

- Affectation des charges de personnels sur la section DIM (sous-section de LGG) pour les cas suivants :
	- $\checkmark$  Personnel salarié exerçant au DIM (médecin DIM, TIM),
	- $\checkmark$  Prestation externe.
	- $\checkmark$  Personnel concourant au traitement de l'information médical (ex : médecin coordonnateur de l'HAD effectuant des missions DIM).
		- $\triangleright$  Affectation de la quotepart de temps correspondante.

# Précisions méthodologiques et bonnes pratiques

#### Identification des quoteparts administratives du personnel soignant (SACG)

Afin d'identifier le temps relatif à la gestion du pôle à ventiler en SACG, les quoteparts pourront être identifiées selon le nombre de journées réalisées au sein du pôle.

D'une façon générale, les quoteparts identifiées pourront dépendre de la taille de l'établissement en fonction du périmètre des fonctions transverses.

Dans certains établissements, les quoteparts peuvent être données par les contrats de pôle ou être identifiées par ailleurs sur une UF gestion de pôle.

Exemple de quoteparts :

- Quotepart cadre paramédical/coordinateur de pôle : 100%,
- Quotepart chef de pôle : 10%,
- Quotepart directeur référent : 20%.

Point de vigilance : Dans les structures de taille modeste, le temps du chef de pôle dédié à la gestion de pôle est difficilement identifiable ce qui se traduit par l'affectation de la totalité de son temps aux activités médicales.

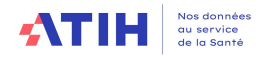

### Ventilation des charges de personnel (SALP)

Pour le personnel en formation continue dites « longues », le temps syndical ou encore les absences de longue durée, il est possible de créer des UF correspondantes pour y ventiler les ETP. Cela pourra aussi être envisagé pour les indemnités de départ en retraite et de licenciement, en fonction de la capacité à isoler ou non ces charges.

La création d'UF distinctes permet d'exclure les ETP correspondants des effectifs des sections d'origine.

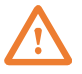

### Points de vigilance

- Pour certains établissements, la masse financière de la quotepart de temps consacrée à la gestion du pôle est très importante ; dans ce contexte, la SA DG est amenée à recevoir plus de charges concernant les trios de pôle que de charges réelles de DG.
- Les charges d'allocation de retour à l'emploi sont des charges de rémunérations (compte 64) et passe par la paie et donc sur les UF des agents. Ces charges sont à enregistrer dans la nouvelle section SALP-ARE créée depuis le RTC 2018. Les provisions liées à ces charges ne sont pas des charges incorporables.